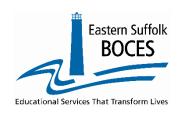

# DISTRICT DATA COORDINATOR MEETING NOVEMBER 15, 2023 AGENDA

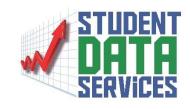

#### A. WELCOME AND ANNOUNCEMENTS

- \* Welcome
- \* 2023-24 DDC Meeting Schedule
- \* Special Education Reporting <a href="http://www.p12.nysed.gov/sedcar/data.htm#subschedule">http://www.p12.nysed.gov/sedcar/data.htm#subschedule</a>
  - VR 1-9 Due Jan. 4, 2024
- \* SFTP New Policy
  - Files posted to the SFTP site will only be available for two weeks
- \* ISR Update
- \* Superintedent's Update

#### B. ANNUAL - AWARD FOR OUTSTANDING ACHIEVEMENT

2023 – John Contess | 2024 - | 2025 -

#### C. SCHOOL DATA BANK SERVICES

- \* Vanessa Biagoli-Dittrich
  - Upcoming SDBS Workshops
    - Contact: scoring@esboces.org

#### D. LEVEL 0 UPDATES

- \* Level 0 Updates
  - SIRS Reporting Reminders
    - Test Description Changes
    - New Course Codes
    - Update to Migrant Indicator
    - Staff Data
      - a. Removing Staff Snapshot Records
- \* New Link for 'The Zero Zone'
  - Level 0 Trainings Welcome to the 'Zero Zone' https://calendly.com/dwtshelp

#### E. TEST SCANNING AND REPORTING

- \* Help Desk for Data Warehouse and Test Scanning
  - Email: DWTShelp@esboces.org or Tel: 631-218-4195
- \* Updating Contact Forms Test Scoring Contact Form
- \* NYS Assessments Updates
- Regents Exams
  - January Regents Workshop December 7, 2023
  - January Regents Exam Schedule
  - Timeline
  - First Admin of Next Gen Algebra I
  - Important New Procedure for sending Pre-Print file

DDC Meeting Agenda Page 2 of 2

#### F. DATA REPORTING SYSTEMS

- \* Dr. Sharon Hayes Admin. Coordinator
  - COGNOS Refurb Update

#### G. STUDENT MANAGEMENT / SPECIAL EDUCATION SYSTEMS

- \* Elaine Conlin Program Administrator
  - (631)-844-5750 econlin@esboces.org

#### H. UPDATES ON DATA TOOLS, REQUIRED COLLECTION, AND REPORTING REMINDERS

- \* Data Deadlines https://datacentral.esboces.org/Services/Data-Reporting/Deadlines
  - The weekly deadline for loading and locking data in Level 0 is Thursday at 5:00pm
  - 2023-24 Year-End Deadline Thursday, August 15, 2024
- \* Release NYS 3-8 Data from Embargo
- \* Multi Day Regents Accomodation for SWD & ELL Students

#### I. QUESTIONS FROM THE FIELD

| THINGS TO DO NOW                                                   |  |  |
|--------------------------------------------------------------------|--|--|
| <b>Load Special Ed VR 1-9 Data – Jan. 4 Deadline</b>               |  |  |
| <b>BEDS Day FRPL Data</b> − <b>Jan. 4 Deadline</b>                 |  |  |
| <b>January Regents Sort order form &amp; Test Room File - ASAP</b> |  |  |
| Order NYSESLAT Exams from Metritech online system                  |  |  |
| <b>⚠</b> Happy Thanksgiving <b>ⓒ</b>                               |  |  |

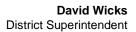

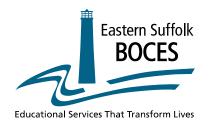

Darlene Roces

Director, Regional Information Center

Charles King

Divisional Administrator, Student Data Services

**Peter Desjardins** 

Program Administrator, Student Data Services

#### **2023-2024 MEETING DATES**

#### **District Data Coordinator**

| Thursday            | September 14, 2023   | 9:00 a.m. – 12:00 p.m. |
|---------------------|----------------------|------------------------|
| Friday              | October 19, 2023     | 9:00 a.m. – 11:30 a.m. |
| Wednesday           | November 15, 2023    | 9:00 a.m. – 11:30 a.m. |
| Friday              | December 15, 2023    | 9:00 a.m. – 11:30 a.m. |
| Friday              | January 19, 2024     | 9:00 a.m. – 11:30 a.m. |
| Wednesday           | February 14, 2024    | 9:00 a.m. – 11:30 a.m. |
| Thursday            | March 14, 2024       | 9:00 a.m. – 11:30 a.m. |
| Friday              | April19, 2024        | 9:00 a.m. – 11:30 a.m. |
| Friday May 17, 2024 |                      | 9:00 a.m. – 11:30 a.m. |
| Friday              | Friday June 14, 2024 |                        |

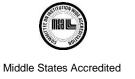

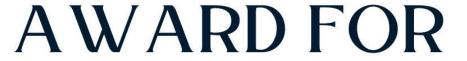

# OUTSTANDING ACHIEVEMENT

For the Achievement of being the first to Load and Lock Level O data in the 2023 - 2024 School Year

# JOHN CONTESS

This certificate entitles you to a **no** expense paid lunch with Charlie at the Subway restaurant of his choosing

Charles King

Charlie King

Head Data Guy

Peter Desjardins
Peter Desjardins
The other, taller data guy

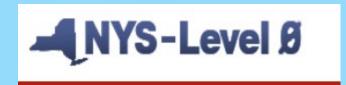

# New York State Student Information Repository System (SIRS) Manual

New York State Education Dept. - Level 0

# NEW FEATURES VERSION AND STATE REPORTING REMINDERS

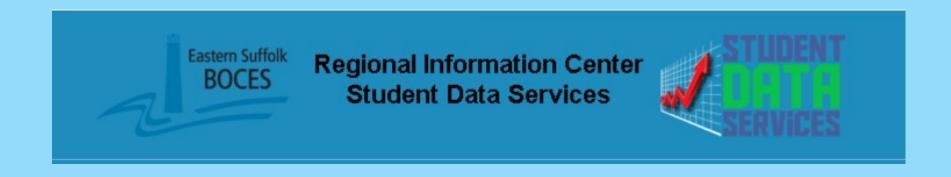

# New items, rule changes, and code changes for 2024 SIRS reminders

# **SIRS** reminders

 Removed ALTREG and CCR test groups All AP and IB exams should be reported under ADV test group

# **SIRS** reminders

Removed ALTREG and CCR test groups All AP and IB exams should be reported under ADV test

| grou | Test Group: "ADV" for all Advanced Assessments                                        |                                                             |                   |       |                     |
|------|---------------------------------------------------------------------------------------|-------------------------------------------------------------|-------------------|-------|---------------------|
|      | *AICE English Examination                                                             | AICE English                                                | ELA               | 00119 | Alpha               |
|      | *AP Language and<br>Composition                                                       | AP Language and Comp                                        | ELA               | 00120 | Numeric<br>Standard |
|      | *AP Literature and<br>Composition                                                     | AP Literature and Comp                                      | ELA               | 00121 | Numeric<br>Standard |
|      | *AICE Mathematics<br>Examination                                                      | AICE Math                                                   | Math              | 00127 | Alpha               |
|      | *AP Calculus AB Examination                                                           | AP Calculus AB                                              | Math              | 00128 | Numeric<br>Standard |
|      | *AP Calculus BC Examination                                                           | AP Calculus BC                                              | Math              | 00129 | Numeric<br>Standard |
|      | *IB Mathematics Higher Level                                                          | IB Math High Lvl                                            | Math              | 00126 | Numeric<br>Scale    |
|      | *IB Mathematics SL                                                                    | IB Math SL                                                  | Math              | 00125 | Numeric<br>Scale    |
|      | *IB Mathematics Studies<br>Standard Level                                             | IB Math Studies Std Lvl                                     | Math              | 00124 | Numeric<br>Scale    |
|      | *IGCSE (International General<br>Certification of Secondary<br>Education) Mathematics | IGCSE                                                       | Math              | 00130 | Alpha               |
|      | *AP Biology                                                                           | AP Biology                                                  | Science           | 00135 | Numeric<br>Standard |
|      | *AP U.S. History                                                                      | AP US History                                               | Social<br>Studies | 00136 | Numeric<br>Standard |
|      | *AP World History                                                                     | AP World History                                            | Social<br>Studies | 00137 | Numeric<br>Standard |
|      | *IB Language A: Literature –<br>English - HL                                          | IB Language A: Literature<br>– English - HL                 | ELA               | 01225 | Numeric<br>Scale    |
|      | *IB Language A: Literature –<br>English - SL                                          | IB Language A: Literature<br>- English - SL                 | ELA               | 01226 | Numeric<br>Scale    |
|      | *IB Language A: Language<br>and Literature – English - HL                             | IB Language A: Language<br>and Literature – English -<br>HL | ELA               | 01227 | Numeric<br>Scale    |

# **SIRS** reminders

• LOTE Checkpoint B is now World Languages Checkpoint – B

# **SIRS** reminders

• LOTE Checkpoint B is now World Languages Checkpoint – B

| *Student ID: *Test Description and Version: |                    |   | *Subtest Identifier:         |   |  |
|---------------------------------------------|--------------------|---|------------------------------|---|--|
|                                             | LOTE :: 2024-06-30 | v | World Languages Checkpoint B | v |  |

# **SIRS** reminders

LOTE Checkpoint B is now World Languages Checkpoint – B

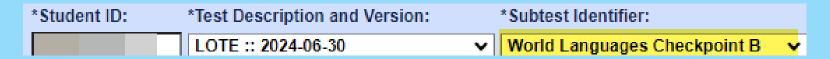

• Added Regents Algebra I (NGLS) – Jun New Course Code for Algebra I – 02050

# **SIRS** reminders

LOTE Checkpoint B is now World Languages Checkpoint – B

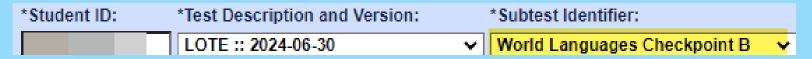

- Added Regents Algebra I (NGLS) Jun New Course Code for Algebra I 02050
- Grade 5 Science Course Code Grade 5 Science **53235**

# **SIRS** reminders

LOTE Checkpoint B is now World Languages Checkpoint – B

- Added Regents Algebra I (NGLS) Jun New Course Code for Algebra I 02050
- Grade 5 Science Course Code Grade 5 Science **53235**

# **SIRS** reminders

LOTE Checkpoint B is now World Languages Checkpoint – B

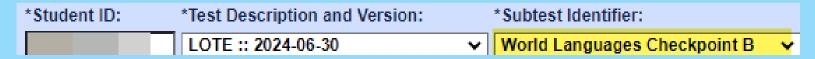

- Added Regents Algebra I (NGLS) Jun New Course Code for Algebra I 02050
- Grade 5 Science Course Code Grade 5 Science **53235**

### **Program Fact**

Removed 0330 – Title I Migrant Services

# **SIRS** reminders

LOTE Checkpoint B is now World Languages Checkpoint – B

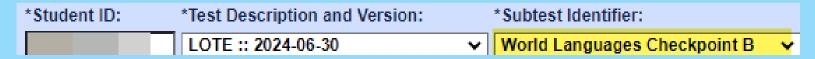

- Added Regents Algebra I (NGLS) Jun New Course Code for Algebra I 02050
- Grade 5 Science Course Code Grade 5 Science 53235

- Removed 0330 Title I Migrant Services
  - > Report Migrant students with migrant indicator in Student Lite Template

# **SIRS** reminders

LOTE Checkpoint B is now World Languages Checkpoint – B

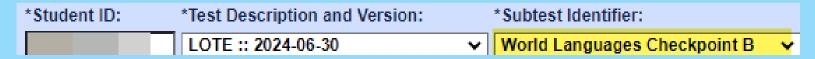

- Added Regents Algebra I (NGLS) Jun New Course Code for Algebra I 02050
- Grade 5 Science Course Code Grade 5 Science **53235**

- Removed 0330 Title I Migrant Services
  - > Report Migrant students with migrant indicator in Student Lite Template
  - Will receive notification letter from Migrant office

# **SIRS** reminders

LOTE Checkpoint B is now World Languages Checkpoint – B

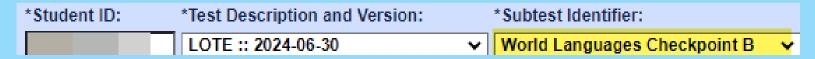

- Added Regents Algebra I (NGLS) Jun New Course Code for Algebra I 02050
- Grade 5 Science Course Code Grade 5 Science **53235**

- Removed 0330 Title I Migrant Services
  - > Report Migrant students with migrant indicator in Student Lite Template
  - > Will receive notification letter from METS office
  - ➤ Migrant students remain eligible for METS for 36 consecutive months

# **SIRS** reminders

LOTE Checkpoint B is now World Languages Checkpoint – B

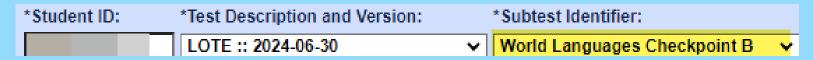

- Added Regents Algebra I (NGLS) Jun New Course Code for Algebra I 02050
- Grade 5 Science Course Code Grade 5 Science **53235**

### **Program Fact**

Removed 0330 – Title I Migrant Services

L.I. - Metro Migrant Education Tutorial &
Support Services (METS)
Director
migranteducation@esboces.org
631-548-7700

# New items, rule changes, and code changes for 2024 Staff Assignment-New Fields

# November 16, 2023 - DATA DEADLINE (Published On: 08/23/2023)

Staff Snapshot, Staff Assignment Data Due

Preliminary 2023-24 data due. Staff Snapshot must be loaded to SIRS prior to loading any other staff or course data.

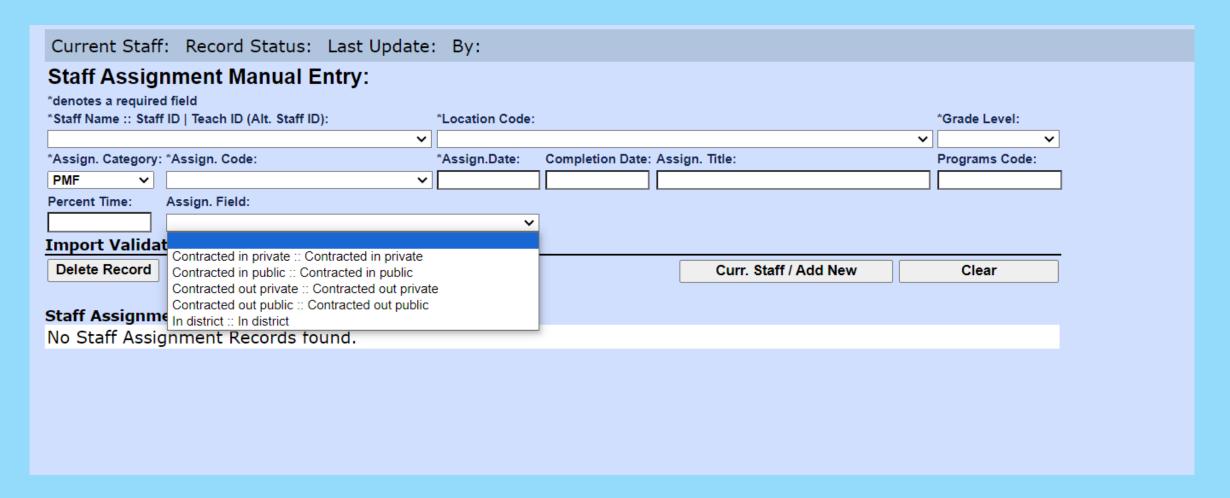

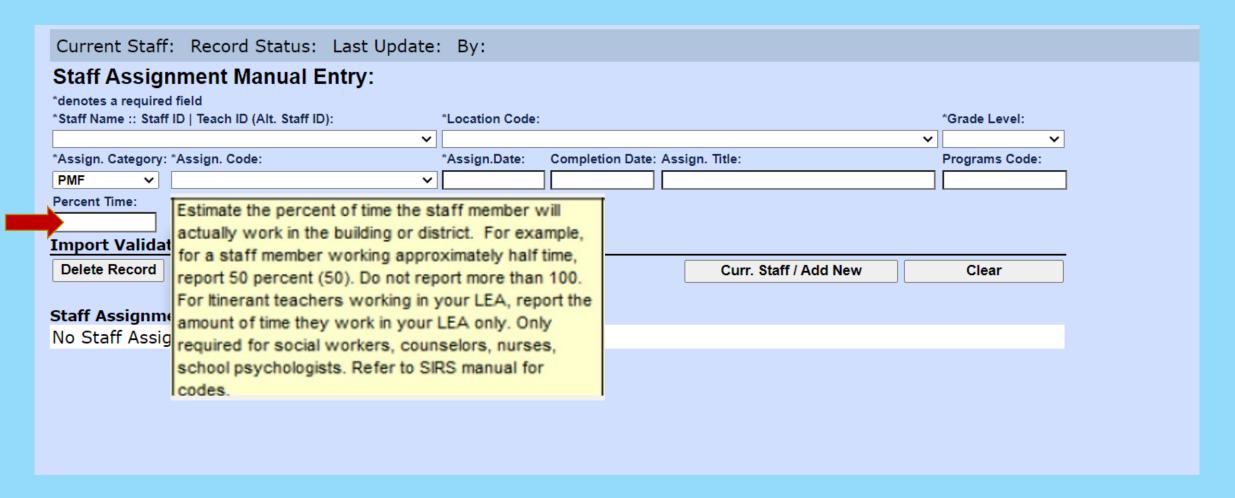

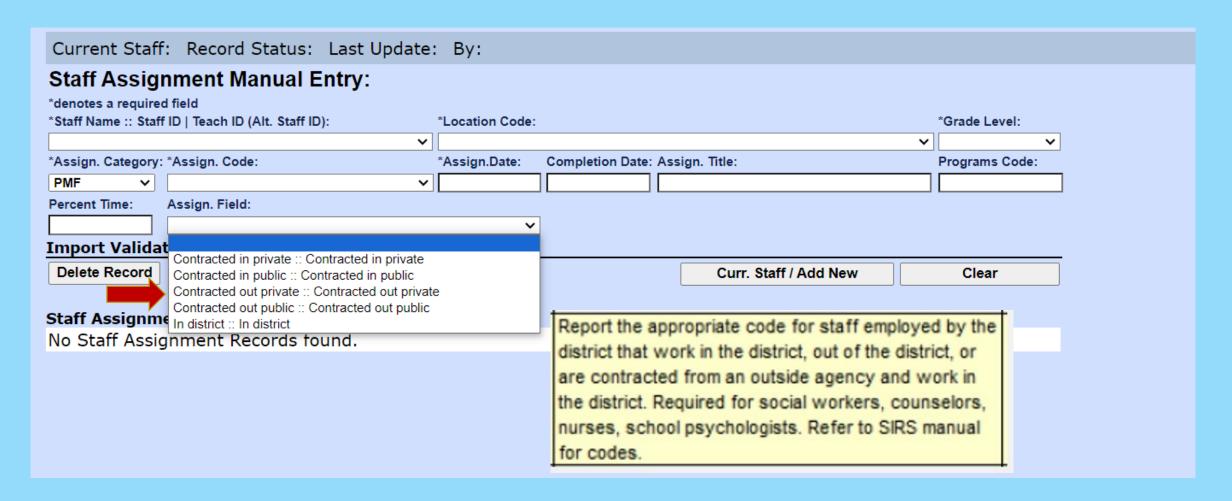

# **Staff Assignment-New Fields**

# Staff Assignment

Assignment Field Codes (Field 9)
New in 2023-24

Applicable to School nurses, school counselors, social workers, and psychologists (see Assignment codes on next slide)

In district: Staff person is providing direct services to students in their own LEA.

**Contracted in public**: Staff person was contracted from another <u>public LEA</u> to come to this public LEA to provide direct services.

**Contracted in private:** Staff person was contracted from a <u>private entity</u>, not a school district, BOCES, or charter school to come to this public LEA to provide direct services.

**Contracted out public:** Staff person employed in this public LEA is contracted to provide direct services to another district, BOCES, or charter school.

Contracted out private: Staff person employed in this LEA is contracted to provide direct services to a nonpublic school.

Report a record for each building as applicable.

# **Staff Assignment-New Fields**

# Staff Assignment

Staff assignments to report in Fields 9, 18 Codes

New in 2023-24

| Staff Assignment Code | Staff Assignment Description   |  |
|-----------------------|--------------------------------|--|
| 2210                  | SCHOOL NURSE-TEACHER           |  |
| 2211                  | SCHOOL NURSE (RN)              |  |
| 2212                  | LICENSED PRACTICAL NURSE (LPN) |  |
| 2022                  | SCHOOL SOCIAL WORKER           |  |
| 2017                  | SCHOOL PSYCHOLOGIST            |  |
| 2117                  | SCHOOL COUNSELOR               |  |

# **Staff Assignment-New Fields**

# Staff Assignment

Staff assignments to report in Fields 9, 18 Codes

New in 2023-24

| Staff Assignment Code | Staff Assignment Description   |  |
|-----------------------|--------------------------------|--|
| 2210                  | SCHOOL NURSE-TEACHER           |  |
| 2211                  | SCHOOL NURSE (RN)              |  |
| 2212                  | LICENSED PRACTICAL NURSE (LPN) |  |
| 2022                  | SCHOOL SOCIAL WORKER           |  |
| 2017                  | SCHOOL PSYCHOLOGIST            |  |
| 2117                  | SCHOOL COUNSELOR               |  |

November 16, 2023 - DATA DEADLINE (Published On: 08/23/2023)

Staff Snapshot, Staff Assignment Data Due

Preliminary 2023-24 data due. Staff Snapshot must be loaded to SIRS prior to loading any other staff or course data.

- Preliminary Staff Snapshot & Staff Assignment data due Thursday, November 16, 2023
- Preliminary Course Instructor Assignment & Student Class Entry/Exit due Thursday, January 25, 2024
  - Be sure to report Special Education and English as a New Language teachers in their own courses or by using the correct indicator/teacher role on the course section.
  - Be sure to report librarians by assigning them to the course 99000- Library (Library Media Specialist).
  - Check out SIRS Manual for new course codes for counselors who teach classes.
- Final Teacher Out of Certification data due Thursday, May 16, 2024
  - The official NYS Out of Certification match is performed based on data through May 16, 2024. SIRS-328 Out of Certification report will be frozen as of this date.
- <u>Recommendation:</u> Give appropriate HR staff SEDDAS entitlements to the Staff folder in L2RPT so they can review the SIRS-328 and SIRS-329

# **Staff Assignment-New Fields**

Preliminary Staff Snapshot & Staff Assignment data due Thursday, November 16, 2023

- Preliminary Staff Snapshot & Staff Assignment data due Thursday, November 16, 2023
- Preliminary Course Instructor Assignment & Student Class Entry/Exit due Thursday, January
   25, 2024
  - Be sure to report Special Education and English as a New Language teachers in their own courses or by using the correct indicator/teacher role on the course section.
  - Be sure to report librarians by assigning them to the course 99000- Library (Library Media Specialist).
  - Check out SIRS Manual for new course codes for counselors who teach classes.

- Preliminary Staff Snapshot & Staff Assignment data due Thursday, November 16, 2023
- Preliminary Course Instructor Assignment & Student Class Entry/Exit due Thursday, January
   25, 2024
  - Be sure to report Special Education and English as a New Language teachers in their own courses or by using the correct indicator/teacher role on the course section.
  - Be sure to report librarians by assigning them to the course 99000- Library (Library Media Specialist).
  - Check out SIRS Manual for new course codes for counselors who teach classes.
- Final Teacher Out of Certification data due Thursday, May 16, 2024
  - The official NYS Out of Certification match is performed based on data through May 16, 2024. SIRS-328 Out of Certification report will be frozen as of this date.

- Preliminary Staff Snapshot & Staff Assignment data due Thursday, November 16, 2023
- Preliminary Course Instructor Assignment & Student Class Entry/Exit due Thursday, January
   25, 2024
  - Be sure to report Special Education and English as a New Language teachers in their own courses or by using the correct indicator/teacher role on the course section.
  - Be sure to report librarians by assigning them to the course 99000- Library (Library Media Specialist).
  - Check out SIRS Manual for new course codes for counselors who teach classes.
- Final Teacher Out of Certification data due Thursday, May 16, 2024
  - The official NYS Out of Certification match is performed based on data through May 16, 2024. SIRS-328 Out of Certification report will be frozen as of this date.
- Recommendation: Give appropriate HR staff SEDDAS entitlements to the Staff folder in L2RPT so they can review the SIRS-328 and SIRS-329

# New items, rule changes, and code changes for 2024 Staff Snapshot Delete Process

# **Staff Snapshot Delete Process**

When you hit the delete button on a Staff Snapshot record (Hard Delete) this message appears

# **Staff Snapshot Delete Process**

When you hit the delete button on a Staff Snapshot record (Hard Delete) this message appears

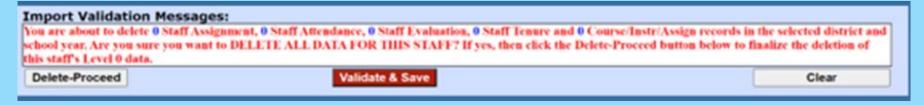

# **Staff Snapshot Delete Process**

When you hit the delete button on a Staff Snapshot record (Hard Delete) this message appears

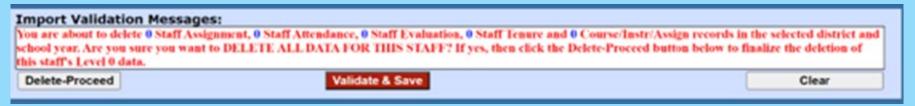

The record remains in Level 0 and is exported to Level flagged deleted (Soft Delete)

# **Staff Snapshot Delete Process**

When you hit the delete button on a Staff Snapshot record (Hard Delete) this message appears

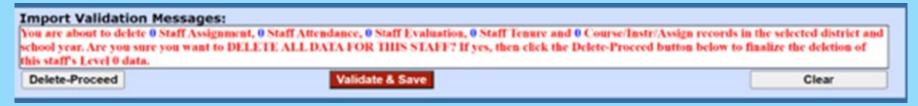

The record remains in Level 0 and is exported to Level flagged deleted (Soft Delete) Shows in the SIRS 320 as deleted an is excluded from all other SIRS reports

# **Staff Snapshot Delete Process**

When you hit the delete button on a Staff Snapshot record (Hard Delete) this message appears

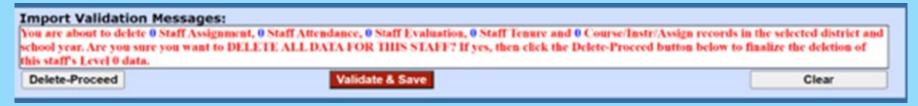

The record remains in Level 0 and is exported to Level flagged deleted (Soft Delete) Shows in the SIRS 320 as deleted an is excluded from all other SIRS reports

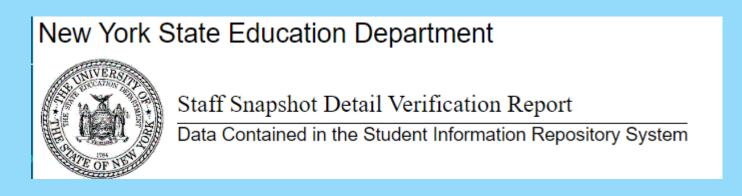

| Staff ID<br>(Local)<br>d | TEACH<br>ID<br>e | (Teacher<br>Title)<br>f | Active/Inactive<br>Indicator<br>g |
|--------------------------|------------------|-------------------------|-----------------------------------|
| 001100194                | 001100194        | TEACHER                 | Deleted                           |
| 001221473                | 001221473        | TEACHER                 | Deleted                           |
| 001318106                | 001318106        | TEACHER                 | Deleted                           |

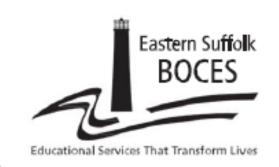

# Student Data Services ZERO ZONE Level 0 Training

TIME: 9:00 AM to 12:00 PM (1/2 hour training slots)

LOCATION: Zoom meetings by appointment

**DATES**: Every Tuesday

AUDIENCE: Any district personnel involved with

Level 0 and state data reporting

## PLEASE REGISTER AT LEAST 24 HOURS IN ADVANCE

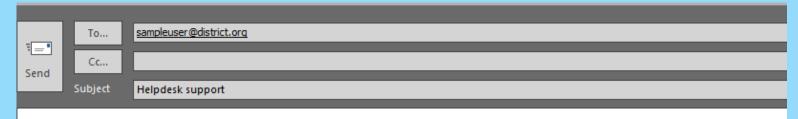

You request has been resolved.

Bill Ritchie

Regional Information Center Eastern Suffolk BOCES

Need assistance? - Welcome to the Zero Zone

DWTShelp@esboces.org

750 Waverly Avenue Holtsville, NY 11742 Phone: (631)-218-4171

Please refrain from sending Personally Identifiable Information (PII) via emails or attachments. Please use secure transmission methods. If it is necessary to send PII to ESBOCES staff, please use our <u>Secure Courier</u> email system.

# PLEASE REGISTER AT LEAST 24 HOURS IN ADVANCE

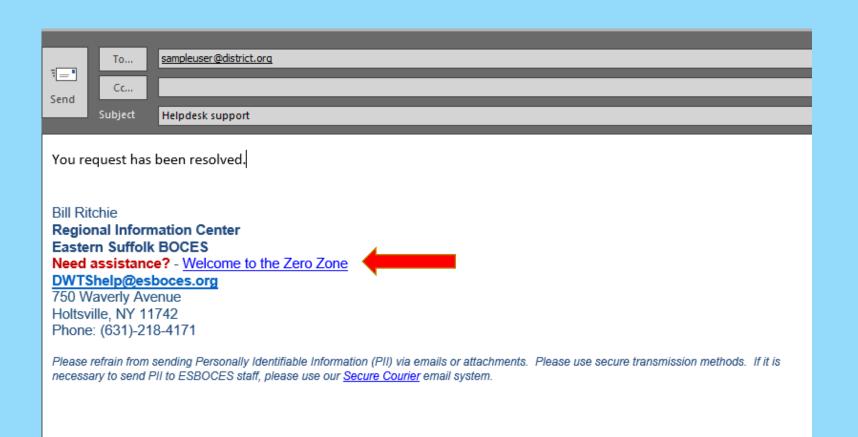

# PLEASE REGISTER AT LEAST 24 HOURS IN ADVANCE

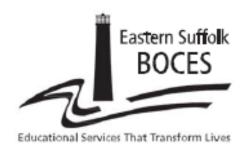

# Student Data Services ZERO ZONE Level 0 Training

TIME: 9:00 AM to 12:00 PM (1/2 hour training slots)

LOCATION: Zoom meetings by appointment

**DATES:** Every Tuesday

AUDIENCE: Any district personnel involved with

Level 0 and state data reporting

# PLEASE REGISTER AT LEAST 24 HOURS IN ADVANCE

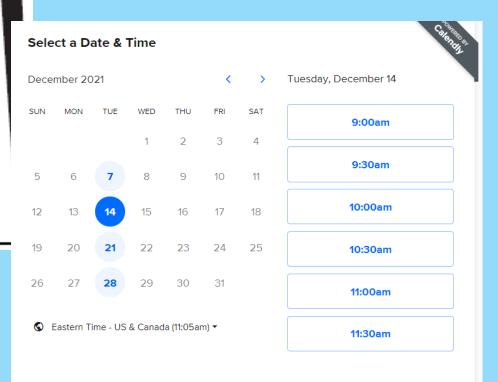

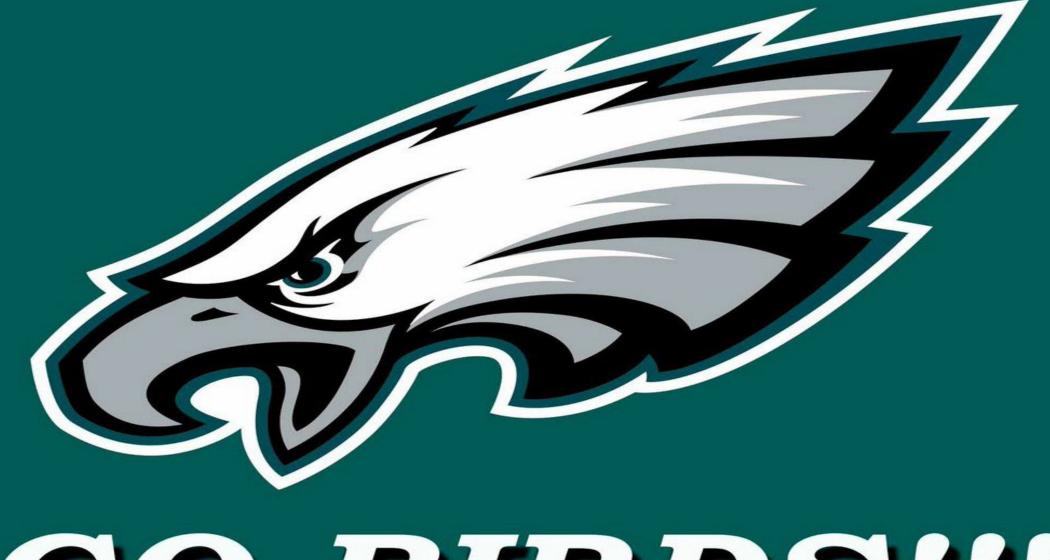

# GO BIRDS!!!

# Test Scoring Updates 2023-2024

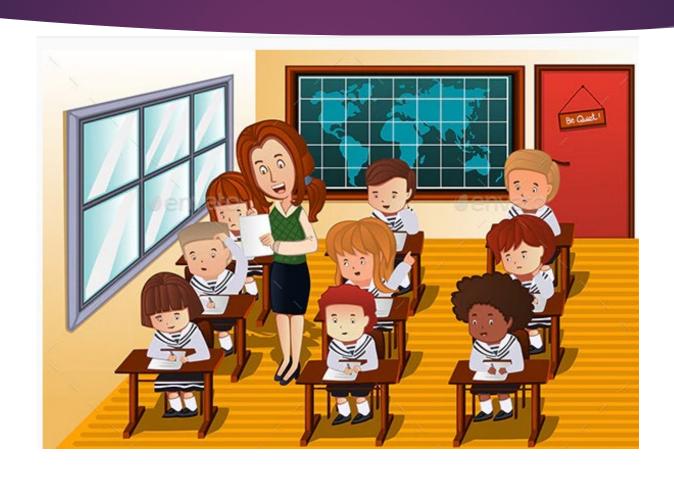

# Preliminary Test Scoring Timeline

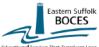

#### IMPORTANT TEST SCORING DATES 2023-2024 Preliminary Timeline (As of 11/14/23)

| Educational Services That Transform Lives |                                |                                                   |                                                      |                                                    |                                                    | lan. 2023      | June 2023                        | Aug. 2023      |
|-------------------------------------------|--------------------------------|---------------------------------------------------|------------------------------------------------------|----------------------------------------------------|----------------------------------------------------|----------------|----------------------------------|----------------|
| Activity                                  | NYSAA                          | ELA 3-8                                           | Math 3-8                                             | NYSESLAT                                           | Science 5 & 8                                      | Regents        | Regents                          | Regents        |
| Test Room/PBT files posted to             |                                |                                                   |                                                      |                                                    |                                                    |                | 6/4,                             |                |
| the district SFTP site                    | NA                             | 1/15                                              | 1/15                                                 | NA                                                 | 1/15                                               | 1/23-1/24      | 6/14 - 6/25                      | 8/19 - 8/20    |
| Sort Order Form                           | NA                             | 12/15                                             | 12/15                                                | NA                                                 | 12/15                                              | 12/14          | TBD                              | TBD            |
| CSV files for Regents PRINTING            | NA                             | NA                                                | NA                                                   | NA                                                 | NA                                                 | 12/14          | TBD                              | TBD            |
| Data Pull - for PRINTING                  | NA                             | 1/15                                              | 1/15                                                 | 2/12                                               | 1/15                                               | TBD            | NA                               | NA             |
| Data Pull - for EDITING                   | NA                             | 4/30                                              | 4/30                                                 | TBD                                                | NA                                                 | NA             | NA                               | NA             |
| Administration of Tests                   | 3/13 - 6/9                     | P 4/10 - 4/12<br>C 4/8- 5/17                      | P 5/7 - 5/9<br>C 4/8- 5/17                           | SPEAKING<br>4/15 -5/24<br>L,R,W<br>5/13-5/24       | PERFORMANCE<br>4/8 - 5/17<br>WRITTEN<br>4/8 - 5/17 | 1/23-1/24      | 6/4,<br>6/14 - 6/25              | 8/19 - 8/20    |
| Make-up Testing                           | Must be<br>given within<br>the | P 4/15 - 4/17                                     |                                                      | SPEAKING                                           | PERFORMANCE & WRITTEN                              | NA             | NA                               | NA             |
|                                           | testing<br>window              | Must be given<br>within<br>the testing<br>window  | Must be given<br>within<br>the testing<br>window     | Must be given<br>within<br>the testing<br>window   | Must be given within the testing window            |                |                                  |                |
| Scoring of Constructed Response           | NA                             | Scoring of PBT<br>must be<br>completed by<br>4/30 | Scoring of<br>PBT<br>must be<br>completed by<br>5/22 | SPEAKING is scored as it is administered L,R,W TBD | Scoring of PBT<br>must be<br>completed by<br>5/22  | as<br>required | Rating Day<br>6/26               | as<br>required |
| Final Date to Submit Answer               |                                |                                                   |                                                      |                                                    |                                                    |                |                                  |                |
| Sheets to Scanning Center*                |                                |                                                   |                                                      |                                                    |                                                    |                |                                  |                |
| (May be returned before this date)        | NA                             | P 4/30                                            | P 5/22                                               | TBD                                                | TBD                                                | NA             | NA                               | NA             |
|                                           | 631-218-4195<br>631-240-8967   |                                                   | Contact                                              | DWTSHelp@esh                                       | onces org                                          |                | Paper based to<br>Computer based | •              |
| Fax                                       | 001-240-0507                   |                                                   | Contact                                              | D 11 1311cip@est                                   | оссыоть                                            | C-             | computer ba                      | ocu testing    |

## Sort Order Form

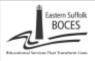

#### Student Data Services

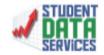

#### Answer Document Sort Selection Return by December 15, 2023

| District: | Contact Name: |
|-----------|---------------|
| Phone:    | E-Mail:       |
|           |               |

PLEASE NOTE: In Spring 2024, all students in Grades 5 and 8 will be required to take ELA, Math and Science Tests via CBI. The other grade levels may also participate in CBI, but paper-based testing will still be available for these students. If you are testing via CBI, please indicate below if SDS will be supplying the login tickets.

Please circle the appropriate sort sequence for testing materials (choose only one)

| Test<br>Name | Grade(s)                |                                                                                                    | Print<br>for Paper B | Sorts<br>ased Testing<br>within school a |    | Comput | er Based<br>ions<br>Print<br>Login<br>Its:* |
|--------------|-------------------------|----------------------------------------------------------------------------------------------------|----------------------|------------------------------------------|----|--------|---------------------------------------------|
|              | 3                       | SCH                                                                                                    | HR                   | TR                                       | HR | CBT    |                                             |
| l            | 4                       | SCH                                                                                                    | HR                   | TR                                       | HR | CBT    |                                             |
| ELA          | $\gg <$                 | >5GH<                                                                                                    | >##                  | >==<                                     |    | CBT    |                                             |
| ELA          | 6                       | SCH                                                                                                    | HR                   | TR                                       | HR | CBT    |                                             |
| l            | 7                       | SCH                                                                                                    | HR                   | TR                                       | HR | CBT    |                                             |
|              | $\gg <$                 | >36E<                                                                                                    |                      | <b>&gt;₹</b> ₹<                          |    | CBT    |                                             |
|              | 3                       | SCH                                                                                                    | HR                   | TR                                       | HR | CBT    |                                             |
| l            | 4                       | SCH                                                                                                    | HR                   | TR                                       | HR | CBT    |                                             |
| Math         | $\stackrel{\sim}{\sim}$ | >>e# </td <td><math>\mathbb{X}</math></td> <td><math>\mathbb{Z}</math></td> <td></td> <td>CBT</td> <td></td> | $\mathbb{X}$         | $\mathbb{Z}$                             |    | CBT    |                                             |
| Math         | 6                       | SCH                                                                                                    | HR.                  | TR                                       | HR | CBT    |                                             |
| l            | 7                       | SCH                                                                                                    | HR                   | TR                                       | HR | CBT    |                                             |
|              | $\gg <$                 | >368<                                                                                                    |                      | <b>&gt;79</b> (<                         |    | CBT    |                                             |
| Science      | $\gg <$                 | >36K<                                                                                                    |                      | >#K<                                     |    | CBT    |                                             |
| l            | >*<                     | >>ex<                                                                                                    |                      | >FR<                                     |    | CBT    |                                             |

SCH = SCHOOL . HR = HOMEROOM . CBT = COMPUTER BASED TESTING (Please note this is NOT a sort option)

TR = TESTROOM (test room file must be submitted; see additional information below). This sort requires roster verification before printing

\*LOGIN TICKETS will require submission of a file similar to the TR file (see additional information below)

All files for Test Room (TR) sort or login tickets MUST be emailed to Karen Barbaro at: kbarbaro@esboces.org AND Lisa Zwerling at: lzwerlin@esboces.org OR submitted through the SFTP site. If files are submitted through the SFTP site, an email MUST be sent to kbarbaro@esboces.org AND lzwerlin@esboces.org indicating the files have been posted.

When completed, please email as stated above. Please call Student Data Services at (631) 218-4195 with any questions.

## Test Room File Layout

### File Layout for Testing Room Import

| Required/Optiona                                         | l Field              | Lengtl | n Position | Comments                                                                                                    |                                                                                                    |
|----------------------------------------------------------|----------------------|--------|------------|----------------------------------------------------------------------------------------------------|----------------------------------------------------------------------------------------------------|
| R                                                        | Room Code            | 1      | 1          | T=Test Room H=Homeroo                                                                                                    | om                                                                                                    |
| R                                                        | Student ID           | 9      | 2-10       | Left fill with zeros                                                                                                    |                                                                                                    |
| Required if<br>Room Code = T<br>Otherwise<br>Leave blank | Measure              | 3      | 11-13      | 800=Grade 3 ELA<br>801=Grade 3 Math<br>006=Grade 4 ELA<br>008=Grade 4 Math<br>029=Grade 4 Science<br>802=Grade 5 ELA<br>803=Grade 5 Math | 804=Grade 6 ELA<br>805=Grade 6 Math<br>806=Grade 7 ELA<br>807=Grade 7 Math<br>009=Grade 8 ELA<br>010=Grade 8 Math<br>034=Grade 8 Science |
| R                                                        | Room                 | 8      | 14-21      | Alpha/Numeric                                                                                                    |                                                                                                    |
| О                                                        | Filler               | 4      | 22-25      |                                                                                                    |                                                                                                    |
| О                                                        | Teacher's Last Name  | 25     | 26-50      |                                                                                                    |                                                                                                    |
| О                                                        | Teacher's First Name | 20     | 51-70      |                                                                                                    |                                                                                                    |

\*Room and Teacher name combinations must be unique. For example: Room 101 can only be linked to Mrs. Smith

The file has to be a fixed length text file delivered either in a PRN or TXT file format.

File name format: TR\_DistrictName\_Assessment\_Year

(i.e.) TR\_DistrictName\_ELA3\_2017

\*All Test Room (TR) files MUST be emailed to Karen Barbaro at: <a href="mailto:kbarbaro@esboces.org">kbarbaro@esboces.org</a> AND Lisa Zwerling at: <a href="mailto:zwerlin@esboces.org">zwerlin@esboces.org</a> OR submitted through the sftp site. If the files are submitted through the sftp site, an email MUST be sent to <a href="mailto:kbarbaro@esboces.org">kbarbaro@esboces.org</a> AND <a href="mailto:lzwerlin@esboces.org">lzwerlin@esboces.org</a> indicating the files have been posted.

## NYSAA

- Students will be available in KITE starting Nov. 22<sup>nd</sup>
- If a student is not in KITE, check if the student has demo, enrollment and programs correctly reported
- If all data is accurate, the student can be manually added to KITE
- You may need our help to add a student, don't be shy-call us
- Administration Dates March 11, 2024-June 7, 2024
- NYSAA SAM is available and posted to datacentral

Questions about NYSAA administration and training??

Contact scoring@esboces.org

## ELA and Math

- Online ordering system is now closed
- If there is a problem with the order or you need to order additional exams, contact the Office of State Assessment
- ▶ Alternate language versions of the Math assessments are only available on paper
- Student can answer on a paper answer sheet and paper booklet <u>or</u>
  the student can respond on the computer in English or their alternate language
- What the students will see on the screen will be in English

## Science

- Alternate languages versions for the Science assessments are only paper based (same guidance as Math)
- ▶ There are Question Samplers available to practice:
  - https://ny.nextera.questarai.com/tds/#practice
- ▶ 15% of the questions on the assessment will be based on the science investigations
- ► FAQs about Science Investigations are posted with the print packet

## PBT in a CBT World

### Who is this for??

- Students with IEPs or 504 plans that state they can take the exam on paper
- Students for Math and Science who are taking an alternate language on paper

## What do I have to do?

Submit a file with this student information so we can print answer sheets
 (File layout in the print packet)

### What if we don't know in advance?

We will also send extras but it is always better to have pre-printed materials with name and id

## PBT in a CBT World File Layout

#### File Layout for PBT Import

This file must be submitted for any students taking PBT (Paper-Based Tests) while other students in the same building and grade are scheduled to take CBT (Computer-Based Tests).

|            | Position | Length | Comments | Example   |
|------------|----------|--------|----------|-----------|
| BEDS Code  | 1        | 6      | text     | 580123    |
| Year       | 7-10     | 4      | number   | 2018      |
| Subject    | 11-14    | 4      | ELA or   | ELA       |
|            |          |        | Math     |           |
| Level      | 15-16    | 2      | text     | 03        |
| Student ID | 17-25    | 9      | text     | 123456789 |

The file has to be a fixed length text file delivered either in a PRN or TXT file format.

File name format: PBT\_DistrictName\_Assessment\_Year (i.e.) PBT\_OurTownCSD\_ELA3\_2018

\*All PBT files MUST be emailed to Karen Barbaro at: <a href="kbarbaro@esboces.org">kbarbaro@esboces.org</a> AND Lisa Zwerlin@esboces.org OR submitted through the SFTP site. If the files are submitted through the SFTP site, an email MUST be sent to <a href="kbarbaro@esboces.org">kbarbaro@esboces.org</a> AND <a href="lzwerlin@esboces.org">lzwerlin@esboces.org</a> indicating the files have been posted.

PLEASE CALL Student Data Services at 631-218-4195 with any questions.

## NYSESLAT

- ► Speaking session is 4/15-5/24
- Listening/Reading/Writing is 5/13-5/24
- Someone in the district should have received an email regrading the ordering process from MetriTech
- ▶ If not, contact MetriTech directly at NYSESLAT@metritech.com or 1-800-747-4868
- Ordering memo is posted with the print packet
- ▶ **NEW for 2024**: Grade 1 test! Grades 1 and 2 were tested on Level 2 in previous years. This year they will be separated. Now there will be 7 levels of NYSESLAT!

NYSESLAT vendor is MetriTech-DO NOT contact Pearson

## NYSITELL

- Scores from the summer are now available on L2RPT-SIRS 104 NYSITELL Summary Report as long as you reported demo and enrollment
- Please send us a form if you need to order sheets-DO NOT MAKE copies
- Please make sure that all answer sheets have the correct 9-digit student id written on them
- Make sure you are testing on the right sheet in the right date range

## **CBT Timeline**

- ▶ 12/7/23- Simulation PreID Demo/Enrollment/Programs due by 5:00pm
- ▶ 12/20/23-Simulation Student/Class/Test tabs open
- ▶ 12/29/23-Technology Readiness Checklist closes-required for very building
- ▶ 1/16/24-1/26/24-Simulation Testing Window-required for every building

CBT Support website s your friend cbtsupport.nysed.gov

## Contact Information

We are your first line of defense! If we can't solve the problem, we will escalate it to CBT Support.

Call SDS: 631-218-4195

Email: dwtshelp@esboces.org

# Thanksgiving-I am one happy turkey

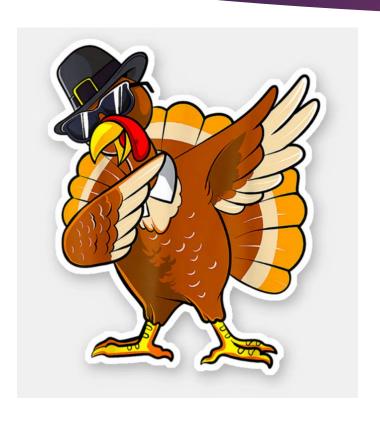

▶ I am thankful for my awesome team:

Bill Ritchie

Karen Barbaro

Barbara Ball

Yika Blair

Diane Franco

Lisa Reed

► The best leadership: Charlie King and Peter Desjardins

#### **THE STATE EDUCATION DEPARTMENT** / THE UNIVERSITY OF THE STATE OF NEW YORK / ALBANY, NY 12234

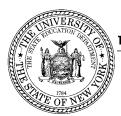

ASSISTANT COMMISSIONER, OFFICE OF STATE ASSESSMENT 89 Washington Avenue, Room 775 EBA Albany, New York 12234

December 2022

TO: District Superintendents

Superintendents of Public Schools

Principals of Public, Religious, and Independent Schools

Leaders of Charter Schools

FROM: Zachary Warner Ju

SUBJECT: 2023–24 Elementary- and Intermediate-level Testing Schedule

In the June 2022, <u>Statewide Implementation of Computer-Based Testing memorandum</u>, the New York State Education Department set forth details regarding plans to fully transition to computer-based testing (CBT) for the Grades 3–8 English Language Arts (ELA) and Mathematics Tests and the Elementary-level (Grade 5) and Intermediate-level (Grade 8) Science Tests. In Spring 2024, all students in Grades 5 and 8 will be required to take ELA, mathematics, and science Tests via CBT. The other grade levels may also participate in CBT, but paper-based testing will still be available for these students.

One of the benefits that comes with the implementation of computer-based testing is greater flexibility with the testing schedule. For the 2023–24 school year, there will be a singular multiple-week window to administer the Grades 3–8 ELA and Mathematics Computer-based Tests and the Grades 5 & 8 Science Computer-based Tests. The expanded computer-based testing window also provides greater flexibility to schools that do not wish to test during the April 8 solar eclipse and those that may close for the observance of Eid al-Fitr. Schools that are offering only paper-based tests for Grades 3, 4, 6, and/or 7 and are closed on Wednesday, April 10 in recognition of Eid al-Fitr may use Monday, April 15 as an administration date for these exams.

Spring 2024 will also be the first administration of the new Grade 5 and Grade 8 Science Tests aligned to the NYS P-12 Science Learning Standards. Additional information on the new science tests is available on the Office of State Assessment's <u>website</u>.

For both paper-based and computer-based ELA and mathematics testing, schools will select two consecutive days within the respective administration windows to administer assessments for each grade level and subject. Schools must test the entire grade on the same two consecutive school days for each subject. For science, the entire grade must test on the same day. These rules are school-specific and need not be observed as district-specific.

Schools with students in a CBT grade that must test on paper per an Individualized Education Program (IEP) or Section 504 Accommodation Plan, or because they require an alternate language edition of the mathematics or science test that is not available on computer, should test on the same days as their CBT grade cohorts.

2023–24 School Year Elementary- and Intermediate-level Testing Schedule

| Ope                    | rational Test                                        | Administration<br>Window                  | Make-up Dates                                          | Scoring Dates                                          | Final Dates to<br>Submit Answer<br>Sheets to<br>Scanning Centers |
|------------------------|------------------------------------------------------|-------------------------------------------|--------------------------------------------------------|--------------------------------------------------------|------------------------------------------------------------------|
| Arts,                  | NYSAA<br>lish Language<br>Mathematics,<br>nd Science | Monday, March 11 –<br>Friday, June 7      | Make-ups must be<br>given within the<br>testing window | N/A                                                    | N/A                                                              |
| Computer-based testing | Grades 3-8<br>English<br>Language<br>Arts            | Manday And Q                              | Make-ups must be                                       | Must be a secondated by                                |                                                                  |
| npute                  | Grades 3-8<br>Mathematics                            | 3-8 Friday, May 17 given                  |                                                        | Must be completed by<br>Friday, May 24*                | N/A                                                              |
| Cor                    | Grades 5 & 8<br>Science                              |                                           |                                                        |                                                        |                                                                  |
| Paper-based testing    | Grades 3, 4, 6, 7<br>English<br>Language Arts        | Wednesday, April 10 –<br>Friday, April 12 | Monday, April 15 –<br>Wednesday, April 17              | Must be completed by<br>Tuesday, April 30*             | Tuesday, April 30                                                |
| Paper-<br>test         | Grades 3, 4, 6, 7<br>Mathematics                     | Tuesday, May 7 –<br>Thursday, May 9       | Friday, May 10 –<br>Tuesday, May 14                    | Must be completed by<br>Wednesday, May 22*             | Wednesday, May 22                                                |
| NYSE                   | SLAT Speaking                                        | Monday, April 15 –<br>Friday, May 24      | Make-ups must be<br>given within the<br>testing window | Speaking is usually<br>scored as it is<br>administered | TBD                                                              |
|                        | SLAT Listening,<br>ading, Writing                    | Monday, May 13 –<br>Friday, May 24        | Make-ups must be<br>given within the<br>testing window | TBD                                                    | TBD                                                              |

<sup>\*</sup> Teachers may not begin to train for scoring or rate student responses until the primary administration of the specific grade-level test that they are rating have been administered in the teachers' school.

#### THE STATE EDUCATION DEPARTMENT / THE UNIVERSITY OF THE STATE OF NEW YORK / ALBANY, NY 12234

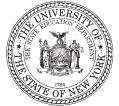

ASSISTANT COMMISSIONER, OFFICE OF STATE ASSESSMENT 89 Washington Avenue, Room 775 EBA Albany, New York 12234

September 2023

To: District Superintendents

Superintendents of Public Schools

Principals of Public Schools Leaders of Charter Schools

Leaders of Religious and Independent Schools

Regional Bilingual Education Resource Networks (RBERNS)

From: Zachary Warner

Subject: 2024 New York State English as a Second Language Achievement Test: New

Grade 1 Test and Mode of Administration

This memorandum provides two updates related to the spring 2024 administration of the New York State English as a Second Language Achievement Test (NYSESLAT).

#### **Introduction of Grade 1 Test**

Based on feedback from New York educators, the 2024 NYSESLAT will separate the Grades 1-2 band into distinct assessments. While the Grade 2 test will remain the same as the prior Grades 1-2 band, the new Grade 1 test has been developed specifically for students in that grade. A test sampler with examples of Grade 1 questions as well as directions for administration is available on the Office of State Assessment's NYSESLAT webpage. Following the administration of the NYSESLAT in spring 2024 (see the 2023-24 testing schedule), English as a New Language (ENL) educators will meet to review the expectations for students and recommend achievement standards (also known as "cut scores") for the new Grade 1 test.

#### **Mode of Administration**

In October 2022, a <u>memo</u> was issued to notify the field of a delay in the transition of the NYSESLAT to computer-based testing (CBT). That memo stated that "the first administration of computer-based NYSESLAT and NYSITELL assessments will remain within the planned window for statewide implementation of computer-based testing." This intention remains and it is expected that the NYSESLAT and NYSITELL will transition to CBT in spring of 2026, the final year of the Grades 3-8 implementation. This timeline will allow for the ongoing <u>Graduation Measures</u> initiative to include discussions of the needs of English Language Learners and to consider recommendations from the Blue Ribbon Commission regarding opportunity and equity in obtaining a diploma. As a result, the spring 2024 and spring 2025 NYSESLAT administrations will be paper based.

Please contact the Office of State Assessment with questions about the NYSESLAT at (518) 474-5902 or <a href="mailto:emscassessinfo@nysed.gov">emscassessinfo@nysed.gov</a>.

#### THE STATE EDUCATION DEPARTMENT / THE UNIVERSITY OF THE STATE OF NEW YORK / ALBANY, NY 12234

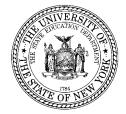

ASSISTANT COMMISSIONER, OFFICE OF STATE ASSESSMENT 89 Washington Avenue, Room 775 EBA Albany, New York 12234

June 2023

**TO:** District Superintendents

Superintendents of Schools Special Education Directors

Chairpersons of Committees on Special Education Project Managers for the Level I Data Repositories

FROM: Zachary Warner

**SUBJECT:** Birthdate Ranges for Students with Disabilities Participating in the 2023-24

New York State Alternate Assessment (NYSAA)

Students with disabilities participating in the New York State Alternate Assessment (NYSAA) are assessed according to chronological ages aligned with grade levels. The chart below provides information on the age ranges for students with disabilities participating in the 2023-24 NYSAA. Students should be tested based on their birthdate in the content areas indicated for each grade level. Please contact the Office of State Assessment at 518-474-5902 or by email at <a href="mailto:emscassessinfo@nysed.gov">emscassessinfo@nysed.gov</a> if you have any questions regarding the NYSAA.

| Birthdate                         | NYSAA Grade and<br>Component             | Reaches this Age Between<br>September 1, 2023 and<br>August 31, 2024 |
|-----------------------------------|------------------------------------------|----------------------------------------------------------------------|
| September 1, 2014–August 31, 2015 | Grade 3 ELA and Math                     | 9                                                                    |
| September 1, 2013–August 31, 2014 | Grade 4 ELA and Math                     | 10                                                                   |
| September 1, 2012–August 31, 2013 | Grade 5 ELA, Math, and Science*          | 11                                                                   |
| September 1, 2011–August 31, 2012 | Grade 6 ELA and Math                     | 12                                                                   |
| September 1, 2010–August 31, 2011 | Grade 7 ELA and Math                     | 13                                                                   |
| September 1, 2009–August 31, 2010 | Grade 8 ELA, Math, and<br>Science        | 14                                                                   |
| September 1, 2005–August 31, 2006 | Secondary-Level ELA, Math, and Science** | 18                                                                   |

<sup>\*</sup>NYSAA-eligible students who meet the age criteria for 5th grade are expected to take Grade 5 Science this year.

Reminder: all NYSAA-eligible students noted in the secondary-level age range above are assigned to the Grade 9 cohort in Educator Portal, regardless of the actual grade that the student is enrolled in at school. The grade must be 9 in the Educator Portal system.

<sup>\*\*</sup>NYSAA-eligible students who do not meet the age criteria above for the secondary level and will be exiting school before they reach their eighteenth birthday must take the secondary-level NYSAA before they leave school (i.e., when they are 17 years old).

#### **FHE STATE EDUCATION DEPARTMENT** / THE UNIVERSITY OF THE STATE OF NEW YORK / ALBANY, NY 12234

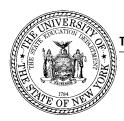

ASSISTANT COMMISSIONER, OFFICE OF STATE ASSESSMENT 89 Washington Avenue, Room 775 EBA Albany, New York 12234

October 2023

TO: District Superintendents

Superintendents of Public Schools

Principals of Public, Religious, and Independent Schools

Leaders of Charter Schools

FROM: Zachary Warner

SUBJECT: Additional Guidance on the 2023–24 Elementary- and Intermediate-level

**Testing Schedule** 

The purpose of this memorandum is to provide additional guidance on the 2023–24 Elementary- and Intermediate-level Testing Schedule including sample scenarios to assist schools and districts with planning for test administration.

#### **COMPUTER-BASED TESTING**

One of the benefits that comes with the implementation of computer-based testing (CBT) is greater flexibility with the testing schedule. The <a href="2023-24">2023-24</a> Elementary- and Intermediate-level Testing <a href="Schedule">Schedule</a> reflects that greater flexibility. For the 2023-24 school year, there will be a multiple-week window to administer the Grades 3-8 English Language Arts (ELA) and Mathematics Computer-based Tests and the Grades 5 & 8 Science Computer-based Tests.

|                            | Operational Test                    | Administration<br>Window | Make-up Dates                     |
|----------------------------|-------------------------------------|--------------------------|-----------------------------------|
| er-<br>sting               | Grades 3-8 English Language<br>Arts |                          |                                   |
| put<br>d tes               | Grades 3-8 Mathematics              | Monday, April 8 –        | Make-ups must be given within the |
| Computer-<br>based testing | Grades 5 & 8 Science                | Friday, May 17           | testing window                    |

For the computer-based ELA and mathematics tests, schools will select two consecutive school days within the administration window for the primary test administration for each grade level and subject. **Schools must test the entire grade, except for make-up testing, on the same two consecutive school days.** For the computer-based science tests, schools will select one day within the administration window for the primary administration for each grade level. Schools must test the entire grade, except for make-up testing, on the same day. Schools may administer the Grades 5 & 8 Science Computer-based Tests on the same day. These rules for the ELA, mathematics, and science computer-based tests are school-specific and need not be observed as district-specific. If the school district so chooses two different schools within the district may administer the same grade tests on computer on different consecutive days within the administration window.

Schools with students in a CBT grade that must test on paper per an Individualized Education Program (IEP) or Section 504 Accommodation Plan or will be taking an alternate language edition of the mathematics or science test, should test on the same days as their CBT grade classmates.

Make-ups for the Grades 3–8 ELA and Mathematics Computer-based Tests and the Grades 5 & 8 Science Computer-based Tests must be given during the administration window. Schools may begin administering make-ups on the school day immediately following their primary administration days. Schools should be prepared and are expected to administer make-ups until the end of the administration window, regardless of school or district plans for primary administration dates.

#### **PAPER-BASED TESTING**

Schools that are offering only paper-based tests for the Grades 3, 4, 6, and/or 7 ELA and Mathematics Tests will select two consecutive school days within the paper-based testing administration windows for their primary administration.

|                      | Operational Test                        | Administration<br>Window                  | Make-up Dates                             |
|----------------------|-----------------------------------------|-------------------------------------------|-------------------------------------------|
| based                | Grades 3, 4, 6, 7 English Language Arts | Wednesday, April 10 –<br>Friday, April 12 | Monday, April 15 –<br>Wednesday, April 17 |
| Paper-bas<br>testing | Grades 3, 4, 6, 7 Mathematics           | Tuesday, May 7 –<br>Thursday, May 9       | Friday, May 10 –<br>Tuesday, May 14       |

Each Local Education Agency (LEA—district, charter, religious, or independent school) should choose two consecutive school days for the primary test administration for each grade of the test within the established testing windows. These two days may differ by grade. All schools within the LEA that are administering the paper-based tests to students should adhere to the same locally selected primary testing days to the extent this is feasible.

Make-ups may begin on the school day immediately following the last day of the primary test administration. If an LEA chooses the first and second days of the administration window as its primary testing days for a certain grade, make-ups may begin on the third day. All make-ups for schools only offering paper-based tests for the Grades 3, 4, 6, and/or 7 ELA and Mathematics tests must be completed by the end of the respective make-up window.

Religious and Independent Schools who due to religious beliefs, do not make use of technology in the classroom and therefore will only be offering paper-based tests, must administer the Grades 3-8 ELA and Mathematics Tests during the respective ELA and Mathematics paper-based testing administration windows and make-up dates. For the Grades 5 & 8 Science Tests, these religious and independent schools will select within the multiple-week one day (Monday, April 8, 2024 - Friday, May 17, 2024) to administer the paper-based science tests for each grade level. The Grades 5 & 8 Science Tests may be administered on the same day. Make-ups must be given during the multiple-week administration window.

#### **CONTACT INFORMATION**

Attached are sample scenarios based on the 2023-24 Elementary- and Intermediate-level Testing Schedule. If you have any questions regarding the 2023-24 Elementary- and Intermediate-level Testing Schedule, please contact the Office of State Assessment at 518-474-5902 or send an e-mail to <a href="mailto:emscassessinfo@nysed.gov">emscassessinfo@nysed.gov</a> for assistance.

#### **SAMPLE SCENARIOS**

#### Scenario 1

For the Grades 3–8 English Language Arts (ELA) and Mathematics Computer-based Tests and the Grades 5 & 8 Science Computer-based Tests, can School A elect to administer the mathematics tests first, followed by science, and then ELA?

Answer: Yes, the Grades 3–8 English Language Arts (ELA) and Mathematics Computer-based Tests and the Grades 5 & 8 Science Computer-based Tests can be administered in any subject order within the administration window.

#### Scenario 2

For the ELA computer-based Tests, School B would like to administer the Grades 5 and 8 tests on separate days, is that allowed.

Answer: Yes, students within the same grade must test on the same days, but schools can select different days to administer the tests for each grade level. For example, School B could administer the two sessions of the Grade 5 ELA Computer-based Test on the first two days and the two sessions of the Grade 8 ELA Computer-based Test on the third and fourth days of the administration window.

#### Scenario 3

For the Mathematics Computer-based Tests, School C would like to administer the Grades 5 and 8 Tests on the same days, is this allowed?

Answer: Yes, schools can administer more than one grade level on the same two consecutive school days. For example, School C could administer the Grades 5 and 8 Mathematics Computer-based tests on the first two days of the administration window. The start time of each test may be staggered by grade level to accommodate staffing and space needs (e.g., Grade 5 starts at 9:00 a.m., while Grade 8 starts at 11:00 a.m.).

#### Scenario 4

For the Grades 3–8 English Language Arts (ELA) and Mathematics Computer-based Tests and the Grades 5 & 8 Science Computer-based Tests, School D would like to allow one week of make-ups immediately after their primary administration for each subject test. Would this be allowed?

#### Answer:

School D cannot limit their make-up dates to just one week for each subject test. Schools are expected to administer make-ups for the Grades 3–8 English Language Arts (ELA) and Mathematics Computer-based Tests and the Grades 5 & 8 Science Computer-based Tests until the end of the computer-based testing administration window.

#### Scenario 5

For the Grades 3-8 ELA and Mathematics Tests, School E is administering computer-based tests for grades 5 & 8 and only offering paper-based tests for the other grades. School E would like to align their testing dates. Can School E use the paper-based testing administration dates and paper-based testing make-up dates for computer-based testing too?

Answer: School E can use the paper-based testing administration dates for their computer-based testing administration dates because the paper-based testing administration dates fall within the computer-based testing administration dates. School E cannot align the make-up dates though as schools are expected to administer make-ups for the computer-based ELA and Mathematics tests up until the end of the computer-based testing administration window which is after the end dates for the make-up windows for schools only offering paper-based tests for the ELA and Mathematics tests.

#### Scenario 6

School F has students in a CBT grade that must test on paper per an IEP. Can these students test on the same days as their CBT classmates even if the CBT days are outside the paper-based testing administration dates and make-up dates?

Answer: Yes, schools with students in a CBT grade that must test on paper per an IEP or Section 504 Accommodation Plan, or because they require an alternate language edition of the mathematics or science test should test on the same days as their CBT grade classmates even if the dates are outside the paper-based testing administration dates and make-up dates. The paper-based testing administration dates and make-ups dates are for schools only offering paper tests for a grade level.

#### Scenario 7

For their primary administration of the Grades 3–8 ELA and Mathematics Computer-based Tests and the Grades 5 & 8 Science Computer-based Tests, School G would like to administer more than one subject test at a time. May School G administer Session 1 of the mathematics test to their grades 5 & 8 students in the morning and the science test to them in the afternoon?

Answer: No, for the primary administration of the Grades 3–8 ELA and Mathematics Computer-based Tests and the Grades 5 & 8 Science Computer-based Tests, schools must select different dates for each subject test.

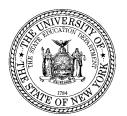

#### THE STATE EDUCATION DEPARTMENT / THE UNIVERSITY OF THE STATE OF NEW YORK

Commissioner of Education President of the University of the State of New York 89 Washington Avenue, Room 111 Albany, New York 12234 E-mail: commissioner@nysed.gov

Twitter:@NYSEDNews Tel: (518) 474-5844 Fax: (518) 473-4909

**TO:** District Superintendents

Superintendents of Schools

Principals of Public, Religious, and Independent Schools

Leaders of Charter Schools

FROM: Betty A. Rosa, Commission@

**SUBJECT:** Statewide Implementation of Computer-based Testing

**DATE:** June 16, 2022

The purpose of this memo is to provide details regarding the New York State Education Department's (NYSED or "the Department") plans for statewide implementation of computer-based testing (CBT) for the Grades 3-8 English Language Arts (ELA) and Mathematics Tests, the Elementary-level (Grade 5) and Intermediate-level (Grade 8) Science Tests and the New York State English as a Second Language Achievement Test (NYSESLAT).

Computer-based testing has been successfully implemented for elementary- and intermediate-level testing in 48 states<sup>1</sup> and it is critical that New York now also transition to modern approaches to assessment that are in line with the 21<sup>st</sup> Century instruction and learning being fostered in classrooms. There are many opportunities that come with full implementation of CBT and NYSED is exploring ways to harness these benefits once all students are participating in computer-based testing. Throughout the transition, NYSED will work diligently to partner with educators, school staff, community members, and parents to provide all of the necessary support for this critical update to the assessment program.

#### **History of Computer-Based Testing in New York State**

The New York State Testing Program began transitioning to a computer-based testing model in 2016 when the New York State Alternate Assessment (NYSAA) started using Dynamic Learning Maps (DLM). DLM is a computer-delivered adaptive assessment measuring a student's achievement of the ELA and mathematics learning standards at a reduced level of depth, breadth, and complexity. This assessment provides the opportunity to customize the assessment to the individual abilities and needs of the student, is designed to measure a wide range of proficiencies of students, is more efficient to administer and score, and provides useful information to teachers to inform future instruction for the student. The NYSAA Science transitioned to DLM in spring 2018.

 $^{1}\,\underline{https://nces.ed.gov/programs/statereform/tab2\_22.asp}$ 

The transition to computer-based testing for the Grades 3-8 English Language Arts (ELA) and Mathematics testing program began with optional participation in computer-based field tests in 2016. This was followed by optional participation in CBT in the spring operational tests in 2017 and schools have been provided the opportunity to choose their testing format since that time. Although technical issues occurred in 2019, NYSED is confident in the contractor's improvement measures including a move to cloud-based servers (Amazon Web Services) and the robust quality assurance steps implemented in preparation for the 2020 test administration which was ultimately cancelled. The Spring 2021 administration period successfully tested over 140,000 students and NYSED is confident in the system capabilities necessary for scaling up participation. Several weeks ago, more than 230,000 students from over 1,000 schools participated in CBT with no significant technical concerns.

In the past two school years, schools and districts have made unprecedented investments in technology infrastructure and educator training to ensure that students could receive instruction in a variety of computer-based modalities during the COVID-19 pandemic. Historic infusions of federal and state funding in the form of COVID-response grants and state aid increases have made available critical fiscal resources that can assist districts and charter schools needing to upgrade their infrastructure and devices. With the availability of these unprecedented resources, NYSED is moving forward with an implementation plan for computer-based testing that will allow districts to make strategic investments that will support 21<sup>st</sup> Century teaching, learning, and assessment.

#### Plans for Full Implementation of CBT in Grades 3-8

Since the introduction of CBT in the Grades 3-8 ELA and Math testing program, the optional nature of participation in CBT for this program has impacted opportunities to fully harness the benefits of testing on computer. Such potential advantages include faster turnaround of student results, additional flexibility in administration windows, reduced administrative preparation, reduction or elimination of standalone field testing, an exploration of adaptive testing models, and fiscal savings for districts. Many of these options reduce burdens on teachers and school staff which can translate into additional instructional time for students.

The model and timeline for the Department's planned implementation are shown on the following page. In Spring 2024, all students in Grades 5 and 8 will be required to take ELA, Math, and Science Tests via CBT. The other grade levels may also participate in CBT, but paper-based testing will still be available for these students. In Spring 2025, Grades 4 and 6 will also be required to test via computer for ELA and Math and, finally, all students in Grades 3-8 will participate in CBT beginning in Spring 2026. NYSED strongly encourages all schools, and especially those that have not yet administered CBT, to participate in computer-based field testing in Spring 2023 as field testing offers the opportunity for schools to assess their technology readiness for CBT and provides administrators, teachers, and students an opportunity to become familiar with CBT in a low-stakes testing environment.

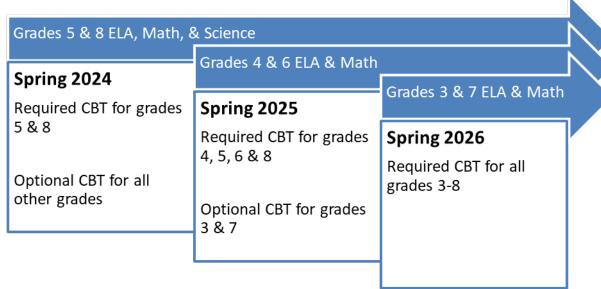

The implementation model requires the oldest students in each grade band (i.e., 3-5 and 6-8) to transition to CBT first. Grade 3 students will not be required to test on computer until the final year, Spring 2026. This model has proven successful in many other states that have already fully implemented computer-based testing at the elementary- and intermediate-levels. Additionally, the order of grade-level implementation in each subsequent year ensures that students continue to test on computer once they have started, regardless of the school or district the child attends.

#### Plans for Implementation of CBT for NYSESLAT & NYSITELL

The implementation of required computer-based testing for the NYSESLAT will also begin in Spring 2024. However, this model will transition fully to CBT that year for all grades, except for Grades K and 1 which will remain as paper-based tests. As with the full implementation of the computer-based NYSAA in one year, NYSED can best support educators and students taking the NYSESLAT if Grades 2-12 transition simultaneously. The New York State Identification Test for English Language Learners (NYSITELL) will also be available on computer for Grades 2-12 beginning in Spring 2024. All schools field testing for the NYSESLAT in Grades 2-12 will move to computer in Spring 2023 in an effort to provide an opportunity for students, teachers, and administrators to become familiar with the testing system prior to full-scale implementation.

#### **Additional Guidance on CBT Implementation**

Additional and more specific guidance for the implementation of computer-based Grades 3-8 Tests and NYSESLAT will be forthcoming in the 2022-23 school year. For those schools that have already participated in CBT, there will be very few changes from their current experience. NYSED is grateful for the ongoing partnerships with those schools that have participated in CBT. This work has resulted in the improvement and refinement of CBT administrations. As more schools implement CBT, NYSED looks forward to providing support to ensure a seamless rollout for schools.

Questions about computer-based testing should be directed to the Office of State Assessment via email at CBTsupport@nysed.gov or by calling (518) 474-5902.

# 2024 Edition New York State Alternate Assessment

# School Administrator's Manual

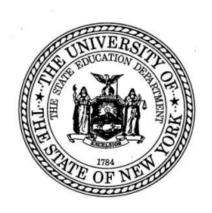

The University of the State of New York
THE STATE EDUCATION DEPARTMENT
Albany, New York 12234
http://www.nysed.gov/state-assessment

#### THE UNIVERSITY OF THE STATE OF NEW YORK

#### **Regents of The University**

| LESTER W. YOUNG, JR., Chancellor, B.S., M.S., Ed.D.     | Beechhurst    |
|---------------------------------------------------------|---------------|
| JOSEPHINE VICTORIA FINN, Vice Chancellor B.A., J.D.     | Monticello    |
| ROGER TILLES, B.A., J.D.                                | Manhasset     |
| CHRISTINE D. CEA, B.A., M.A., Ph.D.                     | Staten Island |
| Wade S. Norwood, B.A.                                   | Rochester     |
| KATHLEEN M. CASHIN, B.S., M.S., Ed.D.                   | Brooklyn      |
| JAMES E. COTTRELL, B.S., M.D.                           | New York      |
| JUDITH CHIN, B.S., M.S. in Ed.                          | Little Neck   |
| CATHERINE COLLINS, R.N., N.P., B.S., M.S. in Ed., Ed.D. | Buffalo       |
| ELIZABETH S. HAKANSON, A.S., B.A., M.A., C.A.S.         | Syracuse      |
| LUIS O. REYES, B.A., M.A., Ph.D.                        | New York      |
| SUSAN W. MITTLER, B.S., M.S.                            | Ithaca        |
| Frances G. Wills, B.A., M.A., M.Ed., C.A.S., Ph.D.      | Ossining      |
| ARAMINA VEGA FERRER, B.A., M.S. in Ed., Ph.D.           | Bronx         |
| SHINO TANIKAWA, B.A., M.S.                              | Manhattan     |
| ROGER P. CATANIA, B.A., M.A., M.S., C.A.S., Ph.D.       | Saranac Lake  |
| ADRIAN I. HALE, A.S., B.A.                              | Rochester     |

Commissioner of Education and President of The University BETTY A. ROSA, B.A., M.S. in Ed., M.S. in Ed., M.Ed., Ed.D.

**Senior Deputy Commissioner, Office of Education Policy** JAMES N. BALDWIN

**Deputy Commissioner, P-12 Operational Support** JASON HARMON

Assistant Commissioner, Office of State Assessment ZACHARY WARNER

The State Education Department does not discriminate on the basis of race, creed, color, national origin, religion, age, sex, military, marital status, familial status, domestic violence victim status, carrier status, disability, genetic predisposition, sexual orientation and criminal record in its recruitment, educational programs, services, and activities. NYSED has adopted a web accessibility policy, and publications designed for distribution can be made available in an accessible format upon request. Inquiries regarding this policy of nondiscrimination should be directed to the Office of Human Resources Management, Room 528 EB, Education Building, Albany, New York 12234.

### **Table of Contents**

| Seneral Information about the New York State Alternate Asse<br>NYSAA) |    |
|-----------------------------------------------------------------------|----|
| About the NYSAA                                                       | 4  |
| Contact Information                                                   | 4  |
| NYSAA Eligibility and Participation Criteria                          | 4  |
| Students to be Tested                                                 | 5  |
| Who May Administer the NYSAA                                          | 6  |
| Kite Educator Portal Account and User Roles                           | 7  |
| Preparing to Administer the NYSAA                                     | 8  |
| Administration Schedule                                               | 8  |
| Important Dates to Remember                                           | 9  |
| Test Security                                                         | 10 |
| DLM Required Test Administrator Training                              | 10 |
| Student Enrollment in the Kite Educator Portal                        | 11 |
| New York State Student Identification System (NYSSIS)                 | 11 |
| Transferring of Students                                              | 12 |
| Exit Codes                                                            | 12 |
| Rostering Students                                                    | 12 |
| First Contact Survey                                                  | 12 |
| Testing Accommodations and Accessibility Supports                     | 12 |
| Test Administration Resources                                         | 14 |
| During Testing                                                        | 14 |
| Test Tickets                                                          | 14 |
| Testlet Information Pages (TIPs)                                      | 15 |
| Test Materials                                                        |    |
| Writing Testlets                                                      | 15 |
| Submitting Writing Testlets                                           |    |
| Special Circumstance Codes                                            | 16 |

| Test Completion                                                                                                    | 16                               |
|----------------------------------------------------------------------------------------------------|----------------------------------|
| Field Testing                                                                                                    | 17                               |
| Teacher Surveys                                                                                                    | 17                               |
| Reporting Irregularities and/or Misadministration                                                                                                    | 17                               |
| After Testing                                                                                                    | 19                               |
| Reporting of NYSAA Results                                                                                                    | 19                               |
| DLM Performance Profile                                                                                                    | 20                               |
| DLM Learning Profile                                                                                                    | 20                               |
| DLM Class- and School-Level Results                                                                                                    | 20                               |
| DLM District- and State-Level Results                                                                                                    | 21                               |
| How Reports Are Distributed                                                                                                    | 21                               |
| Data Extracts                                                                                                    |                                  |
|                                                                                                    |                                  |
| Appendices                                                                                                    | 23                               |
| Appendices                                                                                                    |                                  |
| A. Birthdate Ranges for Students with Disabilities Participating in the                                                                                                    | 24                               |
| A. Birthdate Ranges for Students with Disabilities Participating in the 2023-24 New York State Alternate Assessment (NYSAA)                                                                                                    | 24<br>25                         |
| A. Birthdate Ranges for Students with Disabilities Participating in the 2023-24 New York State Alternate Assessment (NYSAA)                                                                                                    | 24<br>25<br>26                   |
| A. Birthdate Ranges for Students with Disabilities Participating in the 2023-24 New York State Alternate Assessment (NYSAA)                                                                                                    | 24<br>25<br>26<br>28             |
| A. Birthdate Ranges for Students with Disabilities Participating in the 2023-24 New York State Alternate Assessment (NYSAA)                                                                                                    | 24<br>25<br>26<br>28             |
| A. Birthdate Ranges for Students with Disabilities Participating in the 2023-24 New York State Alternate Assessment (NYSAA)                                                                                                    | 24<br>25<br>26<br>28<br>29       |
| A. Birthdate Ranges for Students with Disabilities Participating in the 2023-24 New York State Alternate Assessment (NYSAA)                                                                                                    | 24<br>25<br>26<br>28<br>29<br>30 |
| A. Birthdate Ranges for Students with Disabilities Participating in the 2023-24 New York State Alternate Assessment (NYSAA)  B. NYS Student Identification System (NYSSIS ID)  C. Assessment Coordinator Checklist  D. Educator Checklist  E. Technology Coordinator Checklist  F. Special Circumstance Codes  G. Exit Circumstance Codes | 24<br>25<br>26<br>29<br>30<br>32 |
| 2023-24 New York State Alternate Assessment (NYSAA)  B. NYS Student Identification System (NYSSIS ID)  C. Assessment Coordinator Checklist  D. Educator Checklist  E. Technology Coordinator Checklist  F. Special Circumstance Codes  G. Exit Circumstance Codes  H. Quick DLM Reference and Resource Guide.                             | 24<br>25<br>26<br>29<br>30<br>32 |

#### **General Information about the New York State Alternate Assessment (NYSAA)**

#### **About the NYSAA**

The NYSAA is part of the New York State Testing Program that measures student knowledge of the Essential Elements (EEs) in the academic areas of <a href="English Language Arts">English Language Arts</a> (ELA), <a href="mathematics">mathematics</a>, and <a href="mathematics">science</a> for students with severe cognitive disabilities. The EEs are alternate achievement standards that are reduced in depth, breadth, and complexity from the State's grade-level academic achievement standards. They have been adopted by the State for students with severe cognitive disabilities.

NYSAA-eligible students are assessed using the Dynamic Learning Maps<sup>®</sup> (DLM<sup>®</sup>) Alternate Assessment System. New York is part of the DLM consortium of state education departments that use and develop the DLM Alternate Assessment System. Accessible Teaching, Learning, and Assessment Systems (ATLAS) at the University of Kansas facilitates the DLM Consortium in partnership with the Center for Literacy and Disability Studies at the University of North Carolina at Chapel Hill.

The NYSAA is a computer-based adaptive assessment that allows for optimal student accessibility and provides useful guidance to help inform instruction. Students are assessed annually in ELA and mathematics in Grades 3-8 and one time at the secondary level prior to exiting school.

Students participating in the NYSAA in science are assessed once each at the elementary, middle, and high school levels. Beginning with the 2023-24 school year and thereafter, NYSAA-eligible students will be tested in science in Grade 5, Grade 8, and one time at the secondary level (Grade 9 cohort) prior to exiting school. For more information, refer to the <u>Administration of the New York State Alternate Assessment in the 2022-23 School Year memorandum.</u>

#### **Contact Information**

For assistance with NYSAA policy, testing accommodations, Kite Educator Portal (EP) accounts, student IDs, test administration, or test security questions, please contact the Office of State Assessment (OSA) at 518-474-5902 or via email to <a href="mailto:emscassessinfo@nysed.gov">emscassessinfo@nysed.gov</a>.

For technical support for the EP or Student Portal platforms, please contact DLM at 1-855-277-9751 or via email to <a href="mailto:DLM-support@ku.edu">DLM-support@ku.edu</a>.

#### NYSAA Eligibility and Participation Criteria

Students with severe disabilities, as defined in section 100.1(t)(2)(iv) of the Regulations of the Commissioner of Education, are eligible for participation in the NYSAA. "Students with severe disabilities" refers to students who have limited cognitive abilities combined with behavioral and/or physical limitations and who require highly specialized education and/or social, psychological, and medical services in order to maximize their full potential for useful and meaningful participation in society and for self-fulfillment. Students with

severe disabilities may experience severe speech, language, and/or perceptual-cognitive impairments and challenging behaviors that interfere with learning and socialization opportunities. These students may also have extremely fragile physiological conditions and may require personal care, physical/verbal supports, and assistive technology devices.

#### Students to be Tested

Only students with severe cognitive disabilities are eligible for the NYSAA. A school's Committee on Special Education (CSE) determines annually whether a student with a severe cognitive disability is eligible to take the NYSAA. The CSE's decision must be documented in the student's Individualized Education Program (IEP). Refer to the Eligibility Criteria for Participation in the New York State Alternate Assessment (NYSAA) (memo & checklists) and the Office of Special Education website for the criteria that the CSE must use to determine eligibility for the NYSAA.

Once a student is determined eligible by the CSE, the <u>Birthdate Ranges for Students with Disabilities</u> memorandum (<u>Appendix A</u>) should be referred to in order to determine the student's grade and subjects to be administered based on the student's chronological age.

The CSE annually reviews and determines whether students with severe cognitive disabilities are eligible to take the NYSAA, and this decision is documented on the student's IEP.

#### English Language Learners (ELLs)

For ELLs who are NYSAA eligible, there is a one-time exemption from the State's ELA assessment. Schools are permitted to exempt from the 2024 ELA NYSAA only those ELLs who, on April 1, 2024, will have been attending school in the United States for the first time for less than one year. However, these students must take the NYSAA in all other subjects appropriate to their age-equivalent grade level. For further explanation, please refer to the <a href="SIRS Manual">SIRS Manual</a> and search on "NYSESLAT and Accountability."

#### **Out-of-District Students**

If a student is placed outside the school district of residence, it is the school district or school that the student is attending that is responsible for testing the student. For example, if a school district placed a student at a BOCES, the BOCES is responsible for testing the student. If the student is placed at a nonpublic school with an approved special education program (853 School), a Special Act School District, a State-Operated School, State-Supported School (4201 School) (see list of <a href="mailto:approved schools">approved schools</a>) or at an approved <a href="mailto:out-of-State residential school">out-of-State residential school</a>, that school is responsible for testing the student.

#### **Homebound Students**

Homebound students (also known as home-tutored students) fall into two categories: students who remain enrolled in a school but are provided temporary instruction in the home and students who are unable to attend school for the remainder of the school year because of a physical, mental, or emotional illness or injury substantiated by a licensed physician or, for students with disabilities, are placed in homebound instruction by the CSE and are instructed at home or in a hospital by a tutor provided by the district of

responsibility. The school district providing instruction in the home or hospital is responsible for testing the student.

#### Home-Instructed Students

NYSAA students who are home-instructed (home-schooled) are not eligible for the NYSAA. For further information, see <u>section 100.10(h) of the Regulations of the Commissioner of Education</u>.

#### Medically Excused

Under certain circumstances, a school administrator may grant a medical excuse from the NYSAA testing requirement for a student with a severe disability. Students with severe disabilities are allowed to be medically excused when the student is too incapacitated to be tested because of an illness or injury resulting from a significant medical emergency, as documented by a medical practitioner. The medically excused option is reviewed by a school district administrator on an individual student basis. School administrators should work with parents to obtain documentation from a medical practitioner. For more information, refer to Process to Medically Excuse a Student with a Severe Cognitive Disability from Participation in the New York State Alternate Assessment (NYSAA).

## **Who May Administer the NYSAA**

Pursuant to Section 102.3 of the <u>Regulations of the Commissioner of Education</u>, "Building principals are responsible for administering [State] examinations and maintaining the integrity of examination content and programs, in accordance with directions and procedures established by the commissioner." Principals are responsible for ensuring that all staff authorized to administer the NYSAA comply with the requirements and instructions contained in this manual and all DLM-issued manuals.

The NYSAA is a secure State exam. Only qualified personnel should administer the NYSAA. Qualified personnel should be certified teachers or administrators able to carry out standard examination procedures and should have special training in administering the NYSAA.

In public and charter schools, the staff administering the NYSAA should be certified teachers. In religious and independent schools, it is highly recommended that the staff administering the NYSAA be certified teachers. The principal is responsible for making the final determination as to whether a teacher may administer the NYSAA.

In the DLM system, only a user with the role of teacher who has completed the DLM Required Test Administrator Training can administer the NYSAA to students who have been rostered to them. Please refer to the <u>Data Management Manual</u> for further information on User Roles

#### **Kite Educator Portal Account and User Roles**

EP is the administrative application through which staff and educators manage student data and retrieve reports and extracts.

Each user in EP is assigned a role, which gives that user permission to access specific student data within the assigned school and/or district. The role of District Test Coordinator (DTC) needs to be assigned in EP by OSA.

Once the DTC has activated their account, they can then set up other user accounts. For further information on adding users, refer to the <a href="Data Management Manual">Data Management Manual</a>.

| New York Approved<br>Roles in Educator<br>Portal | Description                                                                                                    | Manuals and guides to help users understand their roles and processes                                                                                                    |
|--------------------------------------------------|----------------------------------------------------------------------------------------------------|----------------------------------------------------------------------------------------------------|
| District Test<br>Coordinator (DTC)               | A person at the district level who is able to perform test coordinator functions. Can add roles and users in a district and the component buildings. Can upload enrollment and roster files and modify student records. This role is a good match for district Data Stewards and Assessment Coordinators. | DTCs often use the Assessment Coordinator Manual, Data Management Manual, and Educator Portal User Guide.                                                                                                    |
| Building Test<br>Coordinator (BTC)               | A person in the building who is able to perform test coordinator functions. Can assign roles to users and add users in an individual building. Can upload enrollment, roster, and Test Exit Clear (TEC) files for the building only.                                                                      | BTCs should refer to the <u>Data Management Manual</u> and the <u>Educator Portal User</u> <u>Guide</u> .                                                                                                    |
| Teacher                                          | Educators have access only to the records for those students linked to their account by a roster. Can view student records and edit some information. Can view and edit First Contact Survey (FCS) and the Personal Needs and Preferences (PNP) Profile. This role is a good match for the test           | Teachers need to read and understand the topics addressed in the Test Administration Manual, which provides further guidance and screen shots. Teachers should also refer to the Accessibility Manual to better understand the accessibility supports and test administration practices allowed and not allowed. |

|                            | administrator, educator, or test examiner.                                                                | Teachers should also familiarize themselves with the Educator Portal User Guide. |
|----------------------------|----------------------------------------------------------------------------------------------------|----------------------------------------------------------------------------------|
| Building User              | Can access records for all students in that building. Can view student records and edit some information. | Data Management Manual and Educator Portal User Guide for extracts and reports.  |
| District User              | Has limited access to all students in the district with some view and edit permissions.                   | Data Management Manual and Educator Portal User Guide for extracts and reports.  |
| District<br>Superintendent | Has view and edit permissions for users, students, and rosters in a district.                             | Data Management Manual and Educator Portal User Guide for extracts and reports.  |

# **Preparing to Administer the NYSAA**

In the beginning of the school year, the DTC/BTC should familiarize themselves with the Assessment Coordinator Checklist (<u>Appendix C</u>), Important Dates to Remember, and Administration Schedule.

In addition, the DTC/BTC should share the Educator Checklist (<u>Appendix D</u>) and Important Dates to Remember with those in the role of teacher. The DTC or BTC should also share the Technology Coordinator Checklist (<u>Appendix E</u>) with District or Building Information Technology (IT) staff.

#### **Administration Schedule**

The 2023-24 NYSAA Test Window takes place **Monday, March 11, 2024, through Friday, June 7, 2024.** The assessment must be completed, or the appropriate special circumstance codes entered by June 7, 2024.

# **Important Dates to Remember**

| 08/31/2023       | Kite Student Portal Update to Kite Student Portal for 2023-24.                                                                                                    |  |
|------------------|----------------------------------------------------------------------------------------------------|--|
| 09/11/2023       | ELA, Math, & Science Instructionally Embedded Assessment opens.  • 09/11/2023-02/23/2024  • 12/23/2023-01/01/2024 window closed                                                                                                    |  |
| 10/02/2023       | DLM Required Test Administrator Training opens.                                                                                                    |  |
| 10/03-11/17/2023 | NYSAA-DLM Virtual Training  Virtual Training Window: 10/03-11/17/2023  Prior registration required  Live Q&A sessions:  10/25/2023 12-1 pm  11/15/2023 3-4 pm  More information to follow. Virtual Training must be viewed prior to participation in a live Q&A session. |  |
| 10/20/2023       | Recommended deadline to complete review of user information in Educator Portal. Make corrections, add new users and delete users no longer needing accounts.                                                                                                    |  |
| 10/30/2023       | Printed manuals sent to schools.                                                                                                    |  |
| 11/10/2023       | NYSAA-eligible students need to be identified in the state data warehouse with the program service code <b>0220</b> to be included in the NYSED enrollment pull. Districts/Schools utilizing the Instructionally Embedded Window must comply with this deadline.         |  |
| 11/13/2023       | NYSED pull of students identified as NYSAA-eligible for loading of enrollment file to Educator Portal.                                                                                                    |  |
| 11/17/2023       | NYSED loads enrollment file to Educator Portal.*                                                                                                    |  |
| 11/22/2023       | Rostering of students begins for entities relying on NYSED load of enrollment data.                                                                                                    |  |
| 11/30/2023       | Recommended deadline to complete First Contact Survey (FCS) and Personal Needs Profile (PNP) for participation in spring assessment to utilize the Instructionally Embedded Window.                                                                                      |  |

\_

<sup>\*</sup> Districts/schools can enroll and subsequently roster students prior to the NYSED load of enrollment data; they do not have to wait for NYSED to load the enrollment file. Districts/schools must verify the student's State id (NYSSIS) if they plan to enroll the student themselves to avoid duplicate enrollments.

| 01/29/2024 | English and Spanish translations of Parent Brochures sent to schools.                           |
|------------|-------------------------------------------------------------------------------------------------|
| 02/12/2024 | Final date for braille marked in PNP Profile.                                                   |
| 02/19/2024 | Recommended deadline to complete FCS and PNP for participation in spring assessment.            |
| 03/4/2024  | Shipment of braille forms or embossing paper to school.                                         |
| 03/11/2024 | Spring assessment window opens.                                                                 |
| 06/07/2024 | Spring assessment window closes.                                                                |
| 07/24/2024 | Last day to download and save all Data Extracts in Educator Portal pertinent to district needs. |

# **Test Security**

The NYSAA is considered a secure State exam, and, as such, principals are responsible for ensuring that **all** staff authorized to administer the NYSAA comply with the requirements and instructions contained in this manual and in all DLM-issued manuals.

To minimize the number of testing irregularities, principals should conduct a review of the test administration procedures prior to each test administration with all staff responsible for test administration. Test administrators and other educational staff who support implementation are responsible for complying with the following **Kite Test Security Standards**:

- Assessments (testlets) are not to be stored or saved on computers or personal storage devices; shared via email or other file sharing systems; or reproduced by any means, including posting to, or discussing questions on social media platforms.
- 2. Except where explicitly allowed as described in the <u>Test Administration Manual</u>, electronic materials used during assessment administration may not be printed.
- 3. Users will not give out, loan, or share their passwords with anyone. Allowing others access to an EP account may cause unauthorized access to private information. Access to educational records is governed by federal and State law.
- 4. Those who violate the Kite Test Security Standards may be subject to New York State Education Department Regulations and/or the Test Security and Educator Integrity Office policies governing test security.

# **DLM Required Test Administrator Training**

There is **required** online training for all staff administering the NYSAA. The training and quizzes are accessed in the EP via the Training tab. To complete the training, the teacher will log into EP using their own username and password. The required online training will be available until the testing window closes.

All staff assigned to the teacher role in the EP will be automatically enrolled in this course. Teachers will have to activate their EP accounts prior to accessing this training. New teachers who did not go through training in the previous years will be assigned New Teacher training. Returning teachers, who administered the previous year, will be enrolled as returning teachers.

The new teacher training consists of four modules and the returning teacher training only has one module. Each teacher must successfully complete the modules with a passing score of 80% on the post-tests before administering the NYSAA to a student.

Teachers can receive Continuing Teacher and Leader Education (CTLE) (Appendix I) hours for the Required Test Administrator Training noted above and for any of the DLM Professional Development Modules, as well as the annual fall Training, offered through NYSED and DLM.

#### Student Enrollment in the Kite Educator Portal

NYSAA-eligible students need to be identified in the State data warehouse with the program service code 0220 by November 10, 2023, to be included in the NYSED enrollment pull scheduled for November 13-17, 2023.

For students enrolled after this date, the DTC/BTC will need to add these students manually in EP. To add students manually, please see the <u>Instructional video</u> or refer to the <u>Data Management Manual</u>.

# **New York State Student Identification System (NYSSIS)**

NYSSIS (<u>Appendix B</u>) is a NYSED-developed technology that assigns and maintains a unique 10-digit number or student identifier based on an LEA-submitted set of student demographic data that is fed into a matching algorithm and returned with either a matched ID, a new ID, or placed in a Hold Queue for manual resolution. IDs are used to provide longitudinal continuity for a student's records over their time in the NYS Student Information Repository System (SIRS).

Each student enrolled in EP must have a NYSSIS ID included in their enrollment record. District student management systems will contain NYSSIS IDs. They can also be found using NYSED's NYSSIS application system. District/Building Test Coordinators will need an account created and entitled to the NYSSIS application through the State Education Department Delegated Account System (SEDDAS) application located in the NYSED application business portal. In a nonpublic or charter school, the principal of that school must entitle access; in a public school, contact the district superintendent; for BOCES, the BOCES superintendent at the main location entitles access; and for a BOCES RIC, contact your director. Refer to Appendix B.

If you are having difficulty locating the NYSSIS ID, please contact OSA via email. Do NOT enter students into Kite without using the correct NYSSIS ID as this will create duplicate enrollments in Kite, which will need to be fixed at the State level.

# **Transferring of Students**

When a student transfers from one district to another within New York State, especially during the testing window, it is best practice to transfer a student rather than exit them. By using the transfer option, the student's FCS and PNP, as well as any completed testlets, will transfer with them. To transfer students between districts, please contact OSA and provide the NYSSIS ID and district as well as the building to which the student will be transferred.

#### **Exit Codes**

In some situations, it may be appropriate to use an Exit Code (<u>Appendix G</u>) to remove a student from EP prior to testing. Students must be enrolled in EP to be exited from the system. The District/Building Test Coordinator can exit students from EP. See the <u>Data Management Manual</u> for directions on exiting students. The best practice is to exit students before the assessment window opens.

# **Rostering Students**

Once students are enrolled in EP, DTC/BTCs must then create rosters. Rosters link students to their teacher (test administrator) for each subject being tested and provide test administrators access to their students' information in EP. Rosters can be created manually or by using a roster upload template file.

# **First Contact Survey**

Once a student is rostered to a teacher, the teacher must complete the student's First Contact Survey (FCS). The FCS is a collection tool in EP that the teacher uses to provide information about the student's communication method, any assistive technology devices the student might use, motor or sensory impairments the student may have, and the student's academic performance. The items on the FCS are used to link the student with assessments that are at the most appropriate level of complexity in each subject. The DLM assessments are known as testlets.

# **Testing Accommodations and Accessibility Supports**

In general, students with disabilities must be provided with the testing accommodations specified in their IEPs or 504 Plans when taking State assessments. It is the principal's responsibility to ensure that students receive their testing accommodations and that those staff who will be providing them are appropriately trained. Teachers are advised to become familiar with the accommodations specific to the NYSAA.

The CSE determines an individual student's testing accommodations based on the student's needs. The student's IEP provides the testing accommodations to be used for the student.

The DLM alternate assessment system provides accessibility supports that allow NYSAA-eligible students to meaningfully participate in the NYSAA. These accessibility supports enable administrators and teachers to customize the NYSAA assessments to meet the individual needs of students. A student's IEP must clearly document all testing accommodations, including accessibility supports, that will be provided to the student when participating in the NYSAA.

Prior to testing, the teacher selects the accommodations in the Personal Needs and Preferences (PNP) Profile to be provided during the assessment, based on the testing accommodations indicated on a student's IEP. Teachers should refer to the <u>Accessibility Manual</u> and the <u>Accessibility Supports memo.</u>

#### **Braille**

The last day to request the shipment of Braille forms or embossing paper is February 12, 2024. In the PNP Profile, the teacher would select the correct braille form for the student. Braille forms are available in Unified English Braille (UEB) for ELA and science and Nemeth code for math. DLM supplies uncontracted braille forms for ELA, math, and science, but not for all EEs and linkage levels. Braille should not be selected for emerging braille readers. Braille should be selected only if the student is proficient enough in braille to demonstrate their knowledge, skills, and understanding of the EEs in the DLM alternate assessment by independently reading uncontracted braille. There are other accessibility options for students who do not read uncontracted braille, such as Alternate Form-Visual Impairment, magnification, human read aloud, or spoken audio. Refer to the Accessibility Manual for further information on Braille and Alternate Form-Visual Impairment supports.

#### Oral Translations for English Language Learners

The DLM test system does not provide translated forms of the NYSAA. It is available in the English language only. Therefore, when testing English Language Learners in the NYSAA, it is permissible for a school to orally translate text that is visible on the computer screen into the student's native language. Unless exceptions are noted on the Testlet Information Page (TIP) or at the beginning of a test section, the text can be translated, and the students' answers accepted in English or their own native language. The school is responsible for the translation process and procedure for the DLM assessments. Refer to The Provision of Oral Translations for the New York State Alternate Assessments in English Language Arts, Mathematics, and Science for further information.

In addition, for the writing question in the ELA writing testlet, ELLs may provide their responses in their native languages, unless exceptions are noted in the Testlet Information Page (TIP) or at the beginning of a test section. Districts and schools should plan for translation services, as they are responsible for the translation process and procedure.

The Office of Bilingual Education and World Languages and the Regional Bilingual Education Resource Networks (RBERNs) can assist schools in locating people who can aid in the translations. A directory of the RBERNs is available.

#### Test Administration Resources

#### Practice Activities and Released Tests

It is recommended that teachers and students familiarize themselves with the DLM alternate assessment system by taking part in the practice activities and reviewing released testlets. Practice activities are designed to familiarize users with how testlets appear in Student Portal. One practice activity is for students and the other is for teachers. Released testlets are like actual testlets. These testlets contain items that align to EEs at designated linkage levels. The <u>Guide to Practice Activities and Released Testlets</u> and the <u>Test Administration Manual</u> have instructions for accessing these resources.

#### Instructionally Embedded (IE) Assessment

The IE assessment is another way for teachers and students to become more familiar with the DLM alternate assessment system. IE assessments are computer-delivered alternate assessments that are intended to be relaxed, constant, and integrated with classroom instruction. The IE assessments are testlets very much like those used for summative DLM assessments Teachers have the option to administer the IE Assessments during the fall and winter months. It closes prior to the required spring assessment window opening. The FCS must be completed prior to accessing the IE Assessment. The FCS is analyzed and used to determine the recommended linkage level for each EE for each subject in the Instruction and Assessment Planner. Teachers can choose EEs immediately after submitting the FCS and can accept the system recommended linkage level or select a different one. The Educator Portal User Guide and Test Administration Manual has instructions for how to use the IE Assessment.

# **During Testing**

#### **Test Tickets**

The DLM assessments are known as testlets. A testlet is a grouping of three to nine items, depending on the subject. Each testlet begins with an engagement activity that is designed to motivate students, provide a context, and activate prior knowledge.

Once the testing window opens and the teacher has completed all the steps to prepare to administer the NYSAA, they must retrieve a student's test ticket, access the Testlet Information Page (TIPs), and prepare test materials as noted in each TIP. If the testing window is open and there are no testlets available for the student, please see <a href="Appendix K">Appendix K</a> for troubleshooting tips.

Prior to testing, teachers will need to access test tickets in EP. Test tickets contain the student's name and password to access the SP where they take the NYSAA. Test tickets are located under the Manage Tests tab. Teachers can access the test ticket only if they have completed the DLM Required Test Administrator Training. This document may be printed, but it is a secure document and needs to be handled securely. If printed, it should be destroyed after testing.

# **Testlet Information Pages (TIPs)**

Prior to administering a testlet to a student, the teacher must access the TIPs associated with each new testlet that becomes available. The TIPs provide detailed information about a specific testlet, including certain test materials needed for the testlet, alternate text for human read aloud, and more. TIPs are available in the EP after each testlet is assigned to a student. TIPs are secure documents and need to be handled securely. If printed, they should be secure destroyed after testing.

#### **Test Materials**

The TIP for each testlet identifies information and materials needed for each testlet, if any. Prior to testing, the teacher should carefully review the TIP and gather materials for testing in advance. Sometimes materials are required and cannot be substituted, but substitutions are allowed in most cases. If a testlet requires materials, the TIP will state the specific materials mentioned in the testlet and describe their attributes so that test administrators may find appropriate substitutions. Refer to the <a href="Test Administration Manual">Test Administration Manual</a> for more information on materials needed, substitutes allowed, and supports not allowed. There is additional test material guidance specific to <a href="ELA">ELA</a>, <a href="math">math</a>, or <a href="science">science</a>.

# Writing Testlets

The DLM system uses information from the First Contact survey about the student to determine which type of writing testlet the student should receive. The DLM writing testlets assess a student's ability to communicate using writing and the precursor skills that lead to writing. Because these skills focus on understanding letters, words, and the expression of ideas through words, picture or word selection is not an appropriate method of composing text for the DLM alternate assessment writing testlets. When the testlet response options refer to "writing" or "the student wrote," this can include any method the student uses for writing. For more information on the Writing testlets refer to Appendix J.

The student's writing product must be kept on file at their district for a period of one year following test administration.

# **Submitting Writing Testlets**

It is also strongly recommended that teachers submit the student writing testlet sample in EP to DLM. EP allows for the secure upload of student writing samples that can be directly linked to each student. These are used for validity evidence and research purposes. Uploading a writing sample does not impact scoring. For further information, refer to Submitting Writing Samples in Educator Portal on the DLM NY page.

# **Special Circumstance Codes**

If a student cannot participate in the NYSAA, a special circumstance code (Appendix F) can be entered to provide an explanation as to why the student was not tested. Only the District/Building Test Coordinators (D/BTC) can enter special circumstance codes for students. These codes are specific to each school year's testing window only and to the subject for which they are entered. Special circumstance codes can be entered only during the testing window and must be entered prior to the close of the testing window.

For more on entering special circumstance codes, please refer to the <u>Special</u> <u>Circumstance Codes Directions for NY</u> on the DLM NY page.

# **Test Completion**

Please note that test administrators will receive notification in EP that testlets have been completed for a student in a content area; for example, a student completed 2 out of 9 testlets in ELA. In addition, test administrators should keep a chart tallying the number of testlets students have completed to compare with the expected number to be completed as found in the TAM (see chart below). Note that field tests are not included in this count (see below). District Test Coordinators must run a Data Extract Report to determine that all testing for each subject has been completed.

#### NUMBER OF TESTLETS FOR SPRING ASSESSMENT

| Grade          | Math Testlets | ELA Testlets | Science Testlets | Field Testlets |
|----------------|---------------|--------------|------------------|----------------|
| 3              | 8             | 9            | Not tested       | 0 or 1         |
| 4              | 8             | 9            | Not tested       | 0 or 1         |
| 5              | 8             | 9            | 9*               | 0 or 1         |
| 6              | 7             | 9            | Not tested       | 0 or 1         |
| 7              | 7             | 9            | Not tested       | 0 or 1         |
| 8              | 8             | 9            | 9                | 0 or 1         |
| High School-   | 7             | 9            | 9                | 0 or 1         |
| cohort grade 9 |               |              |                  |                |

<sup>\*</sup> NYSAA-eligible students who meet the age criteria for 5th grade are expected to take Grade 5 Science this year.

# Field Testing

Once all required spring assessments are complete, there may be zero or one field test delivered in each of the content areas. The field test testlet may be harder or easier than the last operational testlet the student completed for the Essential Element. If it is too difficult for the student, the student or test administrator may leave a response unanswered or choose an option indicating the student did not respond (if available), and then submit the testlet. Student responses on field test testlets will not be scored. Test administrators can expect each field testlet to take the same approximate time to administer as an operational testlet. Test administrators are strongly encouraged to deliver the field testlets, which help build a larger operational bank of available testlets. Please see the chart on page 16 for the number of testlets delivered per grade level. Field tests will not be counted in the total tests delivered. After you have completed the required testlets, please go back into EP to see if a field testlet, which is labeled with NA, is available just as you would check for an operational assessment. Remember: After you have completed the required testlets, please go back into EP to see if a field testlet has become available.

## **Teacher Surveys**

Teacher surveys will be delivered in Student Portal again this spring. The survey is optional, but it is strongly recommended that the survey be completed. The survey is accessed under the "Other" tab. It does not pop-up during student test administration. Utilize the Exit Does Not Save button should it be accidently opened by the test administrator or student during testing. Please complete the survey.

# **Reporting Irregularities and/or Misadministration**

Pursuant to <u>Section 102.3</u> of the Regulations of the Commissioner of Education, "Building principals are responsible for administering [State] examinations and maintaining the integrity of examination content and programs, in accordance with directions and procedures established by the commissioner." Accordingly, the building principal is responsible for all aspects of the school's test administration and must take appropriate measures both to prevent, as much as possible, and to investigate all security breaches and irregularities associated with the administration and scoring of the test. In addition, the principal where the misadministration took place must report the following testing irregularities and misconduct by students—in writing, on school letterhead, and signed by the principal—to OSA via email to <u>emscassessinfo@nysed.gov</u>. New York City public schools must also email testsecurity@schools.nyc.gov.

Testing Irregularities or student test misconduct that must be reported:

- All student infractions of <u>NYSED's policy</u> prohibiting the possession or use of cell
  phones and other communications devices during State assessments. A student
  may be allowed to retain an otherwise prohibited device in their possession if there
  is documentation on file at the school from a medical practitioner that the student
  requires such a device during testing.
- All test administrator infractions regarding violation of the Kite Security Agreement, including reproducing the assessment (i.e., printing, storing, saving, taking screen

shots, etc.) as well as sharing login credentials or providing unauthorized access to the assessment.

- All confirmed cases of students cheating.
- All instances of school officials or staff members providing students with unauthorized/inappropriate testing accommodations or tools when not included on the students IEP.
- All instances of school officials or staff members providing students with other nonstandard test administrations, unrelated to cheating.
- All instances of student testing being completed at the wrong grade level and/or subject and the testing window closed. Note: If testing window is still open, the school should contact OSA by phone at 518-474-5902 or via email to <a href="mailto:emscassessinfo@nysed.gov">emscassessinfo@nysed.gov</a> to ensure the student takes the correct grade and subject test prior to the test window closing.
- All instances of a student taking an assessment by using another student's login credentials.

The report, signed by the principal where the misadministration took place, must include:

- The school's Basic Educational Data System (BEDS) code,
- The school district and school name,
- The subject and grade of the NYSAA,
- A brief description of the incident,
- The number of students affected.
- NYSSIS ID numbers of affected students, and
- The principal's determination as to whether the incident constitutes a misadministration. If the incident is determined to be a misadministration, then the principal must submit a corrective action plan indicating how they will prevent the incident from occurring again.

## Mandatory Reporting of Testing Improprieties by Adults

NYSED's Office of School Personnel Review and Accountability (OSPRA) handles all reports of testing improprieties by adults involved in the administration and scoring of State tests. School officials and personnel are required to report any incident of testing misconduct by an educator or other adult involved in testing. Reports should be made via the <a href="OSPRA website">OSPRA website</a> by submitting the incident report form located on the main page under the tab "Report Educator Test Fraud."

No adverse action, including dismissal and any disciplinary action, may be taken against an employee who files a mandatory report of testing misconduct because the employee filed a report. Anyone who takes such unwarranted adverse action against another employee may face disciplinary action by NYSED.

Examples of Improper Testing Conduct Reported to OSPRA:

- All suspected or confirmed cases of a school official or staff member giving aid or impromptu lessons on specific test content to students immediately before or during a state test.
- All instances of a test administrator completing the assessment for a student.

- All suspected or confirmed cases of a test administrator altering student responses on the assessment.
- All instances of an administrator or teacher instructing another administrator or teacher to alter or interfere with student responses.

#### Coding of Invalid Tests

Any breaches or irregularities, except interruptions caused by power outages or alarms, may be determined by the school or by OSA to invalidate a student's test results. In cases where a student's test has been invalidated, the administrator must:

- Notify OSA of the administrative error via phone at 518-474-5902 or via email to emscassessinfo@nysed.gov. In order to expedite accurate reporting, provide the BEDS code, district and school building name, subject, grade, and NYSSIS IDs.
- 2. If the testing window is still open, the district should also enter the special circumstance code, "State Use 1 (10001)", in the EP. Directions for entering special circumstance codes, can be found on the <a href="NYSAA Test Administration Resources website">NYSAA Test Administration Resources website</a>.
- 3. If the testing window has closed, then NYSED will document that a misadministration has occurred.
- 4. On the L2RPT SIRS-301 Tested/No Tested Confirmation Report verification report, a student for whom an administrative error occurred will not receive a valid score and will appear as "not tested."

### Circumstances that Should Not Be Reported as Administrative Errors

Please contact OSA during the test administration if there is a circumstance where it might not be appropriate to invalidate a student's test result. For example, the NYSAA test window is open, and a student was tested at an incorrect grade level. The district can amend the student's grade level in EP and test the student at the correct grade level while the test window is open. In these circumstances, OSA will work with district administrators to provide further guidance. If such circumstances occur, the administrator should notify OSA immediately for further assistance.

# **After Testing**

# **Reporting of NYSAA Results**

There are two versions of NYSAA Score Reports available: A NYSED version and a DLM version.

The **NYSED score reports** are available through NYSED's L2RPT system in the SIRS-502 Score Report – NYSAA. These are available in September. The District Data Coordinator at each district will have information on how to access this system. The NYSED score report is intended to be shared with parents.

The **DLM Individual Score Reports** are available in EP in August of each school year. Please refer to the <u>Educator Portal User Guide</u> for specific instructions for accessing the reports.

DLM Individual Student Score Reports consist of two parts: a Performance Profile, which summarizes skill mastery for related content (e.g., a specific conceptual area or domain) and for the subject overall, and a Learning Profile, which describes the skills, as they relate to each EE, that were included in the assessment and how the student's mastery of these skills compares to alternate achievement grade-level expectations. A student-specific score report is available for each subject on which a student was assessed.

Individual Student Score Reports will be available for students who participated in one or more testlets of the NYSAA in ELA, mathematics, and/or science. These are for teacher use ONLY.

#### **DLM Performance Profile**

The Performance Profile provides a report of the student's overall performance in a subject. Please note that there is no exact correlation between mastering a particular linkage level on a specific EE and the overall performance level in the subject.

 Reports include only valid student records as determined by State-level review of results. If a student record was invalidated during the State's two-week review window, the student will not have an Individual Student Score Report.

#### **DLM Learning Profile**

A Student Learning Profile Report describes the student's mastery of certain skill levels for each assessed EE. For every EE in ELA and mathematics, there are skills at five linkage levels: Initial Precursor, Distal Precursor, Proximal Precursor, Target, and Successor. For every EE in science, there are skills at three linkage levels: Initial, Precursor, and Target. These levels are shown in columns on the Learning Profile. The Target level represents the grade-level expectation for students with the most significant cognitive disabilities. Each student is assessed on one linkage level for all EEs on the blueprint, except for Writing. Students are typically not assessed at every linkage level and may not be assessed on every EE.

A Student Learning Profile Report provides one piece of evidence to help inform instruction of NYSAA students and helps to build a bridge between the alternate achievement standards, the State assessment, and teaching.

#### **DLM Class- and School-Level Results**

The Class Results Report provides a summary of results for all students who were rostered to the teacher. The report lists individual students, the number of EEs tested, number of skills mastered, and their final achievement level. Each school receives Class Results Reports for every teacher with students enrolled in the DLM alternate assessment. The students are arranged alphabetically by grade level. All subjects assessed are included on the report.

The School Results Report contains the same information as the Class Results Report along with the teacher for each student added in an additional column. Records for the entire school are organized by grade and then by teacher and student in alphabetical order.

#### **DLM District- and State-Level Results**

The District Results Report provides one table of results. Each row shows the number of students assessed at that grade and subject and the number of students who achieved at each performance level. The last column indicates the percent of students at the target or advanced levels. The State Results Report has the same formatting and provides the same type of information for all student records in the State.

#### **How Reports Are Distributed**

**NYSED NYSAA Score Reports** are available to the student's CSE-responsible school through the Statewide Level 2 Reports (L2RPT in the Student Information Repository System (SIRS)). L2RPT reports are generated in a Cognos reporting environment independently hosted by each RIC/Big 5 Level 1 data center (or other hosting site) on its own servers. For help with accessing L2RPT, refer to <u>Information and Reporting Services (IRS)</u>.

**DLM NYSAA Individual Student Score Reports (ISRs)** are available through the EP platform. The reports will only contain information pertaining to the testlets that the student completed. The Performance Profile would indicate that the student has a zero on performance or no levels mastered for EEs that were not assessed, and the Learning Profile would indicate that a student was not assessed on those EEs.

An EP user with the role of District Superintendent, DTC, BTC or Teacher will have access to Individual Student Score Reports (Learning and Performance Profile Reports) for students who were assessed the previous spring. To access the reports, the authorized user logs into EP.

EP users with the role of District Superintendent, DTC, or BTC will select Alternate Assessment from the Reports dropdown menu. Next the authorized user selects the Endof-Year tab and Student (Individual) or Students (Bundled). EP users with the role of Teacher will have access to Student Learning Profile Reports for students who are rostered to them for the current school year's assessment. Teachers will have access to the reports by logging into the EP platform and selecting the Student Report Archive from the Reports tab dropdown.

Questions regarding the Individual Student Score Reports may be directed to OSA.

#### **Data Extracts**

The deadline to save 2023-24 Data Extracts in EP is by **July 24**, **2024**. After that the system clears out in preparation for next year.

If you want or need to save the test reports, please refer to the <u>Assessment Coordinator Manual</u> for types of extracts you can access and the <u>Educator Portal User Guide</u> for explanations of each report.

To access the Data Extracts: Log in to EP and select the REPORTS tab. Then, select DATA EXTRACTS from the drop-down menu. A list of available extracts will display. The list will vary depending on the user's role. The amount of data in the extracts will also vary depending on the user's role. Select the New File button in the Action column to the right of the desired extract's name to access the extract. If the extract has been accessed previously, a pop-up message will explain that the previous extract will be deleted. To proceed with the request, select the Yes button. Once generated, which may take a few minutes depending on the amount of data involved, the extract will appear as a downloadable CSV file in the File column. CSV files are like Microsoft Excel spreadsheets and can be filtered and sorted as desired.

Downloaded extracts must be securely saved or deleted since they contain private information. Follow State and district test security policies and procedures.

# **Appendices**

# A. <u>Birthdate Ranges for Students with Disabilities Participating in the</u> 2023-24 New York State Alternate Assessment (NYSAA)

Students with disabilities participating in the New York State Alternate Assessment (NYSAA) are assessed according to chronological ages aligned with grade levels. The chart below provides information on the age ranges for students with disabilities participating in the 2023-24 NYSAA. Students should be tested based on their birthdate in the content areas indicated for each grade level.

Please contact OSA if you have any questions regarding the birthdate ranges for students participating in the NYSAA.

| Birthdate                         | NYSAA Grade and<br>Component                | Reaches this Age Between<br>September 1, 2023 and<br>August 31, 2024 |
|-----------------------------------|---------------------------------------------|----------------------------------------------------------------------|
| September 1, 2014–August 31, 2015 | Grade 3 ELA and Math                        | 9                                                                    |
| September 1, 2013–August 31, 2014 | Grade 4 ELA and Math                        | 10                                                                   |
| September 1, 2012–August 31, 2013 | Grade 5 ELA, Math, and Science*             | 11                                                                   |
| September 1, 2011–August 31, 2012 | Grade 6 ELA and Math                        | 12                                                                   |
| September 1, 2010–August 31, 2011 | Grade 7 ELA and Math                        | 13                                                                   |
| September 1, 2009–August 31, 2010 | Grade 8 ELA, Math, and Science              | 14                                                                   |
| September 1, 2005–August 31, 2006 | Secondary-Level ELA,<br>Math, and Science** | 18                                                                   |

<sup>\*</sup> NYSAA-eligible students who meet the age criteria for 5<sup>th</sup> grade are expected to take Grade 5 Science this year.

<sup>\*\*</sup> NYSAA-eligible students who do not meet the age criteria above for the secondary level and will be exiting school before they reach their eighteenth birthday must take the secondary-level NYSAA before they leave school (i.e., when they are 17 years old).

Reminder: All NYSAA-eligible students noted in the secondary-level age range above are assigned to the Grade 9 cohort in Educator Portal, regardless of the actual grade that the student is enrolled in at school. The grade must be 9 in the Educator Portal system.

# B. NYS Student Identification System (NYSSIS ID)

#### What is a NYSSIS ID?

NYSSIS (NYS Student Identification System) provides unique statewide identification numbers to all students participating in the NYS PreK - 12 Student Information Repository System (SIRS), also called the statewide (Level 2) student data warehouse (https://www.p12.nysed.gov/irs/sirs/). The SIRS provides a single source of standardized individual student records for analysis at the local, regional, and State levels to improve student performance and to meet State and federal reporting and accountability requirements. NYSSIS IDs are a unique 10-digit number assigned to each NY student and used to provide continuity for a student's records (including State testing) over their time in the NY. (https://www.p12.nysed.gov/irs/sirs/).

#### How do I access the NYSSIS ID?

You need an account created and entitled to the NYSSIS application through the SEDDAS application located in the NYSED application business portal (<a href="https://portal.nysed.gov">https://portal.nysed.gov</a>). In a nonpublic or charter school, the principal must entitle access; in a public school, contact the district superintendent; for BOCES, the BOCES superintendent at the main location entitles access; and for BOCES RIC, contact your director.

#### What if I am new or there are changes in my district/school?

A nightly automated process runs to create accounts and entitle/un-entitle accounts to the NYSSIS web application for the CEO position of a public district, BOCES district, charter school, non-public school and BOCES RIC based on the existing data submitted to SEDREF (<a href="https://www.oms.nysed.gov/sedref/">https://www.oms.nysed.gov/sedref/</a>) from your institutional school building location or district building location. This process handles a staff change in the CEO position of an institutional location. All account entitlements of the previous CEO will be transferred to the new CEO of the same institutional location.

#### What if I cannot locate the NYSSIS ID #?

Contact the Office of State Assessment at <a href="mailto:EMSCASSESSINFO@nysed.gov">EMSCASSESSINFO@nysed.gov</a> or Computer Based Testing at <a href="mailto:CBTSupport@nysed.gov">CBTSupport@nysed.gov</a> for more assistance in obtaining the NYSSIS ID # for a student.

Moreover, the LEA (school/district) may need to work with their contracted Level 1 data center to submit their student data to get a NYSSIS ID if the student record(s) have not been submitted to the NYSSIS system yet. (Turnaround time can be less than an hour).

# **C. Assessment Coordinator Checklist**

| Task                                                                                                    | Completed |
|----------------------------------------------------------------------------------------------------|-----------|
| Step 1: Read and become familiar with the NYSAA SAM, the DLM Assessment Coordinator Manual, Test Administrator Manual, and Accessibility Manual.                                                                                            | •         |
| Step 2: Work with your Technology Team to make sure your district can receive emails from <a href="mailto:kite-support@ku.edu">kite-support@ku.edu</a> .                                                                                    |           |
| Step 3: Obtain a DTC account in Kite® Educator Portal or designate account for District/Building Test Coordinator (DTC/BTC). To request a DTC account, please email the Office of State Assessment (OSA) or CBT Support.                    |           |
| Step 4: Complete the Security Agreement in Kite Educator Portal.                                                                                                    |           |
| Step 5: Sign up for <u>Test Updates.</u>                                                                                                    |           |
| Step 6: Review users listed in Educator Portal. Add new users as needed and deactivate users no longer in the school or district.                                                                                                    |           |
| Step 7: Ensure educators have completed the Security Agreement.  Run Report: Security Agreement Completion.                                                                                                    |           |
| Step 8: Ensure all teachers administering the NYSAA have completed the DLM Required Test Administration Training. Run Report: Training Status Extract to monitor required training completion.                                              |           |
| Step 9: Work with the Technology Coordinator to make sure that Kite Student Portal has been installed or updated on all devices used for testing prior to testing.                                                                          |           |
| Step 10: Identify NYSAA-eligible students to be assessed.  o Plans for uploading or activating students with the aid of SED or completing the task as the DTC  o Make sure all students have NYSSIS IDs.                                    |           |
| Step 11: Create Rosters to connect students to a teacher in each tested subject area                                                                                                    |           |
| Step 12: Accessibility and Accommodations  o Ensure the Personal Needs and Preferences (PNP) Profile and First Contact survey (FCS) have been completed for each student. Run Reports: PNP Settings and First Contact Survey File extracts. |           |
| <ul> <li>Request Braille materials, if needed and indicated in PNP, by contacting the <u>OSA</u> by February X, 2024,</li> <li>Make arrangement for <u>Language Translator</u> if needed</li> </ul>                                         |           |
| <ul> <li>Make sure the students are set to receive the appropriate         Accommodations and Accessibility features as documented in their IEP.     </li> </ul>                                                                            |           |

| Step 13: Data Clean-up. Verify all student and teacher information is correct prior to the start of the Testing Window                                                                                                    |  |
|----------------------------------------------------------------------------------------------------|--|
| Step 14: Plan for Test Administration. Secure locations for testing, plan for additional staffing, or for staff changes.                                                                                                    |  |
| Step 15: Testing window Opens  o Monitor and support test administration. o Confirm all eligible students have been tested prior to the end of testing. Run the DLM Test Administration Monitoring Extract to ensure all eligible students have completed testing. |  |
| Step 16: Enter the appropriate Special Circumstance Code for students not tested prior to the end of the test administration period.                                                                                                    |  |

For assistance with NYSAA policy, testing accommodations, EP accounts, student IDs, test administration, or test security questions, please contact the Office of State Assessment (OSA) at 518-474-5902 or via <a href="mailto:emailto:emailt

For technical support for the Kite Educator or Student Portal platforms, please contact DLM at 1-855-277-9751 or via <a href="mailto:DLM-support@ku.edu">DLM-support@ku.edu</a>.

# D. Educator Checklist

| Task                                                                                                    | Completed |
|----------------------------------------------------------------------------------------------------|-----------|
| Step 1: Read and become familiar with the NYSAA SAM, <u>DLM</u> <u>Test Administration Manual (TAM), Accessibility Manual, and</u> <u>Educator Portal User Guide</u>                                                                                                    |           |
| Step 2: Test administrators must have an account set up in <a href="Kite®">Kite®</a> <a href="Educator Portal">Educator Portal</a> , If you do not have an account in Educator Portal, please contact you DTC.                                                                                                    |           |
| Step 3: Complete the Security Agreement in Educator Portal                                                                                                    |           |
| Step 4: Complete the DLM Required Test Administrator Training in Educator Portal via the Training tab.                                                                                                    |           |
| NOTE: All training requirements must be completed before the test administrator will have access to a student's Kite Student Portal log-in information.                                                                                                    |           |
| Step 5: Complete Personal Needs and Preferences (PNP) Profile and First Contact Survey (FCS) in Educator Portal                                                                                                    |           |
| NOTE: The information from the FCS generates the student's first testlet's adaptive linkage level.                                                                                                    |           |
| Step 6: Kite® Suite: Kite Student Portal is used for assessing students and the most current version must be downloaded on student testing devices.                                                                                                    |           |
| <ul> <li>Step 7: Test administrator preparations</li> <li>Sign up for Test Updates</li> <li>Verify that the student information in Educator Portal is correct.</li> <li>Share the NYSAA Parent Brochure with Parents</li> <li>Review the student's IEP and Testing accommodations</li> <li>Plan for the need for additional resources- Translator, Braille, additional staff, separate location, etc.</li> <li>Refer to Retrieve Testlet Information Page and Gather Materials section of the TAM.</li> </ul> |           |
| Step 9: Test administration period March 11—June 07, 2024  o Notify the DTC or BTC if any Special Circumstance Codes need to be entered prior to the close of the Testing Window                                                                                                    |           |

If you need assistance, please contact your DTC/BTC.

# **E. Technology Coordinator Checklist**

| Task                                                         | Completed |
|--------------------------------------------------------------|-----------|
| Step 1: Become familiar with your roles and responsibilities |           |
| for the DLM assessment by reading the Technology             |           |
| Specifications Manual.                                       |           |
| Step 2: Evaluate the technology requirements for the DLM     |           |
| assessment.                                                  |           |
| Step 3: Analyze network(s) and devices at testing sites.     |           |
| Step 4: Advise Assessment Coordinator/district leadership on |           |
| any technical issues or concerns.                            |           |
| Step 5: Oversee any necessary infrastructure and/or network  |           |
| preparation as well as device preparation based on technical |           |
| requirements.                                                |           |
| Step 6: Ensure all student testing devices have the current  |           |
| version of Kite Student Portal installed.                    |           |
|                                                              |           |

# F. Special Circumstance Codes

For directions on how to enter special circumstance codes, refer to the <u>Special Circumstance Codes Directions</u>.

| NYSAA Not-Tested<br>Category                                    | NYSAA Not-Tested Description                                                                                                    | DLM Special<br>Circumstance Code in<br>Kite Educator Portal |
|-----------------------------------------------------------------|----------------------------------------------------------------------------------------------------|-------------------------------------------------------------|
| Absent                                                          | The student was in attendance for fewer than 30 school days as a NYSAA-eligible student between March 11-June 7, 2024 (ELA, Mathematics, and Science) and it was determined that there was not enough time to assess the student.                                                                                                    | Chronic Absences<br>(13813)                                 |
| Arrived After<br>Cutoff Date for<br>Test<br>Administration      | The student arrived in the district too late for the district to enter the student into the Kite Educator Portal and complete the assessment. The cutoff date is generally three weeks prior to the closing of the test window.                                                                                                    | Other (9999)                                                |
| Medically Excused                                               | The student was too incapacitated to be tested because of an illness or injury resulting from a significant medical emergency, as documented by a medical practitioner. The medically excused option is reviewed by a school district administrator on an individual student basis. Students taking the NYSAA are not considered medically excused from testing because of their disability. | Medical Waiver (3454)                                       |
| Took Another<br>Assessment to<br>Fulfill Testing<br>Requirement | The student took another approved assessment (i.e., a New York State general assessment, (or approved alternative) or Regents Examination (or approved alternative)) to fulfill the testing requirement in a particular content area.                                                                                                    | Other Reason for Non-<br>Participation<br>(13831)           |

| Parent Refusal                                    | The student was not administered the NYSAA based on a parent refusal of the NYSAA assessment. This does NOT include students who were unable to engage in the assessment at the time of the testing for whom a valid score of zero is appropriate.                                                                                                    | Parent Refusal (13820) |
|---------------------------------------------------|----------------------------------------------------------------------------------------------------|------------------------|
| Misadministration/<br>Reporting<br>Irregularities | The building principal is responsible for all aspects of the school's test administration and must report testing irregularities and misconduct by students and staff—in writing, on school letterhead, and signed by the principal—to OSA via fax to 518-474-1989 or by email to emscassessinfo@nysed.gov.  Examples of misadministration, include, but are not limited to:  • All test administrator infractions regarding the violation of the Kite Security Agreement, including reproducing the assessment or sharing login credentials.  • All instances of test administrators providing students with unauthorized testing accommodations.  For more information refer to the Test Security Unit's website at <a href="https://www.nysed.gov/educator-integrity/report-educator-test-fraud">https://www.nysed.gov/educator-integrity/report-educator-test-fraud</a> . | State Use 1 (10001)    |
|                                                   | DO NOT USE                                                                                                    | State Use 2 (10002)    |

**Note:** In some situations, it may be more appropriate to exit or transfer a student rather than enter Special Circumstance Codes. If a student moves to a new district or school, the sending school can exit the student from EP or contact the NYSED to transfer the student to the new district. For a full list of possible exit reasons, please visit the <a href="DLM">DLM</a> <a href="Data Management Manual">Data Management Manual</a>.

# **G. Exit Circumstance Codes**

| DLM Exit Code<br>in Kite Educator<br>Portal | Exit Code Description                                           | NYSAA Clarification                                                                                                   |
|---------------------------------------------|-----------------------------------------------------------------|----------------------------------------------------------------------------------------------------|
| 1                                           | Student transferred to a public school in the same district.    | Contact NYSED to transfer student between schools.                                                                    |
| 2                                           | Student transferred to a public school in a different district. | Contact NYSED to transfer student to different district if testing has begun in order to transfer completed testlets. |
| 3                                           | Student transferred to a public school in a different state.    |                                                                                                    |
| 4                                           | Student transferred to an accredited private school.            | Ex: Special Acts, 853s,<br>4201s, State-operated, and<br>NYS-approved out-of-State<br>schools                         |
| 5                                           | Student transferred to a nonaccredited private school.          | Ex: Independent/secular, religious                                                                                    |
| 6                                           | Student transferred to home schooling.                          | Section 100.10(h) Regulations of the Commissioner of Education                                                        |
| 10                                          | Student death.                                                  |                                                                                                    |
| 13                                          | Student reached maximum age for services.                       | Section 200.5(a)(5)(iii) of the Regulations of the Commissioner of Education                                          |
| 14                                          | Student discontinued schooling.                                 | Ex: Dropped out                                                                                                    |
| 16                                          | Student moved within the US and is not known to be in school.   | This is different from code 3, in which the student was known to transfer.                                            |
| 17                                          | Unknown educational services provided to student.               |                                                                                                    |
| 18                                          | Student data claimed in error/never attended.                   | Ex: Student is not eligible, based on birthdate chart, but was mistakenly enrolled.                                   |
| 30                                          | Student no longer meets eligibility for alternate assessment.   | Ex: A CSE meeting was held, and the student's graduation program has changed.                                         |
| 98                                          | Unresolved exit for student.                                    |                                                                                                    |

# **H. Quick DLM Reference and Resource Guide**

A quick reference and resource guide to direct educators and test administrators to frequently accessed DLM test administration information. NOTE: \*Facilitators who do not have an Educator Portal account must access the DLM Required Test Administrator Training via <a href="https://training.dynamiclearningmaps.org/login/index.php">https://training.dynamiclearningmaps.org/login/index.php</a>.

| DLM website dynamiclearningmaps.org (Select your state under the For States tab)                                                                 | Kite <sup>®</sup> Educator Portal<br>educator.kiteaai.org | DLM <sup>®</sup> Required Test<br>Administrator Training<br>educator.kiteaai.org | Kite <sup>®</sup> Student<br>Portal<br>application                                                                           |
|----------------------------------------------------------------------------------------------------|-----------------------------------------------------------|----------------------------------------------------------------------------------|----------------------------------------------------------------------------------------------------|
| Manuals (e.g., Test Administration Manual, Accessibility Manual)                                                                                 | DLM security agreement                                    | *Facilitator Guide for Required Test<br>Administrator Training                   | Tech personnel download the app to student testing devices                                                                   |
| Blueprints, Essential Elements,<br>linkage levels                                                                                                | Student rosters                                           | Guide to DLM Required Test<br>Administrator Training                             | Login using<br>students'<br>usernames and<br>passwords                                                                       |
| Guides (e.g., EDUCATOR PORTAL USER GUIDE, Guide to DLM Required Test Administrator Training, Guide to Practice Activities and Released Testlets) | PNP profile and<br>First Contact survey                   | Test Administrator Training modules                                              | Students' testlets                                                                                                    |
| Link to Professional<br>Development modules at<br>dlmpd.com                                                                                      | Testlet Information Pages<br>(TIPs)                       | Test Administrator module post-tests                                             | Practice testlets using demo student profiles from the Guide to Practice Activities and Released Testlets (demo.sue29, etc.) |
| Other DLM resources and state-specific resources                                                                                                 | Retrieval of students' usernames and passwords            | Test Administrator Training completion certificate                               |                                                                                                    |

## I. Continuing Teacher and Leader Education (CTLE)

A registered holder of a professional classroom teaching certificate, educational leadership certificate, or Level III teaching assistant certificate is required to successfully complete 100 clock hours of acceptable CTLE during every five-year registration period if they practice in a NYS Public or Non-Public School, Special Act District, or BOCES.

Acceptable CTLE must be taken from a sponsor approved by the New York State Education Department.

Acceptable CTLE shall be study in the pedagogy or content area of any certificate title held by the individual.

The 2023 annual fall NYSED-sponsored NYSAA (DLM) facilitated training and the 2023-24 Test Administrator Training self-directed trainings are available for CTLE credit. All requests for CTLE must be submitted within the school year the training was taken.

To receive credit, please email <a href="mailto:emscassessinfo@nysed.gov">emscassessinfo@nysed.gov</a>, and provide the following:

- ✓ your name as it appears on your New York State teaching certification,
- ✓ your email, school, and location,
- ✓ name and type of training,
- ✓ date, and
- ✓ copy of training completion certificate.

Any questions, email <a href="mailto:emscassessinfo@nysed.gov">emscassessinfo@nysed.gov</a> or call 518-474-5902

# J. Writing Testlets

There are two types of writing testlets:

- **Emergent writing** testlets are used for students who do <u>not</u> yet have or are working on early symbolic understanding.
- **Conventional writing** testlets are used for students who have symbolic understanding and can use writing tools to communicate.

To read more about writing testlets, visit Instructional Resources.

The DLM system uses information from the First Contact Survey about the student to determine which type of writing testlet the student should receive.

The DLM alternate assessment writing testlets are designed to measure student ability for between two and six Essential Elements. The Initial and Distal Precursor levels are combined in an Emergent writing testlet. The Proximal Precursor, Target, and Successor levels are combined in a Conventional writing testlet. Emergent and Conventional writing testlets are available for every grade.

In both types of writing testlets, students use the orthography-based tools that they use for writing in everyday instruction. Many students taking DLM alternate assessments will need the support of a test administrator to assist them in accessing a writing tool. The tools must offer students access to all 26 letters of the alphabet. The following writing tools are always allowable for use in writing testlets:

- pens or pencils
- white boards
- traditional keyboards using word processing software
- adapted keyboards that include all 26 letters of the alphabet
- tablet computer keyboards using word processing software
- any keyboard using word-prediction software
- alternate pencils, including alphabet flip charts, talking word processors, eye gaze displays of letters, and letter-by-letter dictation of any sort
- a test administrator acting as a scribe, provided that the student is dictating letters to construct words.

The DLM writing testlets assess a student's ability to communicate using writing and the precursor skills that lead to writing. Because these skills focus on understanding letters, words, and the expression of ideas through words, picture or word selection is not an appropriate method of composing text for the DLM alternate assessment writing testlets. When the testlet response options refer to "writing" or "the student wrote," this can include any method the student uses for writing.

During the use of both types of writing testlets, the test administrator and the student participate in an engagement activity related to choosing a topic on which to write. In Emergent writing testlets, students often choose from a list of topics that they have been

exposed to during instruction. Students taking Conventional writing testlets also write about familiar topics. The system does not pre-select topics for writing assessments. If able, the student should independently select a subject on which to write. The subject should focus on an informational topic that is relevant to instruction and familiar to the student.

With writing testlets, the test administrator delivers a structured writing activity to the student. The test administrator follows a series of onscreen instructions that guide the activity. The activity assesses the student's abilities to use writing to communicate about information at an appropriate level given the student's symbolic understanding.

#### **Educator Directions:**

Say: You are going to write about a person, place, or object today. What would you like to write about?"

Give the student time to make a choice about a topic used in shared reading and during instruction. If the student is unable to select a topic, select a topic for the student to write about. When the student is ready to begin, select "NEXT."

The test administrator is given prompts to ask the student to engage in writing tasks. The test administrator answers questions in Student Portal to evaluate the student's response after each prompt.

After the student has finished writing, choose the highest level that describes your evaluation of the final product. Spelling is not evaluated in this item.

- Wrote facts, details, or other information related to the topic
- Communicated about facts, details, or other information related to the topic, but did not right
- Wrote at least one word related to the topic
- Wrote a word or words that were not related to the topic
- Wrote letters
- Wrote marks or selected symbols other than letters
- Did not communicate or write about the topic

The student's writing product must be kept on file at their district for a period of one year following test administration.

Additional modules associated with emergent and conventional writing are located on the <a href="DLM Professional Development">DLM Professional Development</a> site.

Teachers can submit student writing sampled directly into EP, which allows for secure uploading of student writing samples that can be directly linked to each student. Samples are used for validity evidence and research purposes only. Note, uploading a writing sample does not impact scoring. Schools can reference the <a href="Submitting Student Writing Samples in Education Portal">Submitting Student Writing Samples in Education Portal</a> directions on the DLM NY page.

# K. Frequently Asked Questions and Answers (FAQ)

### 1. Why Don't I See Testlets?

There are several tasks that must be completed in order to administer testlets to students. When test administrators (teachers or others who are testing students) report that they are not able to administer testlets, please check to be sure that all tasks below have been completed:

- The Security Agreement in EP has been read, agreed to, and signed. The First Contact Survey has been completed and submitted.
- Test administrators have the role of Teacher in EP. Test administrators need to have the educator identifier field associated with their EP account populated with either their TEACH identification number or their email.
- The Required Test Administrator training has been completed and all quizzes have been passed with a score of 80% or higher. Reminder: once you complete and pass the quizzes, you must go back to the landing page and accept the certificate, or the course is not recognized as complete. Students are rostered to the test administrator in either ELA, Math, or Science, or all subjects if applicable. If a student is rostered to a course instead of the content area, they will not be assigned testlets. One roster per subject.
- Reminder: if you are using the Instructionally Embedded (IE) assessments, you
  will not see anything under Test Management like you do in the spring. IE is located
  in the Instruction and Assessment Planner. Refer to the <u>Educator Portal User</u>
  <u>Guide</u> for more information.

#### 2. What grade should be used for high school students taking a NYSAA?

All NYSAA-eligible students noted in the secondary-level age range in the <u>Birthdate</u> <u>Range memo</u> are assigned to the Grade 9 cohort in EP, regardless of the actual grade that the student is enrolled in at school, including ungraded.

# 3. Is there a list available of users, students and rosters who have already been loaded into the EP System?

District and Building Test Coordinators can export reports out of the EP system for all user, enrollment and roster data that has been submitted to date. Refer to the <u>Educator Portal User Guide</u> for more information.

Here is how to extract the reports:

#### <u>Users</u>

- Once logged into EP, go to the blue REPORTS tab, and then select DATA EXTRACTS.
- Select NEW FILE in the 'Action' column for the 'Users' Extract. In the popups, select your district (if not already populated) and leave the school field blank for a list of all district users. Select a school for a school-specific report.
- Click on "OK".
- Once the report is generated, a date stamp will replace "in queue" in the
   'File' column. You will then be able to click the CSV link to download it.

#### Enrollment (students)

- Once logged into EP, go to the blue REPORTS tab, and then select DATA EXTRACTS.
- Select "New File" for the 'Current Enrollment' Extract. In the pop-ups, select your district (if not already populated) and leave the school field blank for a list of all district enrollment. Select a school for a school-specific report.
- Click on "OK".
- Once the report is generated, a date stamp will replace "in queue" in the
   'File' column. You will then be able to click the CSV link to download it.

#### Rosters

- Once logged into EP, go to the blue REPORTS tab, and then select DATA EXTRACTS.
- Select "New File" for the 'Roster' Extract. In the pop-ups, select your district (if not already populated) and leave the school field blank for a list of all district rosters. Select a school for a school-specific report.
- Click on "OK".
- Once the report is generated, a date stamp will replace "in queue" in the 'File' column. You will then be able to click the CSV link to download it.

#### 4. How do I obtain a TEACH ID?

- In EP, the Educator Identifier for public school/charter/BOCES teachers is the New York State TEACH ID. This is a required field.
- If a TEACH ID is unknown, please enter the teacher's email in this field as this is a required field.
- You can also visit the <u>TEACH website</u> to obtain an educator ID.
- Access TEACH Accounts and IDs for more information.

# 5. How are student usernames and passwords set and what if a student cannot type them?

- Students must have a username and password to access Student Portal and take the NYSAA.
- The username and password are assigned to the student from within EP.
- They are not created by the student or the teacher.
- Educators can view student usernames and passwords in EP under MANAGE TESTS. Select TEST MANAGEMENT, then select SEARCH. Under 'Test Ticket,' select the PDF icon to access the student's username and password, The Test Ticket can be printed, but is a secure document and must be securely destroyed.
- Teachers can log in for students if the student is unable to do it themself.

#### 6. Who must take the Required Test Administrator Training?

All teachers who plan to administer the NYSAA must take the Required Test Administrator Training every year they administer the NYSAA. Teachers who took the training last year are considered Returning Teachers in the system. Teachers new to NYSAA testing and teachers who skipped a year administering the NYSAA are considered NEW teachers in the system.

# 7. What if I do not see a student when rostering?

If the DTC does not see students after NYSED does the November upload, then the DTC will have to manually enroll the student. See the <u>Data Management Manual</u>.

# 8. Why does the student have a different grade level then the grade level indicated in the Birthdate Chart?

Many NYSAA students are ungraded, therefore, the student should be tested at the grade level indicated in the <u>Birthdate Chart</u> that is aligned to their date of birth.

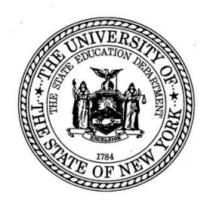

2024 Edition

New York State

Alternate Assessment

School Administrator's

Manual

#### THE UNIVERSITY OF THE STATE OF NEW YORK

#### THE STATE EDUCATION DEPARTMENT

Office of State Assessment Albany, New York 12234

# INSTRUCTIONS FOR SUBMITTING NEW YORK STATE IDENTIFICATION TEST FOR ENGLISH LANGUAGE LEARNERS (NYSITELL) EXAMINATION REQUESTS ONLINE

Once you have completed the Worksheet for Developing Online Requests (DET 1362), you are ready to submit your request via the online examination request system using the following directions.

| IMPORTANT NOTES |                                                                                                    |  |  |  |
|-----------------|----------------------------------------------------------------------------------------------------|--|--|--|
|                 | Be sure to use the "Next Page" and "Previous Page" buttons to move between screens within the online examination request system. If you use your browser's forward and back buttons, the information just entered on the screen that you are leaving will not be recorded in the Department's database.          |  |  |  |
|                 | Similarly, on the final page ("Review and Submit"), you must send the data that you entered by using the "Submit Your Request" button at the bottom of that page. If you close the screen without submitting the entire request by use of that button, the Department will not receive your examination request. |  |  |  |

1. Go to <a href="https://portal.nysed.gov/abp">https://portal.nysed.gov/abp</a> and click the "Log In" button in the upper-right corner of the screen. Enter the username and password (case-sensitive), and then click "OK."

All questions regarding usernames and passwords for public schools *must* be directed to your Delegated Administrator in your local school district, and for religious and independent or charter schools, the SEDDAS Help Desk.

- 2. You will then be taken back to the NYSED Business Application Portal web page. Under the heading "My Applications" toward the top of that page, click on "Examination Reguest System."
- A dialogue box displaying the "Request Agreement" will appear, detailing your obligations as principal
  to comply with the requirements for the storage and handling of secure examination materials for the
  tests you have requested. Carefully read the agreement and click "Accept" to indicate your
  agreement.
- 4. Select the *New York State Identification Test for English Language Learners* Examination Period from the drop-down menu and click "Go." This will bring you to the "School Information" page.
- 5. Carefully review the "School Information" page to verify that all information listed for your school is accurate and complete. Fields highlighted in green for contacting the school principal are required. Required fields left blank on this page will trigger an error message that will prevent you from proceeding with your request until you enter the missing information. Please enter or update as needed the phone and fax numbers for your school and the e-mail addresses for the principal and an alternate contact. It is imperative that e-mail addresses are kept up to date as the Department sends important communications by e-mail, including passwords for scoring materials.

The online examination request system has the capacity to receive and store two e-mail addresses for each school—the principal and an alternate contact. Only the text highlighted in green (phone number, fax number, and e-mail address) may be updated here. Changes to any other fields, such as school address, principal name changes, etc., can be made only by contacting <a href="Information and Reporting Services">Information and Reporting Services</a>. Schools must also fax such changes to the Department's Office of State Assessment (OSA) Operations Group at 518-474-2021.

6. In the next section titled "Examination Storage Plan," click the button that describes the location to which your school's examinations are to be shipped and stored.

DET 1363 (8-23) Page 1 of 2

7. If you wish to have your examinations shipped to and stored in a location **other** than at your school, you must make arrangements with the principal of the receiving school. Once arrangements with the principal of the receiving school have been made, complete and fax the NYSITELL "Examination Storage Plan" (DET 1361) for the alternate location to OSA at 518-474-2021. (In order to complete the "Examination Storage Plan" for the alternate location, you will need the following information about the school that has agreed to receive and store your tests: principal's name, BEDS Code, school/building name, address, phone number, fax, and e-mail.)

**Note:** Alternate storage location information faxed to the OSA Operations Group will not appear on the online examination request system until five business days from the date of receipt.

- 8. When you are finished reviewing and/or updating the information on the "School Information" page, click the "Save and Proceed to Request Examinations" button at the bottom of the page. The online examination request system will allow you to view only the types of New York State tests that your school is eligible to request.
- 9. When the next page opens, you may enter the quantities needed for each regular and/or large-type edition, based on the number of students who you have estimated will be taking the exam. When you have finished entering all exam quantities needed for your school, use the "Next Page" button to navigate to the "Review and Submit Your Examination Request" page.
- 10. Carefully review your examination request. If you need to change your request, click the "Previous Page" button until you have reached the page on which you want to make changes. When all changes have been made, click the "Next Page" button until you are returned to the "Review and Submit" page.
- 11. When you have determined that all of the information listed is correct, click the "SUBMIT AND CERTIFY YOUR REQUEST" button. **CAUTION:** If you close the "Review and Submit" screen without submitting the entire request by use of that button, the Department will not receive your exam request.
- 12. The next page will advise you that your exam request has been submitted to the Department's database and you will receive a confirmation of your request via e-mail within three business days. All school information and exam quantities entered during this session will be saved **ONLY IF** they were sent to the Department via the "SUBMIT AND CERTIFY YOUR REQUEST" button on the "Review and Submit" page.
  - To order tests for another Exam Cycle, use the drop-down menu on the left side of this page under "Jump To A Different Exam Cycle" to select the next group of tests to be ordered and repeat this process.
- 13. Once your examination requests have been properly submitted, close this window to return to the NYSED Business Application Portal page. To exit the NYSED Application Portal, click "Log Off" in the upper-right corner of the Portal page.

Any questions about your school's exam request may be directed to <a href="mailto:examrequest@nysed.gov">examrequest@nysed.gov</a>. Questions about testing programs, policies, and procedures may be sent to <a href="mailto:emscassessinfo@nysed.gov">emscassessinfo@nysed.gov</a>.

DET 1363 (8-23) Page 2 of 2

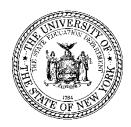

#### THE STATE EDUCATION DEPARTMENT / THE UNIVERSITY OF THE STATE OF NEW YORK / ALBANY, NY 12234

BUREAU CHIEF Office of State Assessment

September 2023

**To:** Principals of Public, Religious, and Independent Schools

Leaders of Charter Schools

FROM: Clara DeSorbo Clara DeSorbo

**SUBJECT:** Procedures for Requesting, Shipping, and Storing the New York State Identification Test

for English Language Learners (NYSITELL)

This memorandum provides essential information concerning the process for requesting the New York State Identification Test for English Language Learners (NYSITELL) for administration to students in the 2023–24 school year. Directions for using the Department's online examination request system are included in this memorandum, as well as in the Instructions for Submitting NYSITELL Examination Requests Online (DET 1363) and the NYSITELL Worksheet for Developing Online Requests (DET 1362).

#### New for 2023-24: ELL Identification Timeline Waiver

On August 16, 2023, the Office of Bilingual Education and World Languages issued <u>quidance</u> addressing the unanticipated influx of asylum-seeking students and families during the 2023–24 school year.

With such an unusually high enrollment of students who are speakers of languages other than English in Local Educational Agencies (LEA) throughout parts of New York State, it is expected that some LEAs may have difficulty conforming to the standard 10-day timeline for administering the NYSITELL and placing eligible students in an appropriate language acquisition program. Therefore, LEAs serving recently arrived asylum seekers with school-age children can apply for a waiver that will afford **up to 30 school days** from the date of a student's enrollment to complete this process. After the 30 school day period granted by this waiver has ended, all ELL identifications will again be required to be completed within 10 school days of a student's initial enrollment.

LEAs seeking a waiver from the pre-established ten-day timeline specified in Commissioner's Regulations Part 154-2.3(g) must complete and submit the "Attestation in Support of Waiver of the ELL Identification and Placement Timeline for Recently Arrived Children and Youth" form through the NYSED Business Portal at <a href="https://portal.nysed.gov/abp">https://portal.nysed.gov/abp</a>. The waiver will be available to qualifying LEAs until further notice. The standard identification period of ten days will apply to all LEAs that do not receive a waiver

Questions regarding LEA eligibility or any other aspect of the ELL identification timeline waiver can be directed to the Office of Bilingual Education and World Languages (OBEWL) at <a href="mailto:obewl@nysed.gov">obewl@nysed.gov</a>.

#### GENERAL INFORMATION ABOUT THE NYSITELL

As prescribed by Commissioner's Regulations (CR) Part 154.2.3 (a), all public and charter schools must follow all steps in the initial and reentry process of English Language Learners (ELLs). This includes administering the Home Language Questionnaire (HLQ) and conducting an individual interview with students who have indicated on the HLQ that a language other than English is spoken at home. Further guidance regarding the identification of ELLs can be found on the <a href="ELL Identification & Placement/Home Language Questionnaire">ELL Identification & Placement/Home Language Questionnaire</a> web page. Religious and independent schools, though not required to do so, are encouraged to administer the NYSITELL to identify ELLs. The results of the NYSITELL will determine the level of ELL services that must be provided to the students in accordance with Part 154-2.3(g).

In-person NYSITELL screening is mandated; the test cannot be administered remotely. The NYSITELL can only be administered to a student once upon initial entry to a New York State public school or upon the student's reentry after two years or more outside the New York State public school system. A school may not re-administer the NYSITELL if a student's prior New York State school fails to provide that student's NYSITELL score to a new school. Additional information concerning the administration of the NYSITELL can be found in the Guide to the NYSITELL.

#### **ACCESSING THE ONLINE EXAMINATION REQUEST SYSTEM**

A username and password are required for access to the online examination request system, which is available in the NYSED Business Portal at <a href="https://portal.nysed.gov/abp">https://portal.nysed.gov/abp</a>. If you were the principal of the same school during the 2022–23 school year, the expectation is that you know your username and password.

If you were the principal of the same school during the 2022–23 school year but you have forgotten or need to reset your password, use the "Reset Password" utility available at <a href="https://portal.nysed.gov/abp">https://portal.nysed.gov/abp</a>. More information on this utility may be obtained via e-mail from the Department's Delegated Account System (SEDDAS) Help Desk at <a href="mailto:seddas@nysed.gov">seddas@nysed.gov</a>.

If you are a **new** principal and do not have a valid username and password, determine which of the following situations applies to you.

- **Principals of New York City Public Schools:** Contact your Borough Assessment Implementation Director (BAID) at your Borough Assessment Office (BAO) to obtain your username and password.
- Principals of Public Schools or BOCES Programs Located Outside of New York City: Contact your School Superintendent or Delegated Administrator to obtain your username and password.
- Principals of Religious and Independent or Charter Schools: Contact the (SEDDAS) Help Desk at <a href="mailto:seddas@nysed.gov">seddas@nysed.gov</a> to obtain a username and password. If you are a new principal for your school and have not yet done so, you must notify the Department's Office of Information and Reporting Services via email at <a href="mailto:datasupport@nysed.gov">datasupport@nysed.gov</a> that you are the new principal. This notice must be written on school letterhead and must include your school's BEDS Code, your full name, your e-mail address and phone number, the effective date of change, and the signature of the current superintendent or principal.

All questions regarding usernames and passwords must be directed as indicated above.

#### **REQUESTING NYSITELL MATERIALS**

All regular and large-type editions of the NYSITELL **must** be requested through the Department's online examination request system. Telephone requests will not be accepted. The Department will accept and enter online, on the school's behalf, *only* requests that are submitted by fax for the *braille edition* of the NYSITELL.

At this time, principals may request their initial NYSITELL materials in the online examination request system by placing the request in the *most current* exam request session available. Throughout the school year, principals may return to the online exam request system to revise or add any supplemental quantities as needed by accessing the most currently available request session at that time.

Request the quantity of tests your school estimates it will need to administer to new entrants for the 2023–24 school year. It is very important that you carefully check the confirmation notice for accuracy to ensure that the correct quantities of test materials will be shipped to your school. If a confirmation has not been received after three business days, please contact the Office of State Assessment's (OSA) Operations Group by phone at 518-474-8220, fax at 518-474-2021 or via e-mail to examrequest@nysed.gov.

**Note:** The 2018 edition of the NYSITELL is the latest edition. Schools possessing unused copies of the 2018 edition may use them to administer the test.

Guidelines for requesting specific materials for the NYSITELL are provided below. A request must be submitted for each school building in which the tests will be administered.

- Regular Test Booklets: Indicate the number of test booklets that you will need for each grade. Your school will be sent the number of test booklets requested rounded up to the next multiple of 25, except Level I, which is rounded up to the next multiple of 20.
- Large-Type Test Materials: Indicate the expected number of students who will need large-type test
  materials at each grade for students whose Individualized Education Programs (IEPs) or Section 504
  Accommodation Plans (504 Plans) specifically require this accommodation. Schools may not submit
  requests for these special editions of the NYSITELL unless they will be needed for actual
  administrations. Schools may request these special editions of the NYSITELL in this manner at any
  time in the future, should the need arise.
- Braille: The braille edition of the NYSITELL cannot be requested via the online examination request
  system. Braille editions must be requested in a separate letter that is written on school letterhead,
  signed by the principal, and faxed to the Department at 518-474-2021. The letter must specify the
  exact quantity and grades needed for students whose IEPs and 504 Plans specifically require this
  accommodation. Schools may request these special editions of the NYSITELL in this manner at any
  time in the future, should the need arise.
- *Directions for Administration:* The Department will send schools quantities of the *Directions for Administration* commensurate with the number of tests requested.

Answer Sheets: Schools are required to contract with a Regional Information Center (RIC) or a large-city scanning center for answer sheets and examination data processing services for the NYSITELL. The complete <u>list of RICs</u> and large-city scanning centers is available on the Department's website. New York City religious and independent schools must contract with a scanning center outside of the city. Questions about the requirement to scan answer sheets should be directed to OSA. Questions about data collection and reporting services should be directed to your RIC or large-city scanning center, or to the Office of Information and Reporting Services at 518-474-7965.

#### SHIPPING NYSITELL TEST MATERIALS

Initial requests for materials will be shipped expeditiously to arrive at schools as soon as possible. Materials requested in subsequent sessions will be shipped routinely so as to arrive at schools within a reasonable timeframe for administration. All test shipments will be delivered by FedEx between the hours of 8:00 a.m. and 5:00 p.m.

#### **EXAMINATION STORAGE REQUIREMENTS**

Every principal requesting State tests must provide all information and affirmations required by the online request system. Your agreement to the security pledge on the first screen indicates that you understand and agree to store all of the NYSITELL materials in a secure storage location as soon as they are received. Access to the test materials must be restricted in order to ensure that test security is maintained.

The principal of each school requesting the NYSITELL materials is responsible for making the necessary arrangements to safeguard the test materials delivered to the school. If the building where the tests will be administered does not have a secure location large enough to hold the test materials, arrangements must be made to store the test materials at an alternate location. Enclosed in each delivery is a shipping notice listing the materials included. Use the shipping notice and your school's confirmation notice to inventory the materials received. Under no circumstances may the sealed packages of secure test materials be opened during this inventory.

When requesting your tests on the online examination request system, if you indicate that your tests will be stored at an alternate storage location other than that indicated in the shipping information, you are required to complete the *Examination Storage Plan* (DET 1361), available on the online examination request system, and fax it to OSA at 518-474-2021.

Except for the purpose of taking inventory of the test materials when they are received, secure test materials for the Listening, Reading, and Writing sections of the NYSITELL may not be removed from the secure storage location until the day on which the administration of that section of the test is scheduled. The sealed packages of secure test materials must not be opened during the inventory.

Since the teachers score the Speaking section as they are administering it individually to students, teachers must be given the opportunity to familiarize themselves with the materials for that part of the test prior to beginning administration. Principals must caution teachers to safeguard these materials whenever they are outside of the secure storage location.

The NYSITELL is a secure test. No one may make notes of any of the questions from the test. The school principal may authorize school personnel to make photocopies of secure NYSITELL test materials should the school's supply be insufficient, but the principal must ensure that all original and photocopied NYSITELL materials are stored in the school's designated secure location.

The materials for the NYSITELL remain secure after test administration and should be retained in a secure location in the school for administration to new entrants who enroll in the school later in the school year. The NYSITELL test materials should **not** be returned to the Department if no longer needed. They should be securely destructed.

#### **CONTACT INFORMATION**

For questions regarding the requesting, storing, and administering of test materials or any of the other information in this memorandum, contact the Operations Group at 518-474-8220 or via e-mail to examrequest@nysed.gov.

For other questions regarding the NYSITELL, call OSA's main number at 518-474-5902 or via e-mail to emscassessinfo@nysed.gov.

If you have any questions regarding the ELL identification process, please e-mail the Office of Bilingual Education and World Languages.

Fax supplemental requests and Examination Storage Plans to 518-474-2021. Other faxes regarding test administration may be sent to 518-474-1989.

### The University of the State of New York THE STATE EDUCATION DEPARTMENT

Office of State Assessment Albany, New York 12234

#### NEW YORK STATE IDENTIFICATION TEST FOR ENGLISH LANGUAGE LEARNERS (NYSITELL) WORKSHEET FOR DEVELOPING ONLINE REQUESTS

This worksheet may be photocopied and used to prepare your school's online request for the NYSITELL for submission to the Department.

Be sure to retain in your files the final version of this worksheet that matches the online examination request submitted to the Department. You will need to use that version for checking the confirmation notice, which will be sent to your principal by e-mail within three business days of the submission of your online request.

This worksheet should be retained at the school. DO NOT submit this worksheet to the State Education Department.

**Date** 

| New York State Identification Test for<br>English Language Learners<br>(NYSITELL) | Regular | Large Type | Braille* |
|-----------------------------------------------------------------------------------|---------|------------|----------|
| Grade K                                                                           |         |            |          |
| Grade 1                                                                           |         |            |          |
| Grade 2                                                                           |         |            |          |
| Grade 3                                                                           |         |            |          |
| Grade 4                                                                           |         |            |          |
| Grade 5                                                                           |         |            |          |
| Grade 6                                                                           |         |            |          |
| Grade 7                                                                           |         |            |          |
| Grade 8                                                                           |         |            |          |
| Grade 9                                                                           |         |            |          |
| Grade 10                                                                          |         |            |          |
| Grade 11                                                                          |         |            |          |
| Grade 12                                                                          |         |            |          |

School Name

<sup>\*</sup>The braille edition of NYSITELL cannot be requested via the online examination request system. Braille editions must be requested in a separate letter signed by the principal and faxed to the Department at 518-474-2021. The letter must specify the exact quantity needed for students whose IEPs/Section 504 Plans specifically require this accommodation.

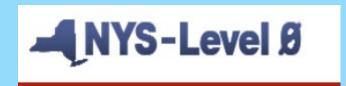

### New York State Student Information Repository System (SIRS) Manual

New York State Education Dept. - Level 0

## **REGENTS REMINDERS**

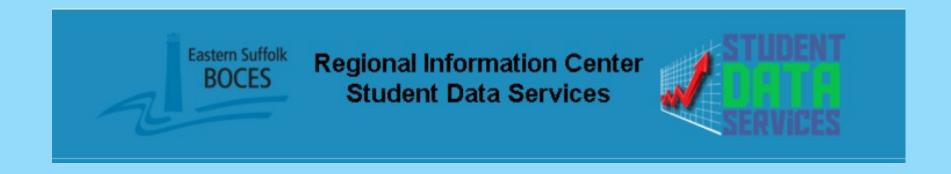

## Regents January 2024 Schedule

## Regents January 2024 Schedule

### THE UNIVERSITY OF THE STATE OF NEW YORK THE STATE EDUCATION DEPARTMENT

Office of State Assessment Albany, NY 12234

### **EXAMINATION SCHEDULE: JANUARY 2024**

Students must verify with their schools the exact times that they are to report for their State examinations.

| JANUARY 23<br>TUESDAY | JANUARY 24<br>WEDNESDAY   | JANUARY 25<br>THURSDAY           | JANUARY 26<br>FRIDAY                  |
|-----------------------|---------------------------|----------------------------------|---------------------------------------|
| 9:15 a.m.             | 9:15 a.m.                 | 9:15 a.m.                        | 9:15 a.m.                             |
| English Language Arts | Geometry                  | Global History &<br>Geography II | Physical Setting/Earth Science        |
|                       | U.S. History & Government |                                  | Physical Setting/Chemistry            |
| 1:15 p.m.             | 1:15 p.m.                 | 1:15 p.m.                        | Uniform Admission Deadlines           |
| Living Environment    | Algebra I                 | Algebra II                       | Morning<br>Examinations – 10:00 a.m.  |
|                       | Physical Setting/Physics* |                                  | Afternoon<br>Examinations – 2:00 p.m. |

<sup>\*</sup> Available in Restricted Form only. Each copy of a restricted test is numbered and sealed in its own envelope and must be returned, whether used or unused, to the Department at the end of the examination period.

Regents January 2024 Workshop!

## Regents January 2024 Workshop!

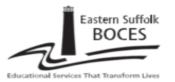

#### Student Data Services

## Regents Scanning Workshop

TIME: 9:00 AM to 11:30 AM

LOCATION: Instructional Support Center @ Sequoya

DATES: December 7, 2023

AUDIENCE: Any District Personnel Involved With

Regents Scanning

#### DESCRIPTION:

- Order Form and Timeline
- · Pre-print File Verification
- Scan Sheet Preparation
- · Processing tips and techniques
- Scanning demonstration
- Error Messages with Correction methods
- Batch tracking website
- ASAP Score Reports
- Scanning Deadlines

#### PLEASE REGISTER ON OR BEFORE November 30, 2023

At: http://datacentral.esboces.org/

Charles King, Divisional Administrator

Eastern Surfox BOCES does not discriminate against any employee, student, applicant for employment, or candidate for enrollment on the basis of sex, gender, race, color, religion or creed, age, weight, national origin, martial status, disability, sexual coleration, gender identify or expression, transperioder status, military or veteran status, domestic violence victim status, genetic predisposition or carrier status, or any other disabsfication protected by Pederal, State, or local law. ESBOCES also provides equal access to the Boy Socuts and other designated youth groups. Inquiries regarding the implementation of the applicable laws should be directed to either of the ESBOCES Crivil Rights Compliance Offices at ComplianceOffices/Spessoces.ogs: the Assistant Superintendent for Human Resources, 631-637-3059, or the Associate Superintendent for Educational Services, 631-637-3056, 201 Sunrise Highway, Patchogue, NY 11772. Inquiries may also be addressed to the Office for Crivil Rights at the US Department of Education, 32 Old Stip, 28° Floor, New York, NY 10006, 646-426-3800, CREMENDERGER COV.

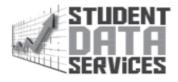

Regents January 2024 Timeline!

## Regents January 2024 Timeline!

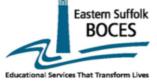

#### January 2024 Regents Timeline

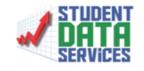

| Date            | Task / Event                                                                                                    |  |
|-----------------|----------------------------------------------------------------------------------------------------|--|
| December 14     | Order – Sort Form due<br>Pre-print file due<br>Student demographic and enrollment records loaded to Level 0                          |  |
| January 3 - 5   | Preprinted answer sheets delivered to schools                                                                                        |  |
| January 10 - 12 | Scanner Testing Period                                                                                                    |  |
| January 15      | Martin Luther King Jr. Day (Holiday)                                                                                                 |  |
| January 23 - 26 | Examination Schedule                                                                                                    |  |
| February 9      | Deadline for In-District scanning Deadline for returning answer sheets to BOCES (for Districts not scanning their own answer sheets) |  |

| December |    |    |           |    |
|----------|----|----|-----------|----|
| М        | T  | w  | <b>Th</b> | F  |
|          |    |    |           | 1  |
| 4        | 5  | 6  | 7         | 8  |
| 11       | 12 | 13 | 14        | 15 |
| 18       | 19 | 20 | 21        | 22 |
| 25       | 26 | 27 | 28        | 29 |

| January |    |    |     |    |
|---------|----|----|-----|----|
| М       | T  | w  | J,h | F  |
| 1       | 2  | 3  | 4   | 5  |
| 8       | 9  | 10 | 11  | 12 |
| 15      | 16 | 17 | 18  | 19 |
| 22      | 23 | 24 | 25  | 26 |
| 29      | 30 | 31 |     |    |

| February |    |    |    |    |
|----------|----|----|----|----|
| М        | T  | w  | Th | F  |
|          |    |    | 1  | 2  |
| 5        | 6  | 7  | 8  | 9  |
| 12       | 13 | 14 | 15 | 16 |
| 19       | 20 | 21 | 22 | 23 |
| 26       | 27 | 28 | 29 |    |

Memo outlines the schedule for NGLS Regents exams

- Memo outlines the schedule for NGLS Regents exams
- First NGLS Regents is Algebra I June of 2024

- Memo outlines the schedule for NGLS Regents exams
- First NGLS Regents is Algebra I June of 2024

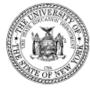

#### THE STATE EDUCATION DEPARTMENT / THE UNIVERSITY OF THE STATE OF NEW YORK / ALBANY, NY 12234

ASSISTANT COMMISSIONER. OFFICE OF STATE ASSESSMENT 89 Washington Avenue. Room 775 EBA Albany. New York 12234

January 2023

TO: District Superintendents

Superintendents of Schools Charter School Leaders

Principals of Public, Religious, and Independent Schools

FROM: Zachary Warner

SUBJECT: Implementation Schedule for New Regents Examinations in

Mathematics, Science, and English Language Arts

The purpose of this memorandum is to detail the New York State Education Department's implementation schedule for new Regents Examinations in mathematics, science, and English language arts. These exams will measure student achievement in terms of the NYS Next Generation Learning Standards (NGLS) in Mathematics and English Language Arts and NYS P-12 Science Learning Standards. The chart below shows the timeline, by school year, for the rollout of each of the new Regents Examinations.

2023-24

Algebra I

2024-25

- Geometry
- Earth & Space Sciences Ch
- Life Science: Biology
- 2025-26
- Algebra II
- Chemistry
   Physics
- English Language Arts

- Memo outlines the schedule for NGLS Regents exams
- First NGLS Regents is Algebra I June of 2024

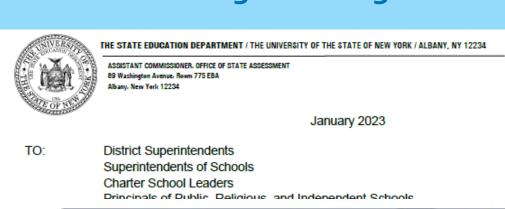

SUBJ 2023-24

• Algebra I

The pur

implem English NYS N∈ Arts and 2024-25

- Geometry
- Earth & Space Sciences
- · Life Science: Biology

2025-26

- Algebra II
- Chemistry
- Physics
- English Language Arts

school year, for the rollout of each of the new Regents Examinations.

2023-24

• Algebra I

• Geometry
• Earth & Space Sciences
• Life Science: Biology

• English Language Arts

- Memo outlines the schedule for NGLS Regents exams
- First NGLS Regents is Algebra I June of 2024

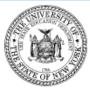

#### THE STATE EDUCATION DEPARTMENT / THE UNIVERSITY OF THE STATE OF NEW YORK / ALBANY, NY 12234

ASSISTANT COMMISSIONER, OFFICE OF STATE ASSESSMENT 89 Washington Avenue, Room 775 EBA Albany, New York 12234

January 2023

TO: District Superintendents

Superintendents of Schools Charter School Leaders

Principals of Public, Religious, and Independent Schools

FROM: Zachary Warner

SUBJECT: Implementation Schedule for New Regents Examinations in

Mathematics, Science, and English Language Arts

The purpose of this memorandum is to detail the New York State Education Department's implementation schedule for new Regents Examinations in mathematics, science, and English language arts. These exams will measure student achievement in terms of the NYS Next Generation Learning Standards (NGLS) in Mathematics and English Language Arts and NYS P-12 Science Learning Standards. The chart below shows the timeline, by school year, for the rollout of each of the new Regents Examinations.

2023-24

Algebra I

2024-25

Geometry

Earth & Space Sciences

· Life Science: Biology

2025-26

Algebra II

Chemistry

Physics

English Language Arts

#### First and Last Administration of New Regents Examinations

| Exam Title              | First Administration of<br>New Exam | Last Administration of<br>Current Exam |
|-------------------------|-------------------------------------|----------------------------------------|
| Algebra I               | June 2024                           | January 2024                           |
| Geometry                | June 2025                           | January 2025                           |
| Earth & Space Sciences* | June 2025                           | June 2026                              |
| Life Science: Biology*  | June 2025                           | June 2026                              |
| Algebra II              | June 2026                           | January 2026                           |
| Chemistry*              | June 2026                           | June 2027                              |
| Physics*                | June 2026                           | June 2027                              |
| English Language Arts   | June 2026                           | January 2026                           |

<sup>\*</sup> For science, the new learning standards are not as strongly aligned to the prior standards. As a result, there will be an overlap period of the old and new exams for four administrations. This will ensure that students can complete the exam that matches the instruction they received.

New SFTP Rules

#### New SFTP Rules

Good afternoon,

As we discussed at the November DDC meeting, beginning November 1st, files on our SFTP site will only be available for two weeks from the date they are posted. If you have any files that are needed, please log in and download them locally. We recently posted BARS reports for 3-8 assessments on your district site. Please download these reports prior to expiration, as they will be deleted in the coming days.

Please share as appropriate in your district or school.

Thank you,

#### Charlie

Charles King
Divisional Administrator, Student Data Services
Regional Information Center
Eastern Suffolk BOCES
Instructional Support Center at Sequoya

750 Waverly Avenue, Holtsville, NY 11742 Phone: 631-244-4240 / Fax: 631-240-8967

Email: cking@esboces.org

Website: http://datacentral.esboces.org

When sending Regents preprint files....

When sending Regents preprint files....
What to do:

When sending Regents preprint files....

What to do:

> Send the file to the SFTP site by December 23

When sending Regents preprint files.... What to do:

- > Send the file to the SFTP site by December 23
- > Email dwtshelp@esboces.org to let us know it is there!

When sending Regents preprint files....

### What to do:

- > Send the file to the SFTP site by December 23
- > Email dwtshelp@esboces.org to let us know it is there!

When sending Regents preprint files....

### What to do:

- > Send the file to the SFTP site by December 23
- > Email dwtshelp@esboces.org to let us know it is there!

### What NOT to do:

> Send file using secure courier

When sending Regents preprint files....

### What to do:

- > Send the file to the SFTP site by December 23
- > Email <u>dwtshelp@esboces.org</u> to let us know it is there!

- > Send file using secure courier
- > Send file using secure courier to <a href="mailto:dwtshelp@esboces.org">dwtshelp@esboces.org</a>

When sending Regents preprint files....

### What to do:

- > Send the file to the SFTP site by December 23
- > Email <u>dwtshelp@esboces.org</u> to let us know it is there!

- > Send file using secure courier
- > Send file using secure courier to <a href="mailto:dwtshelp@esboces.org">dwtshelp@esboces.org</a>
- > Forget to notify <a href="mailto:dwtshelp@esboces.org">dwtshelp@esboces.org</a> that your file has been posted

### When sending Regents preprint files....

### What to do:

- > Send the file to the SFTP site by December 23
- > Email dwtshelp@esboces.org to let us know it is there!

- > Send file using secure courier
- > Send file using secure courier to <a href="mailto:dwtshelp@esboces.org">dwtshelp@esboces.org</a>
- > Forget to notify <a href="mailto:dwtshelp@esboces.org">dwtshelp@esboces.org</a> that your file has been posted
- > Only notify certain team members that your file has been posted

When sending Regents preprint files....

### What to do:

- > Send the file to the SFTP site by December 23
- > Email dwtshelp@esboces.org to let us know it is there!

### What NOT to do:

- > Send file using secure courier
- > Send file using secure courier to <a href="mailto:dwtshelp@esboces.org">dwtshelp@esboces.org</a>
- > Forget to notify <a href="mailto:dwtshelp@esboces.org">dwtshelp@esboces.org</a> that your file has been posted
- > Only notify certain team members that your file has been posted

If we ask you for a file you have already sent we appreciate your patience.

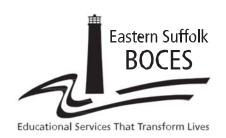

### **Student Data Services**

# Regents Scanning Workshop

**TIME:** 9:00 AM to 11:30 AM

LOCATION: Instructional Support Center @ Sequoya

DATES: December 7, 2023

AUDIENCE: Any District Personnel Involved With

Regents Scanning

#### **DESCRIPTION:**

- Order Form and Timeline
- Pre-print File Verification
- Scan Sheet Preparation
- Processing tips and techniques
- Scanning demonstration
- Error Messages with Correction methods
- Batch tracking website
- ASAP Score Reports
- Scanning Deadlines

#### PLEASE REGISTER ON OR BEFORE November 30, 2023

At: http://datacentral.esboces.org/

**Charles King, Divisional Administrator** 

Eastern Suffolk BOCES does not discriminate against any employee, student, applicant for employment, or candidate for enrollment on the basis of sex, gender, race, color, religion or creed, age, weight, national origin, marital status, disability, sexual orientation, gender identity or expression, transgender status, military or veteran status, domestic violence victim status, genetic predisposition or carrier status, or any other classification protected by Federal, State, or local law. ESBOCES also provides equal access to the Boy Scouts and other designated youth groups. Inquiries regarding the implementation of the applicable laws should be directed to either of the ESBOCES Civil Rights Compliance Officers at ComplianceOfficers@esboces.org: the Assistant Superintendent for Human Resources, 631-687-3029, or the Associate Superintendent for Educational Services, 631-687-3056, 201 Sunrise Highway, Patchogue, NY 11772. Inquiries may also be addressed to the Office for Civil Rights at the US Department of Education, 32 Old Slip, 26th Floor, New York, NY 10005, 646-428-3800, OCR.NewYork@ed.gov.

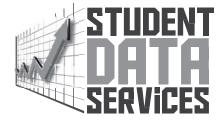

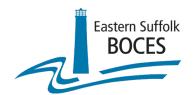

# **Programming Office Updates**

Sharon Hayes Ed.D.

Administrative Coordinator

Regional Information Center

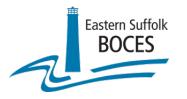

# ReportNet Software Update

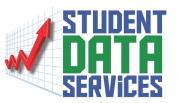

- COGNOS/ReportNet software will be updated.
- ➤ New software will go "live" on December 1, 2023

  The data is the same data; the presentation is a little different.

#### \*Note:

Clear your browser's cache to ensure proper functioning of the website

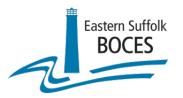

# Current ReportNet Login Screen

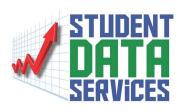

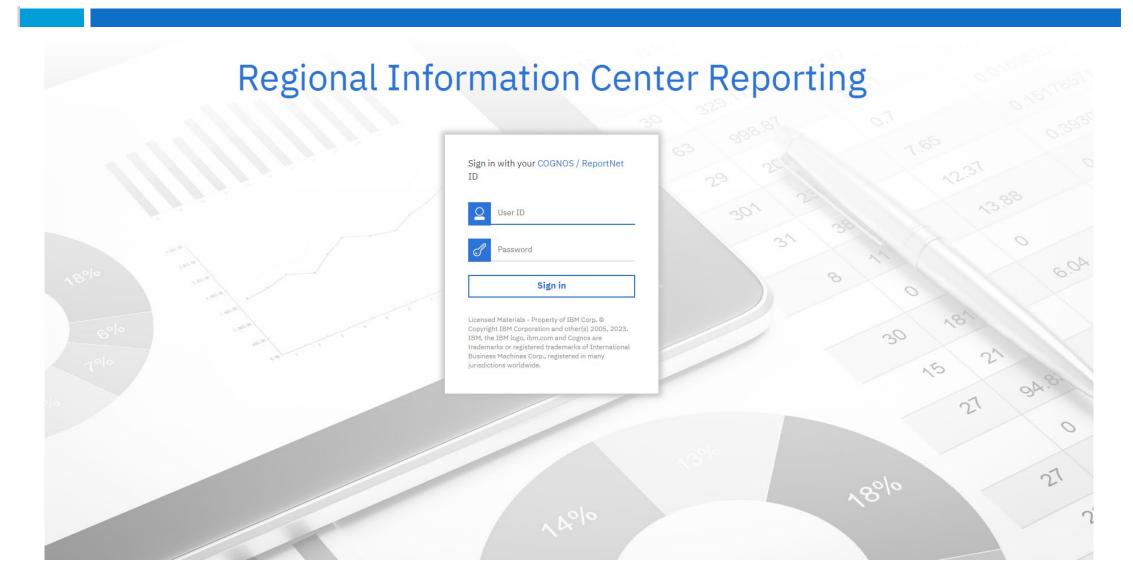

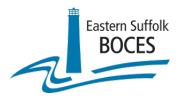

# New ReportNet Login Screen

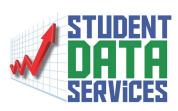

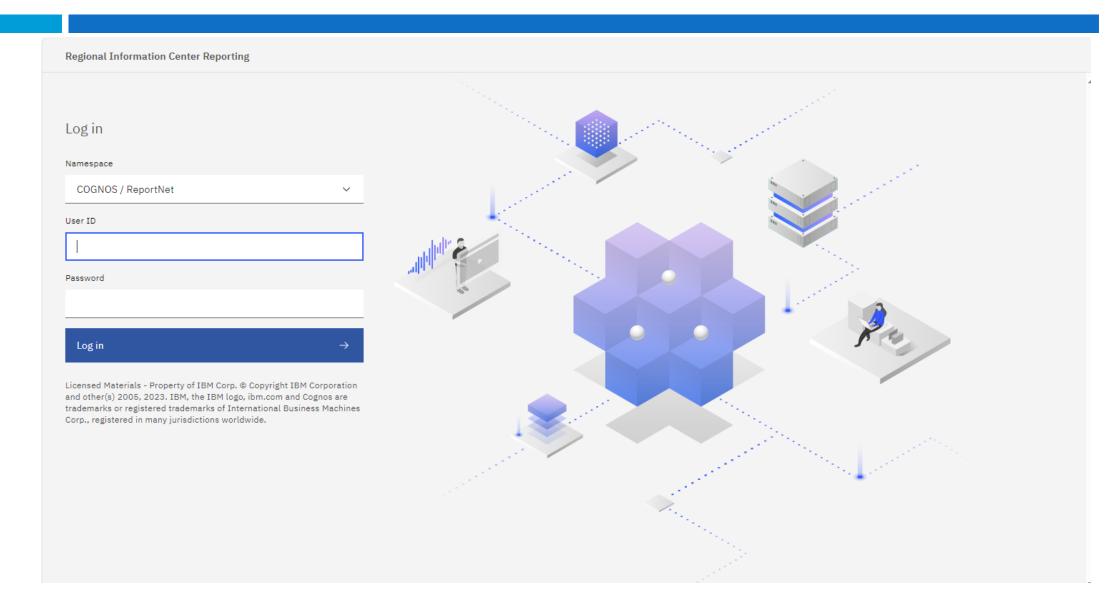

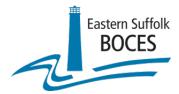

### Current ReportNet Home Page

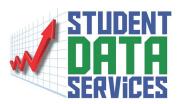

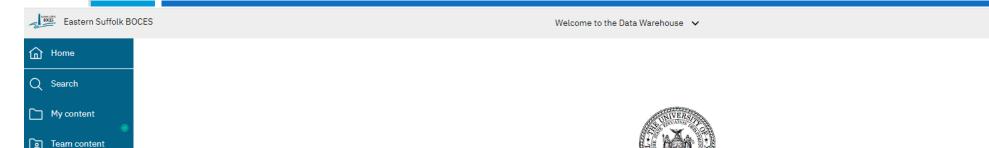

#### Student Information Repository System (SIRS) Reporting

Please note, by accessing this system and reports, you are acknowledging that you have read, understood, and will comply with the following statement.

I acknowledge that it is my responsibility with access to PII, private or confidential information to do the following:

- I will take all reasonable precautions to prevent unauthorized access to passwords, user identifications, or other information that may be used to access the Student Information Repository System (SIRS) Level 2 Reporting Environment (L2RPT) or Level 1 Reporting Environment systems and reports.
- · I will not access any restricted information if such access is not required to perform my job.
- · I will not disclose any information I access to those not authorized to receive it.
- · I will use all reasonable efforts to protect confidential information from unauthorized or unlawful disclosure.
- I will seek guidance from my Superintendent, CEO, District Data Coordinator or my Regional Information Center whenever I am unsure of the correct decision regarding use, confidentiality, or access, and will do so BEFORE I take any action to release potentially sensitive information.
- I will not attempt to access, alter, change, modify, add, or delete from any record, report, or information system including audit trails and logs outside of the scope of my job responsibilities.
- I will immediately report any incidents of personal non-compliance or the non-compliance of colleagues with the terms of this standard to my District Data Coordinator, Superintendent or CEO.

The NYSED will not tolerate illegal, dishonest, improper, or irresponsible use of privileged access to information to which users may have been granted. Failure to do so will result in loss of access privileges and may result in further administrative action.

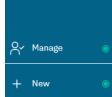

Recent

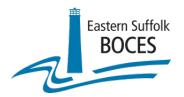

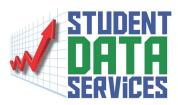

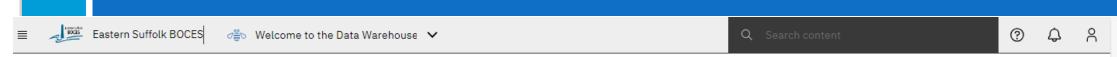

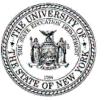

Student Information Repository System (SIRS) Reporting

Please note, by accessing this system and reports, you are acknowledging that you have read, understood, and will comply with the following statement.

I acknowledge that it is my responsibility with access to PII, private or confidential information to do the following:

- I will take all reasonable precautions to prevent unauthorized access to passwords, user identifications, or other information that may be used to access the Student Information Repository System (SIRS) Level 2 Reporting Environment (L2RPT) or Level 1 Reporting Environment systems and reports.
- · I will not access any restricted information if such access is not required to perform my job.
- I will not disclose any information I access to those not authorized to receive it.
- I will use all reasonable efforts to protect confidential information from unauthorized or unlawful disclosure.
- I will seek guidance from my Superintendent, CEO, District Data Coordinator or my Regional Information Center whenever I am unsure of the correct decision regarding use, confidentiality, or access, and will do so BEFORE I take any action to release potentially sensitive information.
- I will not attempt to access, alter, change, modify, add, or delete from any record, report, or information system including audit trails and logs outside of the scope of my job responsibilities.
- I will immediately report any incidents of personal non-compliance or the non-compliance of colleagues with the terms of this standard to my District Data Coordinator, Superintendent or CEO.

The NYSED will not tolerate illegal, dishonest, improper, or irresponsible use of privileged access to information to which users may have been granted. Failure to do so will result in loss of access privileges and may result in further administrative action.

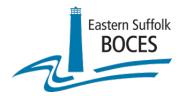

### Current ReportNet Home Page

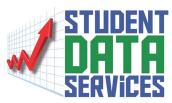

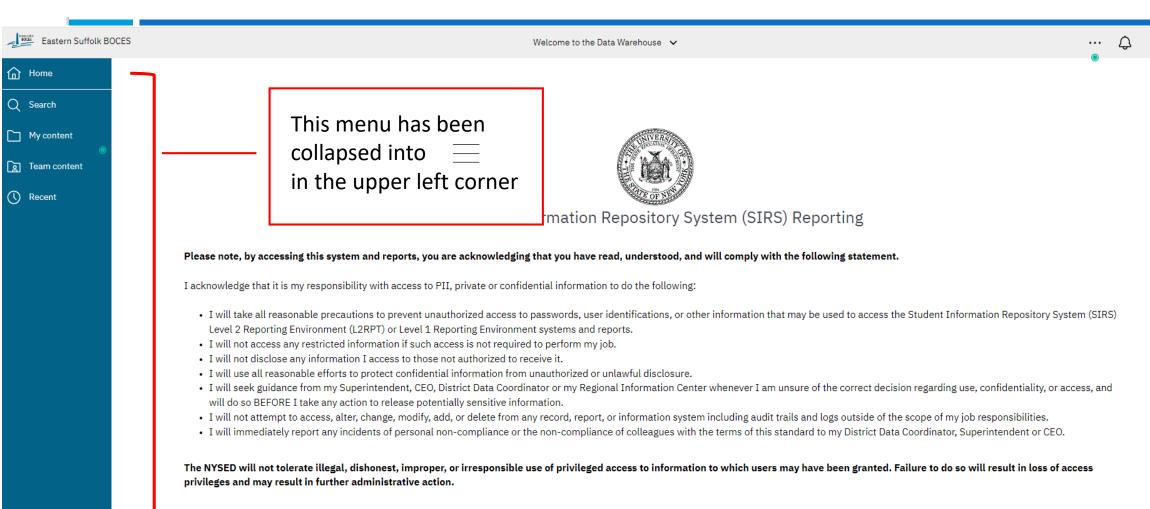

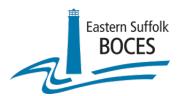

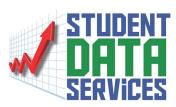

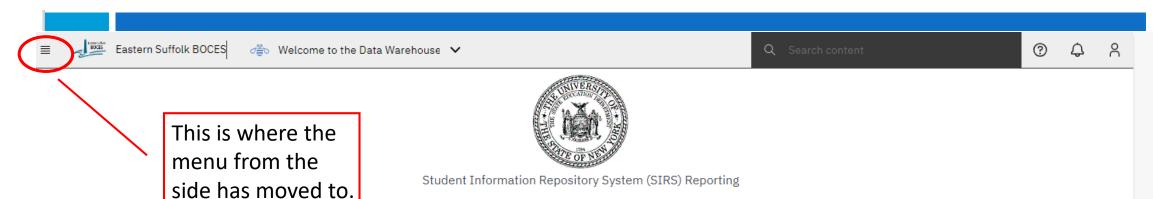

Please note, by accessing this system and reports, you are acknowledging that you have read, understood, and will comply with the following statement.

I acknowledge that it is my responsibility with access to PII, private or confidential information to do the following:

- I will take all reasonable precautions to prevent unauthorized access to passwords, user identifications, or other information that may be used to access the Student Information Repository System (SIRS) Level 2 Reporting Environment (L2RPT) or Level 1 Reporting Environment systems and reports.
- · I will not access any restricted information if such access is not required to perform my job.
- I will not disclose any information I access to those not authorized to receive it.
- · I will use all reasonable efforts to protect confidential information from unauthorized or unlawful disclosure.
- I will seek guidance from my Superintendent, CEO, District Data Coordinator or my Regional Information Center whenever I am unsure of the correct decision regarding use, confidentiality, or access, and will do so BEFORE I take any action to release potentially sensitive information.
- I will not attempt to access, alter, change, modify, add, or delete from any record, report, or information system including audit trails and logs outside of the scope of my job responsibilities.
- I will immediately report any incidents of personal non-compliance or the non-compliance of colleagues with the terms of this standard to my District Data Coordinator, Superintendent or CEO.

The NYSED will not tolerate illegal, dishonest, improper, or irresponsible use of privileged access to information to which users may have been granted. Failure to do so will result in loss of access privileges and may result in further administrative action.

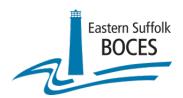

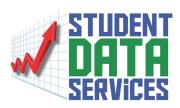

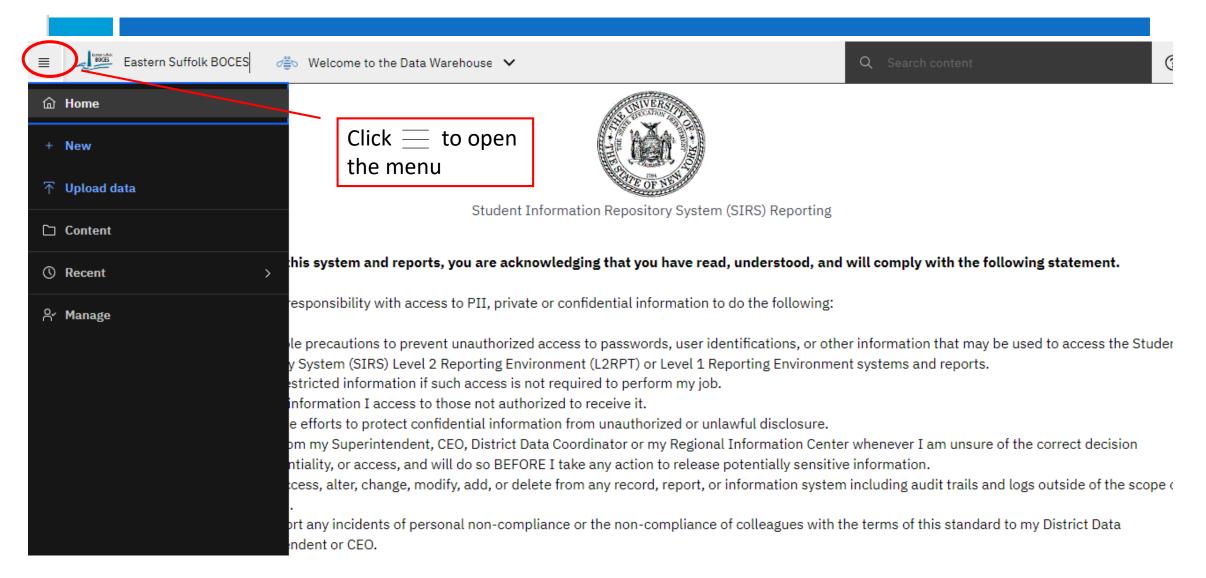

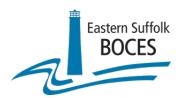

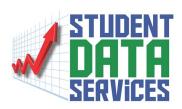

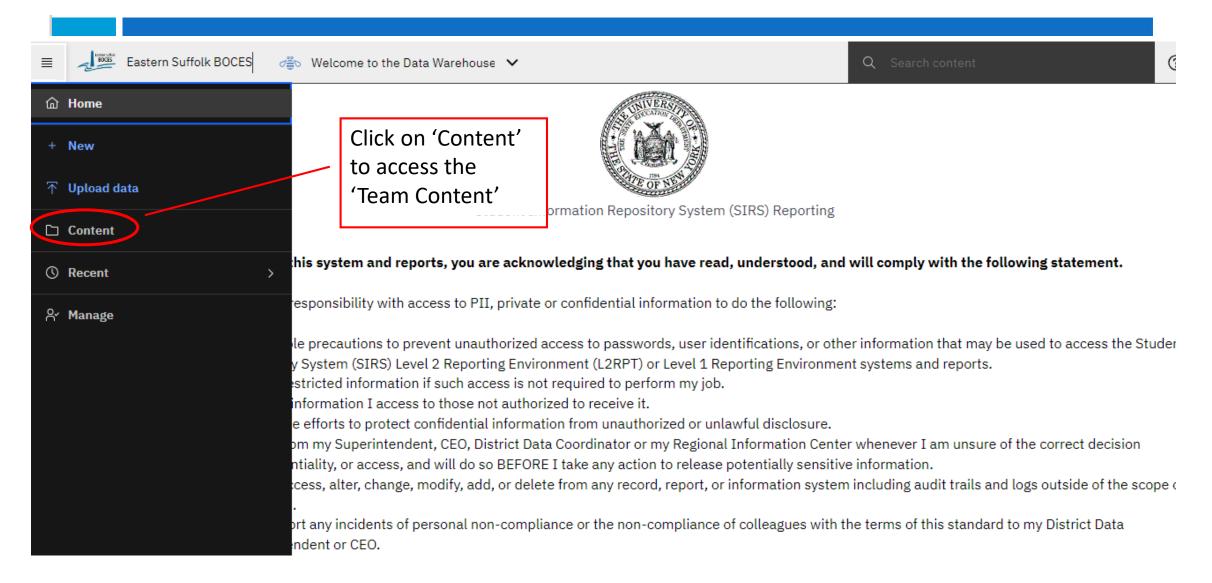

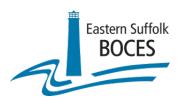

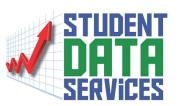

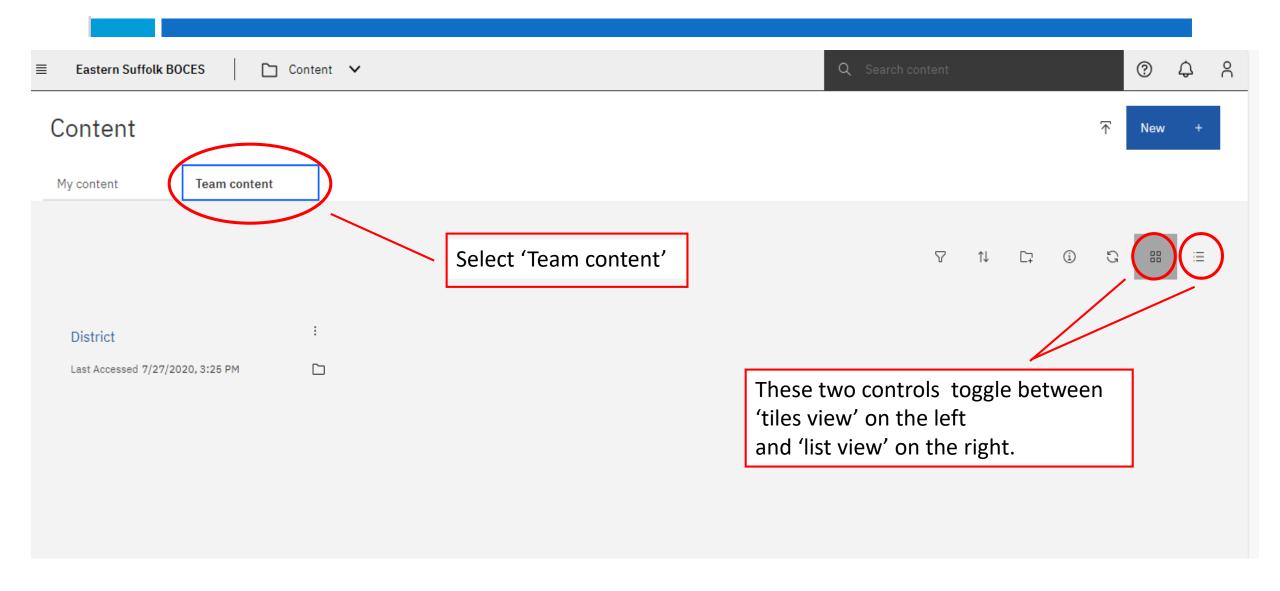

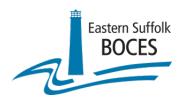

### New ReportNet

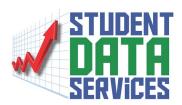

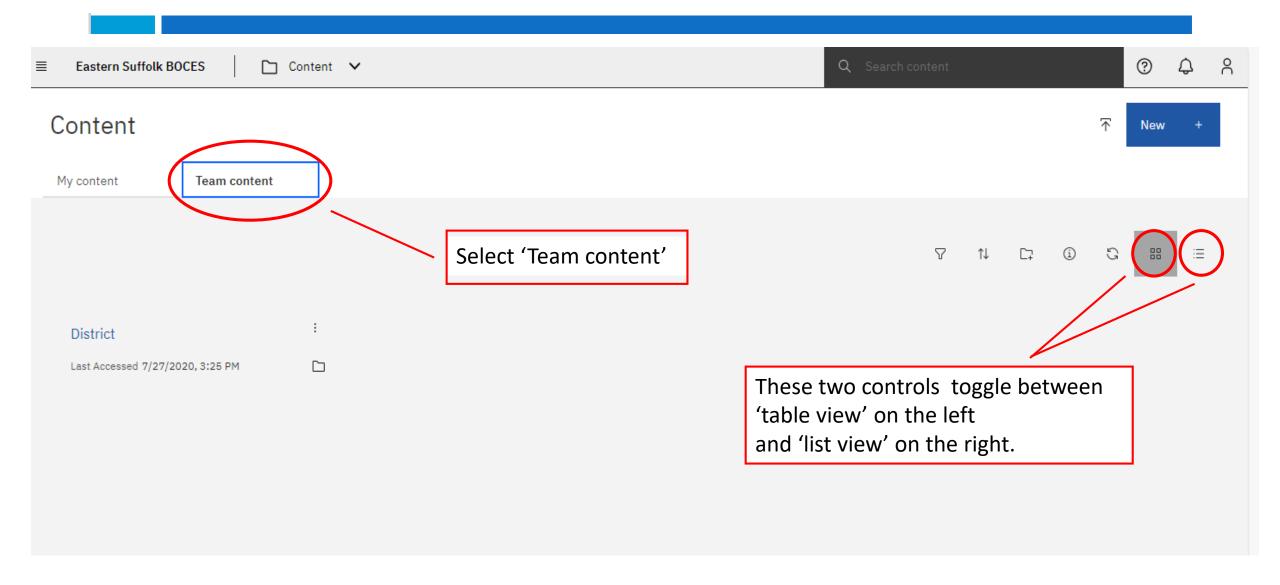

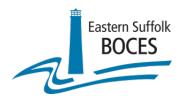

### New ReportNet

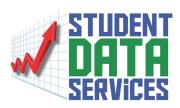

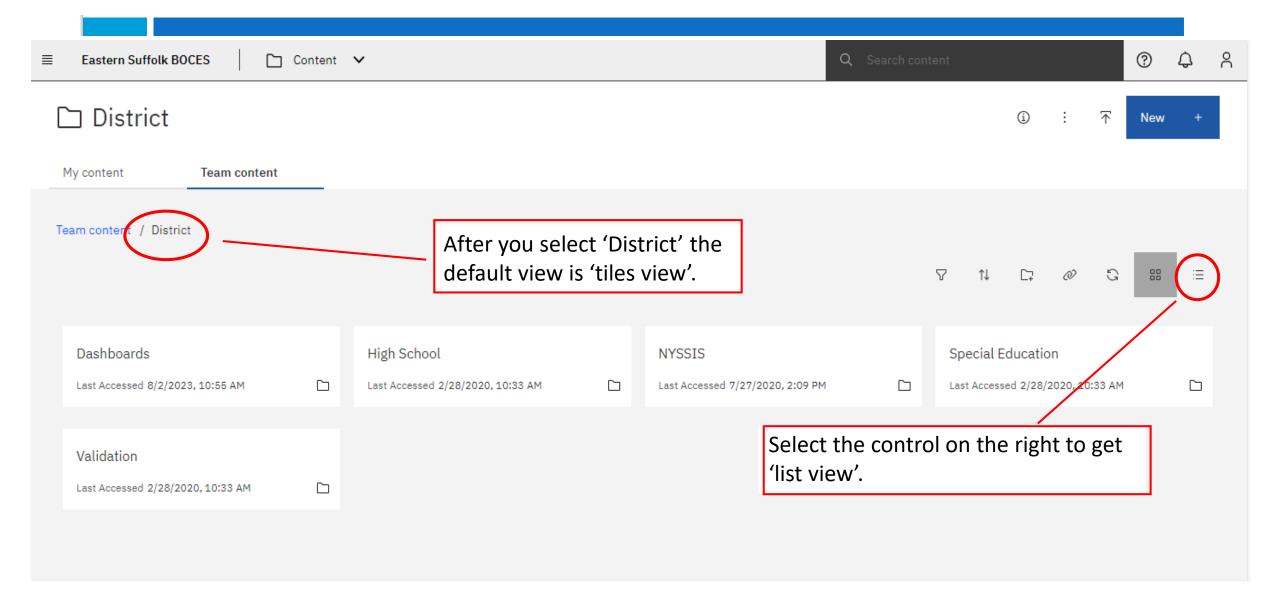

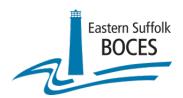

## New ReportNet

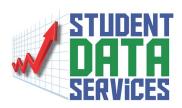

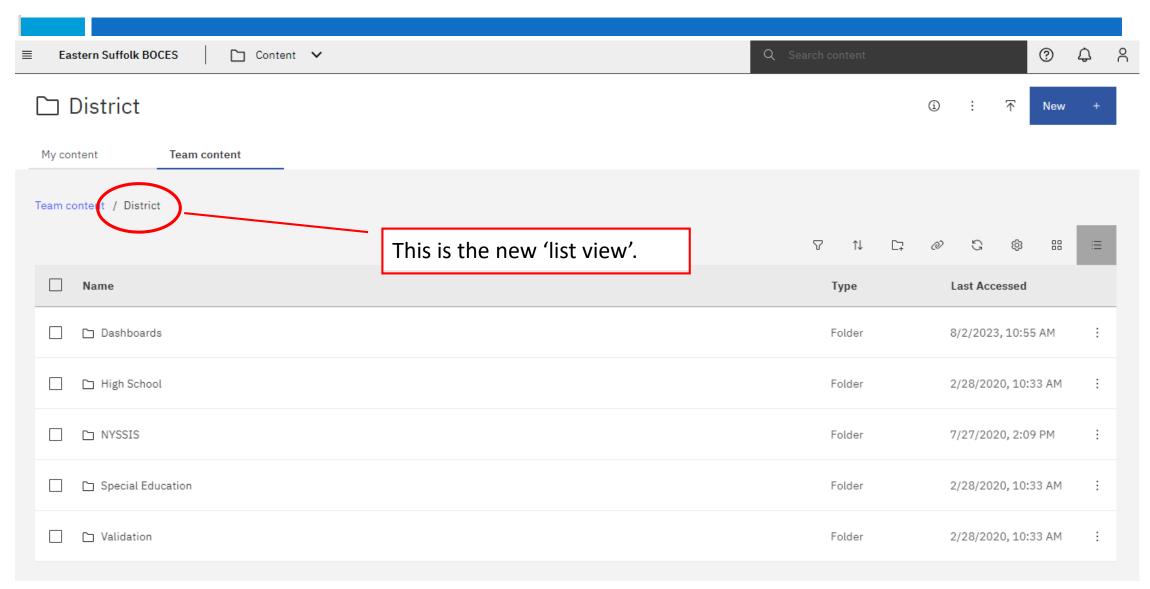

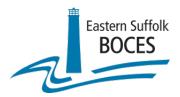

### Old ReportNet

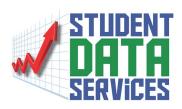

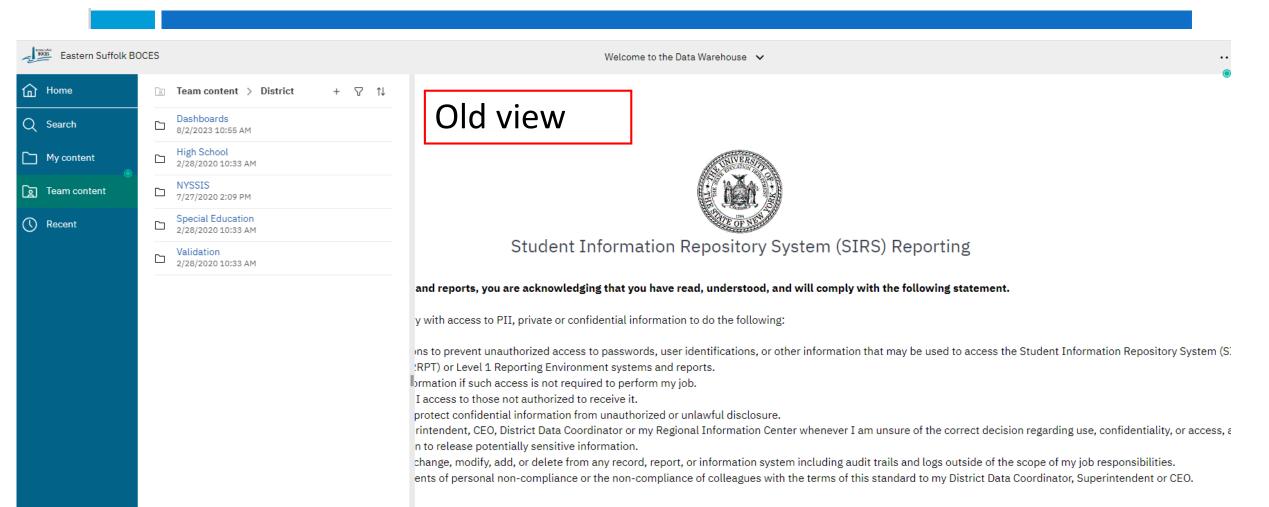

shonest, improper, or irresponsible use of privileged access to information to which users may have been granted. Failure to do so will result in loss of access

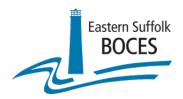

# Comparison of Old ReportNet to New ReportNet

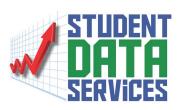

| District District District My content District My content District My content District My content District My content District My content District My content District My content District My content New View  District My content New View  Team content New View  Team content New View  Team content New View  Name  Security Applications Name Team content New View  Name  District My content New View  Name  Team content New View  Name  Team content New View  Name  Team content New View  Name  I passible district New View  Name  I passible district New View  Name  District My content New View  Name  I passible district New View  Name  District New View  Name  I passible district New View  Name  I passible district New View  Name  Name    Name   District New View  Name    Name   District New View  Name    Name   District New View  Name    Name   District New View  Name    Name   District New View  Name    Name   District New View  New View  New View  Name    Name   District New View  New View  New View  Name    Name   District New View  New View  New View  Name    Name   District New View  New View  New Vie | Eastern Suffolk B | OCES                                                                                                    |                                                                                                    | Welcome to the Data Warehouse                                                                                                    | ≡ Eastern Suffolk BOCES Content ∨                                                                                                    |
|----------------------------------------------------------------------------------------------------|-------------------|----------------------------------------------------------------------------------------------------|----------------------------------------------------------------------------------------------------|----------------------------------------------------------------------------------------------------|----------------------------------------------------------------------------------------------------|
|                                                                                                    | Search My content | □ Dashboards 8/2/2023 10:55 AM □ High School 2/28/2020 10:33 AM □ NYSSIS □ 7/27/2020 2:09 PM □ Special Education 2/28/2020 10:33 AM □ Validation | and reports, y y with access to the state of prevent to the state of prevent to the state of prevent to the state of prevent to the state of prevent to the state of prevent to the state of prevent to the state of prevent the state of prevent the state of preven | Student Information Reposito  ou are acknowledging that you have read, underst o PII, private or confidential information to do the fol unauthorized access to passwords, user identification the Reporting Environment systems and reports. In access is not required to perform my job. Is a not authorized to receive it. In thick information from unauthorized or unlawful disc O, District Data Coordinator or my Regional Information tentially sensitive information. It, add, or delete from any record, report, or informatic al non-compliance or the non-compliance of colleagu | My content Team content New view  Team content / District  Team content / District  Name  Dashboards  High School  Six atik aga.  Special Education |

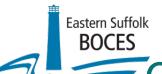

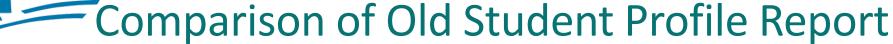

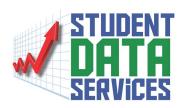

View of Student Profile Report from old COGNOS

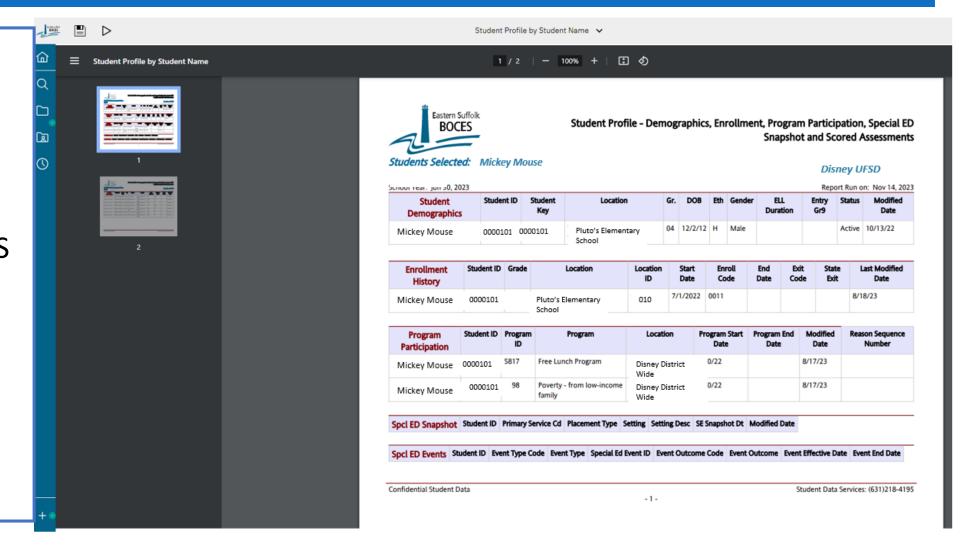

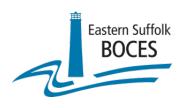

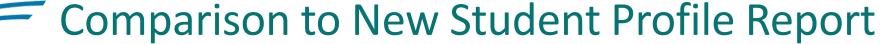

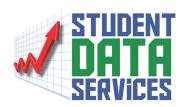

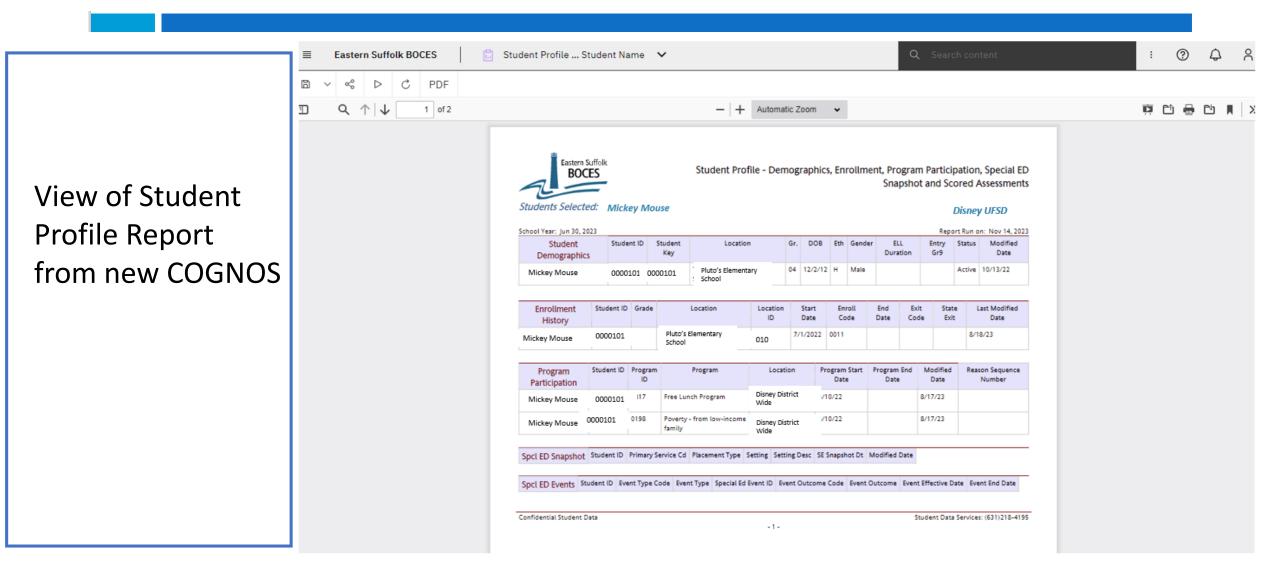

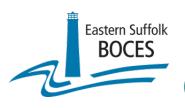

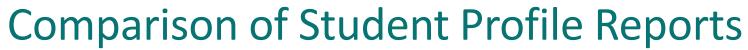

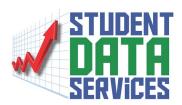

### Old view

BOCES
Student Profile - Demographics, Enrollment, Program Participation, Special ED
Snapshot and Scored Assessments

Students Selected: Mickey Mouse

#### Disney UFSD

| School rear. jun 50, 2023 |            |                |                              |     |         |     |        |                 | Rep          | ort Run o | on: Nov 14, 2023 |
|---------------------------|------------|----------------|------------------------------|-----|---------|-----|--------|-----------------|--------------|-----------|------------------|
| Student<br>Demographics   | Student ID | Student<br>Key | Location                     | Gr. | DOB     | Eth | Gender | ELL<br>Duration | Entry<br>Gr9 | Status    | Modified<br>Date |
| Mickey Mouse              | 0000101    | 0000101        | Pluto's Elementary<br>School | 04  | 12/2/12 | н   | Male   |                 |              | Active    | 10/13/22         |

| Enrollment<br>History | Student ID | Grade | Location           | Location<br>ID | Start<br>Date | Enroll<br>Code | End<br>Date | Exit<br>Code | State<br>Exit | Last Modified<br>Date |
|-----------------------|------------|-------|--------------------|----------------|---------------|----------------|-------------|--------------|---------------|-----------------------|
| Mickey Mouse          | 0000101    |       | Pluto's Elementary | 010            | 7/1/2022      | 0011           |             |              |               | 8/18/23               |

| Program<br>Participation | Student ID | Program<br>ID | Program                          | Location                | Program Start<br>Date | Program End<br>Date | Modified<br>Date | Reason Sequence<br>Number |
|--------------------------|------------|---------------|----------------------------------|-------------------------|-----------------------|---------------------|------------------|---------------------------|
| Mickey Mouse             | 0000101    | 5817          | Free Lunch Program               | Disney District<br>Wide | 0/22                  |                     | 8/17/23          |                           |
| Mickey Mouse             | 0000101    | 98            | Poverty - from low-income family | Disney District<br>Wide | 0/22                  |                     | 8/17/23          |                           |

Spci ED Snapshot Student ID Primary Service Cd Placement Type Setting Setting Desc SE Snapshot Dt Modified Date

Spci ED Events Student ID Event Type Code Event Type Special Ed Event ID Event Outcome Code Event Outcome Event Effective Date Event End Date

Confidential Student Data Student Data Services: (631)218-4195

### New view

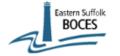

Student Profile - Demographics, Enrollment, Program Participation, Special ED
Snapshot and Scored Assessments

#### Students Selected: Mickey Mouse

#### Disney UFSD

| School Year: Jun 30, 2023 |            |                |                              |     |         |     |        |                 | Repo         | ort Run o | n: Nov 14, 2023  |
|---------------------------|------------|----------------|------------------------------|-----|---------|-----|--------|-----------------|--------------|-----------|------------------|
| Student<br>Demographics   | Student ID | Student<br>Key | Location                     | Gr. | DOB     | Eth | Gender | ELL<br>Duration | Entry<br>Gr9 | Status    | Modified<br>Date |
| Mickey Mouse              | 0000101    | 0000101        | Pluto's Elementary<br>School | 04  | 12/2/12 | н   | Male   |                 |              | Active    | 10/13/22         |

| Enrollment<br>History | Student ID | Grade | Location                     | Location<br>ID | Start<br>Date | Enroll<br>Code | End<br>Date | Exit<br>Code | State<br>Exit | Last Modified<br>Date |
|-----------------------|------------|-------|------------------------------|----------------|---------------|----------------|-------------|--------------|---------------|-----------------------|
| Mickey Mouse          | 0000101    |       | Pluto's Elementary<br>School | 010            | 7/1/2022      | 0011           |             |              |               | 8/18/23               |

| Program<br>Participation | Student ID | Program<br>ID | Program                          | Location                | Program Start<br>Date | Program End<br>Date | Modified<br>Date | Reason Sequence<br>Number |
|--------------------------|------------|---------------|----------------------------------|-------------------------|-----------------------|---------------------|------------------|---------------------------|
| Mickey Mouse             | 0000101    | 117           | Free Lunch Program               | Disney District<br>Wide | /10/22                |                     | 8/17/23          |                           |
| Mickey Mouse             | 0000101    | 0198          | Poverty - from low-income family | Disney District<br>Wide | /10/22                |                     | 8/17/23          |                           |

SpcI ED Snapshot Student ID Primary Service Cd Placement Type Setting Setting Desc SE Snapshot Dt Modified Date

SpcI ED Events Student ID Event Type Code Event Type Special Ed Event ID Event Outcome Code Event Outcome Event Effective Date Event End Date

-1-

Confidential Student Data Student Data Services: (631)218-4195

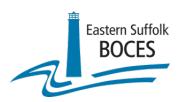

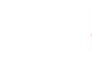

### Comparison of Student Profile Reports

### Old view

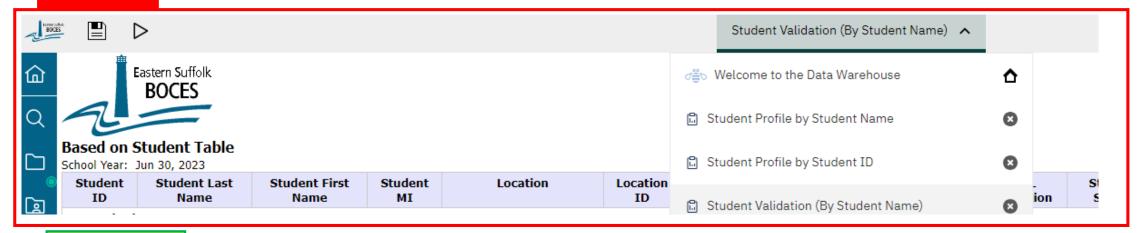

#### New view

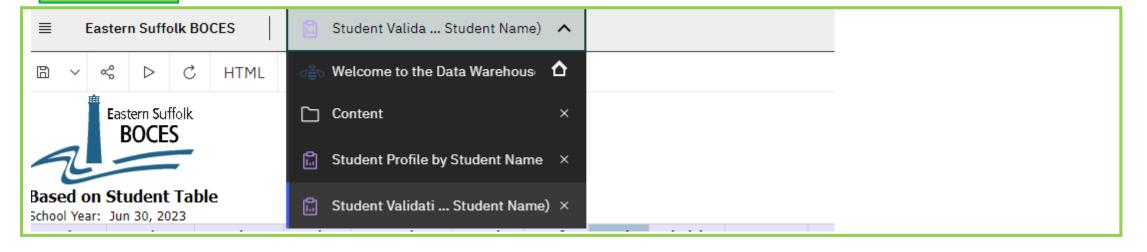

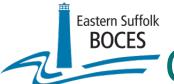

## Controls at the Top of the Reports

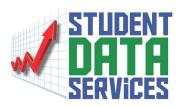

The controls at the top of the page have changed their look, but not their function

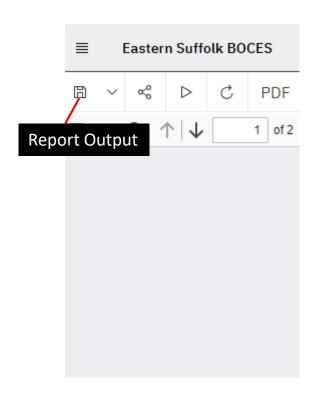

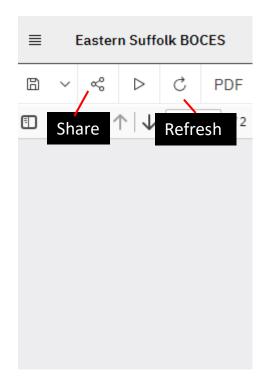

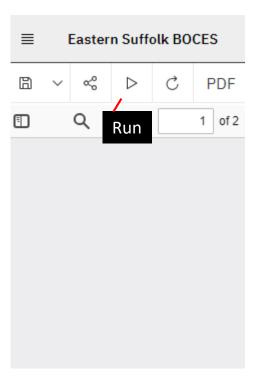

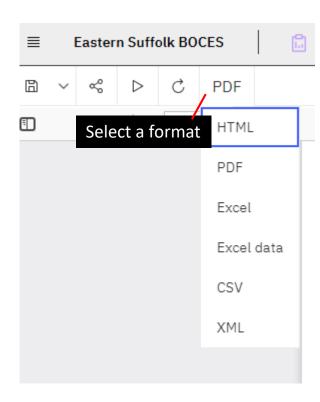

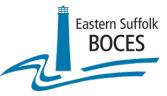

### BOCES Assessment Reporting System - BARS

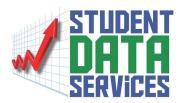

BARS server has recently been updated.

We are continually updating the menus and functionality of BARS to make it more user friendly.

If you run into any issues please contact us at ProgHelp@esboces.org

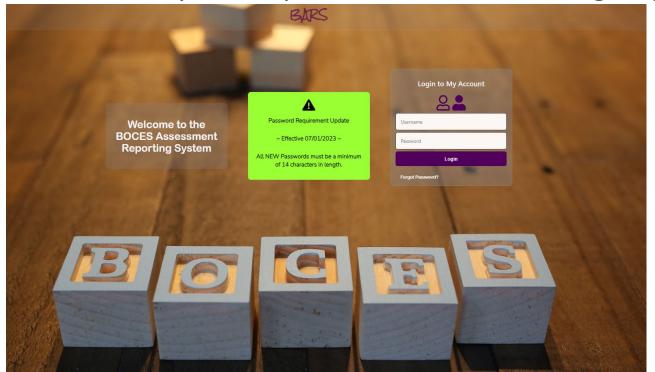

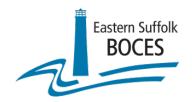

### **Contact Information**

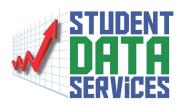

Eastern Suffolk BOCES - Instructional Support Center Sequoya

**Regional Information Center** 

Student Data Services – Programming Office

Email: ProgHelp@esboces.org

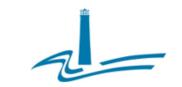

#### Eastern Suffolk BOCES Board and Administration

President Lisa Israel

Vice President William K. Miller

#### Members

Arlene Barresi Linda S. Goldsmith William Hsiang Susan Lipman Joseph LoSchiavo Anne Mackesev James F. McKenna Brian O. Mealy Catherine M. Romano Robert P. Sweeney John Wyche

District Superintendent David Wicks Chief Operating Officer Vacant

#### Associate Superintendent

Claudy Damus-Makelele - Educational Services

Associate Superintendent

James J. Stucchio... Management Services

#### Assistant Superintendent

Nichelle Rivers. Ed.D. - Human Resources

#### Directors

Leah Arnold Career, Technical and Adult Education
Kate Davem Educational Support Services
Mark Finnerty Facilities
April Francis-Taylor Diversity, Equity, and Inclusivity
Susan Maddi Administrative Services
Gina Reilly Special Education
Darlene Roces Regional Information Center
Wendy Tromblee Business Services

www.esboces.org

Eastern Suffolk BCCES does not discriminate against any employee, student, applicant for employment, or candidate for enrollment on the basis of sex, gender, race, color, religion or creed, age, weight, national origin, marital status, disability, sexual orientation, gender identity or expression, transgender status, military or veteran status, domestic violence victim status, genetic predisposition or carrier status, or any other classification protected by Federal, State, or local law. This policy of nondiscrimination includes: access by students to educational programs, student activities, recruitment, appointment and promotion of employees, salaries, pay, and other benefits. ESBOCES also provides equal access to the Boy Scouts and other designated youth groups. ESBOCES fully complies with all applicable rules and regulations pertaining to civil rights for students and employees (e.g., Title IX of the Education Amendments of 1972, §504 of the Rehabilitation Act of 1973, Titles VI and VII of the Civil Rights Act of 1964, Dignity for All Students Act, §303 of Age Discrimination Act of 1975, the Americans with Disabilities Act of 1990, and the Boy Scouts of American Equal Access Act of 2001). Inquiries regarding the implementation of the above laws should be directed to either of the Eastern Suffolk BOCES Civil Rights Compliance Officers@esboces.org: the Assistant Superintendent for Human Resources, 631-687-3029, or the Associate Superintendent for Educational Services, 631-687-3056, 201 Sunrise Highway, Patchogue, NY 11772. Inquiries may also be addressed to the Office for Civil Rights at the US Department of Education, 32 Old Slip, 26th Floor, New York, NY 10005, 646-428-3800, OCR NewYork@ed.gov.

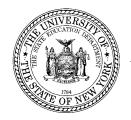

#### **THE STATE EDUCATION DEPARTMENT** / THE UNIVERSITY OF THE STATE OF NEW YORK / ALBANY, NY 12234

Deputy Commissioner Office of Operational Support 89 Washington Avenue – Room 875 EBA Albany, New York 12234 Tel: (518) 474-5915 Fax: (518) 486-2233

To: BOCES District Superintendents

School Superintendents Public School Leaders Charter School Leaders

Regional Information Center Directors
Data Warehouse Project Managers

From: Jason Harmon, Deputy Commissioner, P-12 Operational Support

Subject: 2023 Assessment Data Embargo Release

Date: October 4, 2023

The New York State Education Department (NYSED or "the Department") appreciates and recognizes the importance of making 2022-23 student assessment data available as soon as possible. On September 13, 2023, the Department provided the Grades 3-8 English Language Arts (ELA) and mathematics (math) assessment data to districts and schools to share with parents via individual student reports and to inform instructional programming. Those data were considered preliminary because they had not yet gone through the local district review and verification period (frequently referred to as "Summer Clean Up"), which closed on September 29, 2023.

Now that the review and verification period has closed and statewide quality checks have been completed, the 2022-23 student assessment data are considered final as of October 4, 2023, and are no longer under embargo.

As a result of the embargo release, the 2022-23 school-level and district-level assessment data that are currently available in the Level 2 Reporting (L2RPT) Environment may be shared and discussed at the discretion of local school and district leaders. Likewise, Level 1 Instructional Reports with regional data may be shared and discussed at the discretion of local school and district leaders. This includes, but is not limited to, sharing at school or district board of education meetings, charter school governing board meetings, stakeholder meetings, community engagement team meetings, or otherwise releasing to the public.

NYSED is now engaged in the labor-intensive process of updating assessment reports based on the final data. These aggregated reports of individual school and district data, along with statewide totals, will be shared with the public in the 2022-23 New York State School Report Card via the Department's Public Data Site. The public release of all final state assessment data is anticipated by early December.

Please be reminded that the delay of publicly releasing 2022-23 assessment data is because the spring 2023 assessments were new tests measuring the new Next Generation Learning Standards. As a result, additional analyses and NYS educator input were necessary to establish the achievement standards (also known as "cut scores") for performance on each of the tests. Next year, those additional steps will not be necessary because the established cut scores will carry forward. As a result, the Department anticipates an earlier timeline for data availability.

#### Next Steps, Support, and Additional Assistance

For Districts and Charter Schools outside of New York City

For general assistance with data reporting, verification or questions about data contained in SIRS, please contact your RIC or Big 5 Data Coordinator. For information concerning SIRS reports and resources, please refer to the L2RPT support page. If you need any further data related assistance, please contact the Office of Information and Reporting Services (IRS) by entering your question directly to our Datasupport helpdesk via the blue "HELP" icon at the bottom right corner of each IRS subpage.

For New York City Department of Education Schools

If you need additional support, please reach out to your Academic Policy, Performance, and Assessment (APPA) Specialist within the NYCDOE. The Office of Information Reporting Services or Datasupport at NYSED will not be able to assist you.

For All New York City Charter Schools

All NYC Charter Schools should contact the <u>NYCDOE Charter School Help</u> Support Desk and submit a ticket.

Thank you for your ongoing efforts to engage families and communities and ensure that all students are provided with the supports needed to support successful outcomes in the 2023-24 school year.

# Multiple Day Administration of State Assessments: IEP/504 & ELLs

Attn: DDC, Spec Ed, ENL Admins, Principals, Testing Coordinators

**Due Date: Before Testing Begins** 

Helpdesks:
Special Ed: MultipleDayTesting@nysed.gov
ELLs: NextDayCompletion@nysed.gov
District Data: DWTShelp@esboces.org

<u>Multiple Day Test Administration</u> is a testing accommodation for <u>students with an IEP/504</u> who, because of their disability-related needs, are unable to complete a State assessment in a single day or testing session.

- This accommodation should be made/reviewed by the CSE on an annual basis
  - o Each student will require an Assurance form to be emailed to NYSED and a copy kept on file at the school
    - Please note: a student requires one form be submitted ONCE for all exams in that School Year
  - o Assurance Forms must be emailed to MultipleDayTesting@nysed.gov no later than the day before the exam
  - O The assurance must be accompanied by:
    - Multi Day Admin Security Certification
    - Multi Day Parents Security Certification
- In the subject line of the email you must include:
  - Multiple Day Administration
  - o The Testing Location BEDS Code
    - In the SEDREF query enter the name of the testing location
      - For students on home instruction use the district beds code with 0777 as the last 4 digits

<u>Next-Day Completion of Testing</u> is reserved for <u>English Language Learners (ELLs)</u> and <u>eligible former ELLs</u>, to extend the time to take multiple Regents Examinations.

- ELLs and former ELLs who have been granted the <u>accommodation of extended time</u> AND are scheduled to <u>take two</u> <u>Regents Examinations on the same day</u>, may also be granted the Next-Day Completion of Testing accommodation.
- This accommodation can be given to ELL Students who have already been given the extended time accommodation
  - O Each **school/location** must complete the Next Day ELL Assurance form
    - Each student known to eligible for the accommodation can be included
    - Schools who submit the form on time, may give the accommodation to those students
  - O Assurance Forms must be emailed to <a href="MextDayCompletion@nysed.gov">MextDayCompletion@nysed.gov</a> no later than the day before the exam
  - O The assurance must be accompanied by:
    - Next Day Admin Security Certification
    - Next Day Parents Security Certification
- In the subject line of the email you must include:
  - Next Day Administration
  - o The Testing Location BEDS Code
    - In the SEDREF query enter the name of the testing location followed by % (EX. School Name%)
      - For students on home instruction use the district beds code with 0777 as the last 4 digits

#### Summary

| Due Date            | Before Exam Begins                                                                                                    |
|---------------------|----------------------------------------------------------------------------------------------------|
| Key Information     | Students who require multiple days of testing must have the proper assurances completed and returned to NYSED before testing begins                                                                                                    |
| Next Steps          | Districts should identify any SWD/504/ELL student who may qualify for these accommodations Districts should complete the assurances as stated in their respective NYSED memo and email to the respective mailbox Copies of the assurance form, Exam Security Cert, and Parent Cert must be kept for future audit purposes |
| Support & Documents | ELL Testing Accommodations SIRS Manual                                                                                                    |

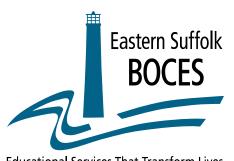

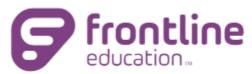

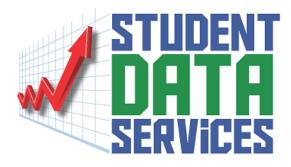

### Frontline IEP Trainings

**Educational Services That Transform Lives** 

There is no charge for these classes for districts participating in our support. \*If your district does not participate in our support, the cost for each class is as follows:

Half Day - \$330.00/Full Day - \$550.00

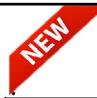

Join us for our Frontline Special Education Class Workshops trainings will be at the Westhampton Beach BOCES 215 Old Riverhead Rd. Westhampton Beach 631-844-5720

| Date                                                                        | Training/Class                                    | Brief Description                                                                                                    |  |  |  |
|-----------------------------------------------------------------------------|---------------------------------------------------|----------------------------------------------------------------------------------------------------|--|--|--|
| October 3, 2023<br>9:30 am - 12:30 pm                                       | New User Training for<br>Central Office Personnel | This class is for all new Frontline IEP users. We will navigate through the software to gain a better understanding of how this program works including understanding the graphic & format indicators, generating letters and reports, creating & finalizing IEP documents.                                                                                            |  |  |  |
| May 23, 2024<br>9:30 am - 12:30 pm                                          | Year End Reporting for Data Warehouse             | This class is a short review of how to generate reports and exports for use in reporting data to the Data Warehouse. VR1-9                                                                                                    |  |  |  |
| June 13, 2024<br>9:30 am –12:30 pm Year End Reporting for<br>Data Warehouse |                                                   | This class is a short review of how to generate reports at exports for use in reporting data to the Data Warehouse. VR1-9                                                                                                    |  |  |  |
| November 16, 2023<br>9:30 am –12:30 pm                                      | Custom Letters                                    | Learn how to create, upload and modify your own Custom Letters.                                                                                                    |  |  |  |
| December 19, 2023<br>9:30 am –12:30 pm                                      | Listings and Select                               | A Listing is a query of the information & data that is stored in a student's document or record within the district's Frontline IEP database. These can be used for informational purposes to create checklists, or to be sure that your data is clean and uniform. Please feel free to bring ideas for listings and selects you may wish to create for your district. |  |  |  |
| August 15, 2024<br>9:30 am –12:30 pm                                        | New User Training for<br>Central Office Personnel | This class is for all new Frontline IEP users. We will navigate through the software to gain a better understanding of how this program works including understanding the graphic & format indicators, generating letters and reports, creating & finalizing IEP documents.                                                                                            |  |  |  |

Call or email to schedule a training session Steve or Irene - 631-844-5720 - spedhelp@esboces.org

Sharon Mayrant, Administrative Coordinator Student Data Services 631-844-5756

Eastern Suffolk BOCES does not discriminate against any employee, student, applicant for employment, or candidate for enrollment on the basis of sex, gender, race, color, religion or creed, age, weight, national origin, marital status, disability, sexual orientation, gender identity or expression, transgender status, military or veteran status, domestic violence victim status, genetic predisposition or carrier status, or any other classification protected by Federal, State, or local law. ESBOCES also provides equal access to the Boy Scouts and other designated youth groups. Inquiries regarding the implementation of the applicable laws should be directed to either of the ESBOCES Civil Rights Compliance Officers at <a href="mailto:complianceOfficers@esboces.org">complianceOfficers@esboces.org</a>: the Ássistant Superintendent for Human Resources, 631-687-3029, or the Associate Superintendent for Educational Services, 631-687-3056, 201 Sunrise Highway, Patchogue, NY 11772. Inquiries may also be addressed to the Office for Civil Rights at the US Department of Education, 32 Old Slip, 26th Floor, New York, NY 10005, 646-428-3800, OCR.NewYork@ed.gov.

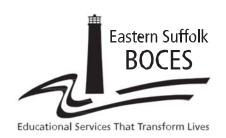

### **Student Data Services**

# Regents Scanning Workshop

**TIME:** 9:00 AM to 11:30 AM

LOCATION: Instructional Support Center @ Sequoya

DATES: December 7, 2023

AUDIENCE: Any District Personnel Involved With

Regents Scanning

#### **DESCRIPTION:**

- Order Form and Timeline
- Pre-print File Verification
- Scan Sheet Preparation
- Processing tips and techniques
- Scanning demonstration
- Error Messages with Correction methods
- Batch tracking website
- ASAP Score Reports
- Scanning Deadlines

#### PLEASE REGISTER ON OR BEFORE November 30, 2023

At: http://datacentral.esboces.org/

**Charles King, Divisional Administrator** 

Eastern Suffolk BOCES does not discriminate against any employee, student, applicant for employment, or candidate for enrollment on the basis of sex, gender, race, color, religion or creed, age, weight, national origin, marital status, disability, sexual orientation, gender identity or expression, transgender status, military or veteran status, domestic violence victim status, genetic predisposition or carrier status, or any other classification protected by Federal, State, or local law. ESBOCES also provides equal access to the Boy Scouts and other designated youth groups. Inquiries regarding the implementation of the applicable laws should be directed to either of the ESBOCES Civil Rights Compliance Officers at ComplianceOfficers@esboces.org: the Assistant Superintendent for Human Resources, 631-687-3029, or the Associate Superintendent for Educational Services, 631-687-3056, 201 Sunrise Highway, Patchogue, NY 11772. Inquiries may also be addressed to the Office for Civil Rights at the US Department of Education, 32 Old Slip, 26th Floor, New York, NY 10005, 646-428-3800, OCR.NewYork@ed.gov.

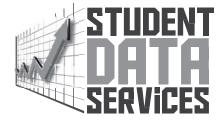

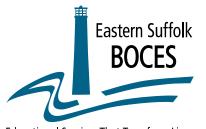

### eSchool Training

(ISCS) Instructional Support Center @ Sequoya 750 Waverly Ave, Holtsville, NY 11742 (WHB) Raymond A. DeFeo Admin Bldg 215 Old Riverhead Rd, Westhampton Beach, NY 11978 Helpdesk Phone Number: 631-844-5722

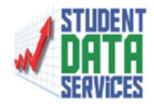

**Educational Services That Transform Lives** 

### Summer/Fall 2023 Class Schedule

Class descriptions can be found on Data Central and http://www.eschooldata.esb.site.eboard.com

There is no charge for districts participating in our support service. If your district does not participate in our support service the cost for each class is Half Day - \$300 / Full Day - \$500.

| eSD Registration               | 9:00-12:00 WHB/Online                                                                                                    |
|--------------------------------|----------------------------------------------------------------------------------------------------|
| eSD Basic Overview             | 9:00-11:00 <b>WHB/Online</b>                                                                                                    |
| eSD Attendance                 | 9:00-12:00 WHB/Online                                                                                                    |
| eSD Teacher Connect Elementary | 9:00-11:00 WHB/Online                                                                                                    |
| eSD Teacher Connect Secondary  | 9:00-12:00 WHB/Online                                                                                                    |
| eSD Guidance                   | 9:00-11:00 <b>WHB/Online</b>                                                                                                    |
| eSD Health                     | 9:00-11:00 <b>WHB/Online</b>                                                                                                    |
| eSD Administrative Assistant   | 9:00-11:00 <b>WHB/Online</b>                                                                                                    |
| eSD Administrator              | 9:00-12:00 WHB/Online                                                                                                    |
| eSD USER MEETING               | 12:30-3:30 <b>IN-PERSON</b>                                                                                                    |
| eSD Security                   | 9:00-11:00 WHB/Online                                                                                                    |
| eSD Student Status             | 9:00-11:00 <b>WHB/Online</b>                                                                                                    |
| eSD Grade Reporting and Setup  | 9:00-11:00 <b>WHB/Online</b>                                                                                                    |
| eSD Discipline                 | 9:00-11:00 <b>WHB/Online</b>                                                                                                    |
| eSD Portal                     | 9:00-12:00 <b>WHB/Online</b>                                                                                                    |
| eSD Custom Reports             | 9:00-11:00 <b>WHB/Online</b>                                                                                                    |
| eSD GURU Boards                | 9:00-11:00 <b>WHB/Online</b>                                                                                                    |
| ZAPS and API Setup             | 9:00-11:00 <b>WHB/Online</b>                                                                                                    |
|                                | eSD Basic Overview eSD Attendance eSD Teacher Connect Elementary eSD Teacher Connect Secondary eSD Guidance eSD Health eSD Administrative Assistant eSD Administrator eSD USER MEETING eSD Security eSD Student Status eSD Grade Reporting and Setup eSD Discipline eSD Portal eSD Custom Reports eSD GURU Boards |

#### Student Data Services

Elaine Conlin - Program Administrator (631-844-5750)

Eastern Suffolk BOCES does not discriminate against any employee, student, applicant for employment, or candidate for enrollment on the basis of gender, race, color, religion or creed, age, weight, national origin, marital status, disability, sexual orientation, military or veteran status, domestic violence victim status, genetic predisposition or carrier status, or any other classification protected by Federal, State, or local law. This policy of nondiscrimination includes: access by students to educational programs, student activities, recruitment, appointment and promotion of employees, salaries, pay, and other benefits. ESBOCES also provides equal access to the Boy Scouts and other designated youth groups. ESBOCES fully complies with all applicable rules and regulations pertaining to civil rights for students and employees (e.g., Title IX of the Education Amendments of 1972, § 504 of the Rehabilitation Act of 1973, Titles VI and VII of the Civil Rights Act of 1964, Dignity for All Students Act, § 303 of Age Discrimination Act of 1975, the Americans with Disabilities Act of 1990, and the Boy Scouts of America Equal Access Act of 2001). Inquiries regarding the implementation of the above laws should be directed to either of ESBOCES Civil Rights Compliance Officers@esboces.org: the Assistant Superintendent for Human Resources, 631-687-3029, or the Associate Superintendent for Educational Services, 631-687-3056, 201 Sunrise Highway, Patchogue, NY 11772. Inquiries may also be addressed to the Office for Civil Rights at the US Department of Education, 32 Old Slip, 26th Floor, New York, NY 10005, 646-428-3800, OCR.NewYork@ed.gov.

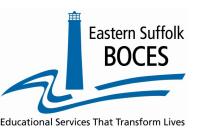

#### Infinite Campus Fall Training Schedule 2023-2024

(WHB) Raymond A. DeFeo Admin Building 215 Old Riverhead Rd. WHB. NY 11978

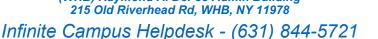

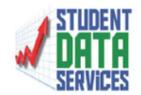

#### Class Schedule

Class descriptions can be found on https://datacentral.esboces.org as well as on our Infinite Campus eBoard at http://www.infinitecampus.esb.site.eboard.com

#### Classes will be offered on-line. The Fall user meeting will be a hybrid - onsite and on-line.

For districts participating in our support, there is no charge for these classes. If your district does not participate in our support, the cost for each class is as follows: Half Day - \$400.00 Full Day - \$600.00

For identification purposes, we require that you register for classes using your school district email account.

| By Request         | Basic Navigation - New Look | Half Hour Sessions |
|--------------------|-----------------------------|--------------------|
| September 29, 2023 | Attendance End User         | 9:00 - 11:30       |
| October 13, 2023   | Health End User             | 9:00 - 11:30       |
| October 27, 2023   | Fall User Meeting           | 9:00 - 11:30       |
| November 3, 2023   | Ad Hoc                      | 9:00 - 11:30       |
| December 1, 2023   | Walk in Scheduler           | 9:00 - 11:30       |
| December 8, 2023   | Calendar Roll               | 9:00 - 11:30       |

To register online, please visit http://datacentral.esboces.org and select the Events Tab on the menu bar at the top. Choose the event for which you want to register and select the "Click Here to Register" link. This will open up Frontline formerly My Learning Plan. Click on the ENROLL button.

> Student Data Services Elaine Conlin, Program Administrator 631-844-5750

Eastern Suffolk BOCES does not discriminate against any employee, student, applicant for employment, or candidate for enrollment on the basis of sex, gender, race, color, religion or creed, age, weight, national origin, marital status, disability, sexual orientation, gender identity or expression, transgender status, military or veteran status, domestic violence victim status, genetic predisposition or carrier status, or any other classification protected by Federal, State, or local law. ESBO-CES also provides equal access to the Boy Scouts and other designated youth groups. Inquiries regarding the implementation of the applicable laws should be directed to either of the ESBOCES Civil Rights Compliance Officers at ComplianceOfficers@esboces.org: the Assistant Superintendent for Human Resources, 631-687-3029, or the Associate Superintendent for Educational Services, 631-687-3056, 201 Sunrise Highway, Patchogue, NY 11772. Inquiries may also be addressed to the Office for Civil Rights at the US Department of Education, 32 Old Slip, 26th Floor, New York, NY 10005, 646-428-3800, OCR.NewYork@ed.gov.

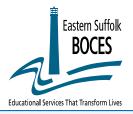

### PowerSchool Fall/Winter2023-24 Training

PowerSchool Help Desk: 631-844-5723

WHB DeFeo Admin Bldg (DAB) 215 Old Riverhead Rd, Westhampton Beach, NY 11978 Instruct Support Ctr @ Sequoya (ISC) 750 Waverly Ave, Holtsville, NY 11742

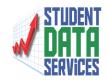

|                                           | PowerSchool Support is offering:  "Personalized District Training"  We will create a program to meet to your district's needs. Training provided via zoom or inperson at our Westhampton Beach Site. Individuals and groups welcome. Please contact us to set up a date and time for your training.    |                                      |
|-------------------------------------------|----------------------------------------------------------------------------------------------------|--------------------------------------|
| Tues, Wed, Thurs<br>July & August<br>2023 | End of Year Process Workshop Please schedule your dates and times via phone or email: "In Person or Zoom Available"                                                                                                    | 9:00 to 11:30<br>Or<br>12:30 to 3:00 |
| Wednesday,<br>November 9, 2023            | Long Island PowerSchool User Meeting Please register on Data Central                                                                                                    | 8:30 to 12:00                        |
| Wednesday,<br>November 15, 23             | PowerSchool "Interactive" Lunch and Learn At the ISC @ Sequoya PowerSchool Representatives will be providing an "interactive" lunch and learn. This event is open to all districts and lunch will be provided. Please join us after the DDC meeting to learn more about what PowerSchool has to offer. | 11:30 to 1:00                        |
| Wed, Thurs<br>Jan. 24th & 25th            | PowerScheduler Workshop w/Gerry Mullady<br>Defeo Building Westhampton Beach                                                                                                    | 8:30 to 3:00                         |
| Wed, Thurs<br>Feb. 7th & 8th              | PowerScheduler Workshop w/Gerry Mullady<br>Defeo Building Westhampton Beach                                                                                                    | 8:30 to 3:00                         |
| Tuesday,<br>March 12th                    | PowerScheduler Workshop w/Gerry Mullady<br>Defeo Building Westhampton Beach                                                                                                    | 8:30 to 3:00                         |

There is no charge for these classes for districts participating in our support.

If your district does not participate in our support, the cost for each class is as follows:

Half Day - \$300.00 / full Day - \$500.00

Advance registration is required. No walk-ins please.

Due to limited seating, registration is required 48 hours in advance of the class.

To register online, please visit <a href="http://datacentral.esboces.org">http://datacentral.esboces.org</a> and select the Events Tab on the menu bar at the top. Choose the event for which you want to register and click on the "Click Here to Register" link.

This will open up My Learning Plan. Click on the ENROLL button.

#### **Student Data Services**

Elaine Conlin - Program Administrator

(631)-844-5750

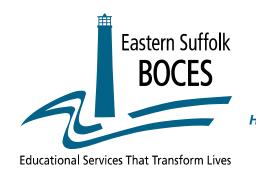

#### **Schooltool**

DAB - Raymond A DeFeo Bldg 215 Old Riverhead Rd, WHB NY 11978

Schooltool Helpdesk - 631-844-5724 Helpdesk Email - schooltoolhelp@esboces.org

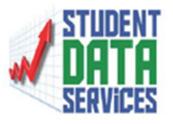

### **SCHEDULING SEASON IS COMING**

Request your training session now

# CONTACT US NOW TO SET UP YOUR ONE-ON-ONE TRAINING \*INCLUDING THE NEW GRADEBOOK\*

# Schooltool Flex Training for 2023-2024!

With these fluid times we still find ourselves in, the ESBOCES Schooltool Help Desk is happy to offer Flex Training for our districts. Let us know what training or "refreshing" your district requires (7-day prior notice required & one topic per webinar) and we will prepare and schedule the requested in-person training or virtual webinars.

Flexible/Virtual & In-Person
Workshops & Trainings Available

Student Data Services
Elaine Conlin, Program Administrator
631-844-5750

Eastern Suffolk BOCES does not discriminate against any employee, student, applicant for employment, or candidate for enrollment on the basis of sex, gender, race, color, religion or creed, age, weight, national origin, marital status, disability, sexual orientation, gender identity or expression, transpender status, enroller than the contract of the contract of t

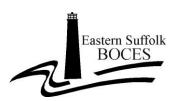

#### Student Data Services

750 Waverly Avenue Holtsville, NY 11742 631-218-4195

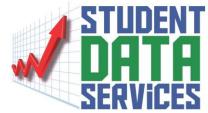

# NYSITELL ASAP Account Request for NYSITELL Reports

Please submit contact information for 1-2 staff members who will be provided access to the web-based ASAP NYSITELL Reporting Application.

The ASAP application <u>does not</u> have building level access accounts, therefore the staff members assigned these accounts must have permission to view records for all district students.

These staff members will be expected to disseminate ALL NYSITELL SCORE REPORTS to appropriate building personnel in a timely manner.

|       | 1 <sup>st</sup> Account Designee | 2 <sup>nd</sup> Account Designee |
|-------|----------------------------------|----------------------------------|
| Name  |                                  |                                  |
| Title |                                  |                                  |
| Email |                                  |                                  |
| Phone |                                  |                                  |

I request ASAP accounts for the above personnel. I understand these accounts provide access to NYSITELL outcomes for all students in my district, and acknowledge that the account designees are aware of, and will adhere to, all FERPA regulations regarding access to student information.

These accounts cannot be restricted to a specific school or department!

| <u>District Level Administrator or District Data Coordinator</u> : |         |
|--------------------------------------------------------------------|---------|
| Signature:                                                         |         |
|                                                                    |         |
| Name:                                                              | _Title: |
| District:                                                          | _ Date: |
| District.                                                          |         |
| E-Mail:                                                            | Phone:  |

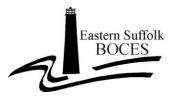

#### **Student Data Services**

750 Waverly Avenue Holtsville, NY 11742 631-218-4195

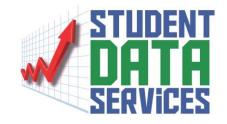

# REGENTS ASAP Account Request for Regents Reports

Please submit names of 2 staff members who will be provided access to the web-based ASAP Regents Reporting Application.

The ASAP application <u>does not</u> have building level access accounts, therefore the staff members assigned these accounts must have permission to view records for all district students.

These staff members will be expected to disseminate ALL REGENTS SCORE REPORTS to appropriate building personnel in a timely manner.

| 1 <sup>st</sup> Account Designee | 2 <sup>nd</sup> Account Designee |
|----------------------------------|----------------------------------|
|                                  |                                  |
|                                  |                                  |
|                                  |                                  |
|                                  |                                  |
|                                  | 1 <sup>St</sup> Account Designee |

I request ASAP accounts for the above personnel. I understand these accounts provide access to Regents exam outcomes for all students in my district, and acknowledge that the account designees are aware of, and will adhere to, all FERPA regulations regarding access to student information.

#### These accounts cannot be restricted to a specific school or department!

| District Level Administrator or District Data Coordinator: |        |  |  |  |
|------------------------------------------------------------|--------|--|--|--|
| Signature:                                                 |        |  |  |  |
| Name:                                                      | Title: |  |  |  |
| District:                                                  | Date:  |  |  |  |
| Email:                                                     | Phone: |  |  |  |

When completed, please email this form to <a href="mailto:dwtshelp@esboces.org">dwtshelp@esboces.org</a>

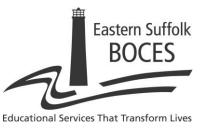

# THE INFORMATION ON THIS FORM IS STRICTLY CONFIDENTIAL

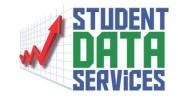

### **ASAP Regents Report Access**

### **De-Authorization Form**

When completed, please fax this form to <a href="mailto:dwtshelp@esboces.org">dwtshelp@esboces.org</a>

|                                  | on(s) to be removed from having ASAP Regents Report Access! |
|----------------------------------|-------------------------------------------------------------|
| Last Name:                       | First Name:                                                 |
| Email Address:                   |                                                             |
| Last Name:                       | First Name:                                                 |
| Email Address:                   |                                                             |
| Last Name:                       | First Name:                                                 |
| Email Address:                   |                                                             |
| If you have any questions, pl    | lease contact Student Data Services at (631) 218-4195       |
| ********                         | *IMPORTANT*****************                                 |
| I,(PLEASE P                      | request that the person(s)                                  |
| named above be removed from havi | ing access to ASAP Regents Reports for this district.       |
|                                  | Date:                                                       |
| <b>District Data Coordinator</b> | (Signature)                                                 |

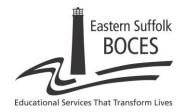

# THE INFORMATION ON THIS FORM IS STRICTLY CONFIDENTIAL

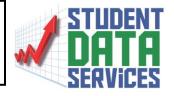

### Security Form – Level 0 Warehouse Complete and fax to Student Data Services at (631) 240-8967 or email <u>britchie@esboces.org</u> and <u>bball@esboces.org</u>

| Complete this section to identify the                                                                                                    | person authorized to access Level 0 with <u>District Admin access</u> .                                                                                                    |
|----------------------------------------------------------------------------------------------------|----------------------------------------------------------------------------------------------------|
| School District / Agency:                                                                                                    |                                                                                                    |
| Last Name:                                                                                                    | First Name:                                                                                                    |
| Telephone #:                                                                                                    | Building:                                                                                                    |
| Position Title:                                                                                                    |                                                                                                    |
| Email Address:                                                                                                    |                                                                                                    |
| ID AND PASSW                                                                                                    | ORD SELECTION AND PROCEDURE                                                                                                    |
| <ul> <li>Use this form to request an ir</li> <li>The District Level Administr security form. We require tw</li> <li>Passwords associated with in online at any time.</li> <li>Passwords associated with in letters, numbers and special of User Names and Passwords at If a password is lost, forgotte</li> <li>************************************</li></ul> | rator or District Data Coordinator, in the district must sign the Level 0 vo (2) business days turnaround after the form is received dividual User IDs (ex., MYNAME) can be changed by those users dividual User IDs (ex., MYNAME) need to be 8 or more characters; characters. They <u>are</u> case sensitive. |
| •                                                                                                    |                                                                                                    |
| District Level Administrator of<br>District Data Coordinator                                                                                                    | (Signature)                                                                                                    |
|                                                                                                    |                                                                                                    |

#### Student Data Services

Charles King, Divisional Administrator

Peter Desjardins, Program Administrator

Eastern Suffolk BOCES does not discriminate against any employee, student, applicant for employment, or candidate for enrollment on the basis of sex, gender, race, color, religion or creed, age, weight, national origin, marital status, disability, sexual orientation, gender identity or expression, transgender status, military or veteran status, domestic violence victim status, genetic predisposition or carrier status, or any other classification protected by Federal, State, or local law. ESBOCES also provides equal access to the Boy Scouts and other designated youth groups. Inquiries regarding the implementation of the applicable laws should be directed to either of the ESBOCES Civil Rights Compliance Officers at <a href="ComplianceOfficers@esboces.org">ComplianceOfficers@esboces.org</a>: the Assistant Superintendent for Human Resources, 631-687-3029, or the Associate Superintendent for Educational Services, 631-687-3056, 201 Sunrise Highway, Patchogue, NY 11772. Inquiries may also be addressed to the Office for Civil Rights at the US Department of Education, 32 Old Slip, 26th Floor, New York, NY 10005, 646-428-3800, <a href="OCR.NewYork@ed.gov">OCR.NewYork@ed.gov</a>.

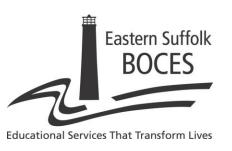

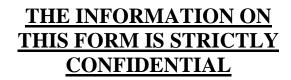

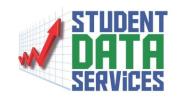

# Level 0/HR Access De-Authorization Form

Complete and fax to Student Data Services at (631) 240-8967 or email <a href="mailto:britchie@esboces.org">britchie@esboces.org</a> and <a href="mailto:bball@esboces.org">bball@esboces.org</a>

Complete this section to identify the person/s to be REMOVED from having Level 0 access or HR Access

| (PLEASE PRIN  | T)                                              |        |
|---------------|-------------------------------------------------|--------|
|               | MPORTANT************* request that the person/s | ****** |
| mail Address: | Circle one: all Level 0 HR only                 | y      |
| ast Name:     | First Name:                                     |        |
| mail Address: | Circle one: all Level 0 HR only                 | y      |
| ast Name:     | First Name:                                     |        |
| mail Address: | Circle one: all Level 0 HR only                 | y      |
| ast Name:     | First Name:                                     |        |

#### Student Data Services

Charles King, Divisional Administrator Peter Desjardins, Program Administrator

Eastern Suffolk BOCES does not discriminate against any employee, student, applicant for employment, or candidate for enrollment on the basis of sex, gender, race, color, religion or creed, age, weight, national origin, marital status, disability, sexual orientation, gender identity or expression, transgender status, military or veteran status, domestic violence victim status, genetic predisposition or carrier status, or any other classification protected by Federal, State, or local law. ESBOCES also provides equal access to the Boy Scouts and other designated youth groups. Inquiries regarding the implementation of the applicable laws should be directed to either of the ESBOCES Civil Rights Compliance Officers at ComplianceOfficers@esboces.org: the Assistant Superintendent for Human Resources, 631-687-3029, or the Associate Superintendent for Educational Services, 631-687-3056, 201 Sunrise Highway, Patchogue, NY 11772. Inquiries may also be addressed to the Office for Civil Rights at the US Department of Education, 32 Old Slip, 26th Floor, New York, NY 10005, 646-428-3800, OCR.NewYork@ed.gov.

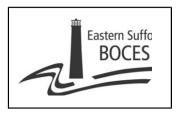

# Account Authorization for HR Data Submission Level 0 Access

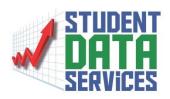

This form authorizes Student Data Services to create Level 0 accounts for the people named below which will provide access, with the specified rights, to process HR data.

(It is recommended that 2 people be given accounts.)

#### Please indicate Staff Name and email for requested accounts and specify level of access:

|                       | Categories                   |  |             |  |             |  |             |  |             |  |
|-----------------------|------------------------------|--|-------------|--|-------------|--|-------------|--|-------------|--|
|                       | Please Check 🗹 All the Apply |  |             |  |             |  |             |  |             |  |
| Staff Name AND E-Mail | Staff                        |  | Staff       |  | Staff       |  | Staff       |  | Staff       |  |
|                       | Assignment                   |  | Evaluation  |  | Snapshot    |  | Tenure      |  | Attendance  |  |
|                       | Permissions                  |  | Permissions |  | Permissions |  | Permissions |  | Permissions |  |
| Chaff No              | Read                         |  | Read        |  | Read        |  | Read        |  | Read        |  |
| Staff Name:           | Write                        |  | Write       |  | Write       |  | Write       |  | Write       |  |
| Staff E-Mail:         | Lock                         |  | Lock        |  | Lock        |  | Lock        |  | Lock        |  |
|                       | Upload                       |  | Upload      |  | Upload      |  | Upload      |  | Upload      |  |
|                       | Read                         |  | Read        |  | Read        |  | Read        |  | Read        |  |
| Staff Name:           | Write                        |  | Write       |  | Write       |  | Write       |  | Write       |  |
| Staff E-Mail:         | Lock                         |  | Lock        |  | Lock        |  | Lock        |  | Lock        |  |
|                       | Upload                       |  | Upload      |  | Upload      |  | Upload      |  | Upload      |  |
|                       | Read                         |  | Read        |  | Read        |  | Read        |  | Read        |  |
| Staff Name:           | Write                        |  | Write       |  | Write       |  | Write       |  | Write       |  |
| Staff E-Mail:         | Lock                         |  | Lock        |  | Lock        |  | Lock        |  | Lock        |  |
|                       | Upload                       |  | Upload      |  | Upload      |  | Upload      |  | Upload      |  |

Level of Access explanations:

- Read: See all HR data that has been loaded to Level 0
- Write: Includes all Read access AND access to import and enter data
- \*\*Lock: Preferred Level of access AND required for at least 1 person
  - o Includes all Read and Write access AND ability to approve data submission to NYSED
- Upload: Caution Includes all Read, Write and Lock access AND ability to Create a file for district archive purposes (HOWEVER, that process removes the "check" that approves data submission to NYSED assign this access level with careful consideration) FAX Completed form to Student Data Services 631 240-8967

or email britchie@esboces.org and bball@esboces.org

| I authorize the creation of Level 0 accounts to the person(s) named above for the purpose of processing HR data to | to the |
|----------------------------------------------------------------------------------------------------|--------|
| New York State Education Department.                                                                               |        |

| Signature of Superintendent | Print Name |
|-----------------------------|------------|
| District                    | Date       |

#### Student Data Services

Charles King, Divisional Administrator Peter Desjardins, Program Administrator

Eastern Suffolk BOCES does not discriminate against any employee, student, applicant for employment, or candidate for enrollment on the basis of sex, gender, race, color, religion or creed, age, weight, national origin, marital status, disability, sexual orientation, gender identity or expression, transgender status, military or veteran status, domestic violence victim status, genetic predisposition or carrier status, or any other classification protected by Federal, State, or local law. ESBOCES also provides equal access to the Boy Scouts and other designated youth groups. Inquiries regarding the implementation of the applicable laws should be directed to either of the ESBOCES Civil Rights Compliance Officers at ComplianceOfficers@esboces.org: the Assistant Superintendent for Human Resources, 631-687-3029, or the Associate Superintendent for Educational Services, 631-687-3056, 201 Sunrise Highway, Patchogue, NY 11772. Inquiries may also be addressed to the Office for Civil Rights at the US Department of Education, 32 Old Slip, 26th Floor, New York, NY 10005, 646-428-3800, OCR.NewYork@ed.gov.

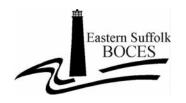

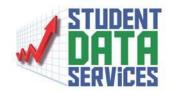

# Student Data Services NYSITELL Answer Sheet Re-Order Form

Student Data Services will print and deliver answer sheets that must be used for the administration of the NYSITELL. These answer sheets allow for the collection of item

data.

If you need to so order additional answer sheets please indicate the Number of Angyon Sh

If you need to re-order additional answer sheets, please indicate the **Number of Answer Sheets** requested for each level below.

| Levels | Number of<br>Answer<br>Sheets |
|--------|-------------------------------|
| I      |                               |
| II     |                               |
| III    |                               |
| IV     |                               |
| V      |                               |
| VI     |                               |
| VII    |                               |
| VIII   |                               |

| District:        | School: |  |
|------------------|---------|--|
| Contact #1 Name: | Date:   |  |
| E-mail address:  |         |  |
| Phone:           | FAX:    |  |
| Contact #2 Name: |         |  |
| E-mail Address:  |         |  |
| Phone:           | FAX:    |  |

Please email this form to Student Data Services at <a href="dwtshelp@esboces.org">dwtshelp@esboces.org</a>.

If you have any questions, contact us at the above email address or call Barbara Ball (631) 419-1614 or Bill Ritchie (631) 218-4171.

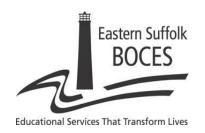

School District / Agency:

# THE INFORMATION ON THIS FORM IS STRICTLY CONFIDENTIAL

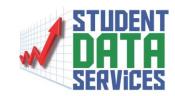

### **ReportNet Access Form**

Complete and Fax to Student Data Services (631) 240-8966 or email Laura Barranco at lbarranc@esboces.org

| Last Name:                                                                                              | First Name:                                                                                                    |
|----------------------------------------------------------------------------------------------------|----------------------------------------------------------------------------------------------------|
| Telephone #:                                                                                            | Building:                                                                                                    |
| Position Title:                                                                                         |                                                                                                    |
| Email Address:                                                                                          |                                                                                                    |
| SE                                                                                                    | LECTION AND PROCEDURE ID AND PASSWORD                                                                                                    |
| Each authorized user of                                                                                 | the system will be given a unique User ID and password.                                                                                                    |
| -The District Data Access Form. V -Passwords assoc online at any tim -Passwords assoc with letters, num | request an individual ID.  a Coordinator (DDC) or District level administrator must sign the ReportNet We require two (2) business days turnaround after the form is received.  iated with individual User IDs (ex., MYNAME) can be changed by those users  ie.  iated with individual User IDs (ex., MYNAME) need to be at least 8 characters  abers and special characters. They <u>are</u> case sensitive.  ost, forgotten, or stolen, email Laura Barranco at <u>lbarranc@esboces.org</u> |
| ********                                                                                                | **************************************                                                                                                    |
| I,named to receive a Us                                                                                 | (please print name) give permission for the person er ID and password to access ReportNet.                                                                                                    |
|                                                                                                    | trator or ntor (Signature)                                                                                                    |
| Title                                                                                                   | Date:                                                                                                    |
|                                                                                                    |                                                                                                    |

#### Student Data Services

Charles King, Divisional Administrator Peter Desjardins, Program Administrator

Eastern Suffolk BOCES does not discriminate against any employee, student, applicant for employment, or candidate for enrollment on the basis of sex, gender, race, color, religion or creed, age, weight, national origin, marital status, disability, sexual orientation, gender identity or expression, transgender status, military or veteran status, domestic violence victim status, genetic predisposition or carrier status, or any other classification protected by Federal, State, or local law. ESBOCES also provides equal access to the Boy Scouts and other designated youth groups. Inquiries regarding the implementation of the applicable laws should be directed to either of the ESBOCES Civil Rights Compliance Officers at ComplianceOfficers@esboces.org: the Assistant Superintendent for Human Resources, 631-687-3029, or the Associate Superintendent for Educational Services, 631-687-3056, 201 Sunrise Highway, Patchogue, NY 11772. Inquiries may also be addressed to the Office for Civil Rights at the US Department of Education, 32 Old Slip, 26th Floor, New York, NY 10005, 646-428-3800, OCR.NewYork@ed.gov.

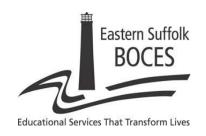

# THE INFORMATION ON THIS FORM IS STRICTLY CONFIDENTIAL

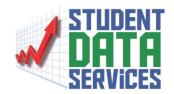

# ReportNet Account De-Authorization Form

Complete and Fax to Student Data Services (631) 240-8966 or email Laura Barranco at <a href="mailto:lbarranc@esboces.org">lbarranc@esboces.org</a>

Complete this section to identify the person(s) to be **removed from having ReportNet Access!** 

| District Name:        |                    |                                                   |
|-----------------------|--------------------|---------------------------------------------------|
| Last Name:            |                    | First Name:                                       |
| Email Address:        |                    |                                                   |
| Remove access to:     | ReportNet _        | Optional School Data Bank reports Both            |
| Last Name:            |                    | First Name:                                       |
| Email Address:        |                    |                                                   |
| Remove access to:     | ReportNet _        | Optional School Data Bank reports Both            |
| Last Name:            |                    | First Name:                                       |
| Email Address:        |                    |                                                   |
| Remove access to:     | ReportNet _        | Optional School Data Bank reports Both            |
| If you h              | nave any questions | , please contact Laura Barranco at (631) 244-4282 |
| ******                | ******             | IMPORTANT******************                       |
| I,                    |                    | request that the person(s)                        |
|                       | (Please Prin       | nt) n access to ReportNet for this district.      |
| District Level Admin  | istrator or        | Date:                                             |
| District Data Coordin |                    | (Signature)                                       |

#### Student Data Services

Charles King, Divisional Administrator Peter Desjardins, Program Administrator

Eastern Suffolk BOCES does not discriminate against any employee, student, applicant for employment, or candidate for enrollment on the basis of sex, gender, race, color, religion or creed, age, weight, national origin, marital status, disability, sexual orientation, gender identity or expression, transgender status, military or veteran status, domestic violence victim status, genetic predisposition or carrier status, or any other classification protected by Federal, State, or local law. ESBOCES also provides equal access to the Boy Scouts and other designated youth groups. Inquiries regarding the implementation of the applicable laws should be directed to either of the ESBOCES Civil Rights Compliance Officers at ComplianceOfficers@esboces.org: the Associate Superintendent for Human Resources, 631-687-3029, or the Associate Superintendent for Educational Services, 631-687-3056, 201 Sunrise Highway, Patchogue, NY 11772. Inquiries may also be addressed to the Office for Civil Rights at the US Department of Education, 32 Old Slip, 26th Floor, New York, NY 10005, 646-428-3800, OCR.NewYork@ed.gov.

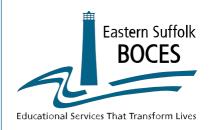

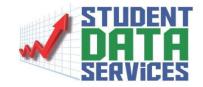

### **SFTP Access Request**

Please submit the names of two staff members who will be provided access to the SFTP (Secure File Transfer Protocol) site. Access will allow the staff members to send and receive files from Eastern Suffolk BOCES securely.

Complete and Fax to Student Data Services (631) 240-8966 or email Laura Barranco at <a href="mailto:lbarranc@esboces.org">lbarranc@esboces.org</a>
Phone: 631-244-4282

| School District/Agency                |                      |  |
|---------------------------------------|----------------------|--|
| Contact                               | Title                |  |
| Building Address                      |                      |  |
| Work Phone #                          | Fax #                |  |
| Alternate Phone #                     | Email                |  |
|                                       |                      |  |
| Contact                               | Title                |  |
| Building Address                      |                      |  |
| Work Phone #                          | Fax #                |  |
| Alternate Phone #                     | Email                |  |
| District Level Administrator or Distr | ict Data Coordinator |  |
| Signature:                            | Date:                |  |
| Print Name and Title:                 |                      |  |

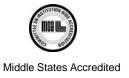

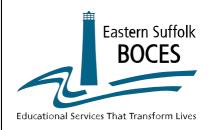

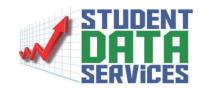

### **SFTP Access Removal Form**

Please fill out and submit this form if access to the SFTP (Secure File Transfer Protocol) site is to be removed.

Please remove access to the SFTP site for the person(s) below:

| School District/A      | gency                                                                                                    |
|------------------------|----------------------------------------------------------------------------------------------------|
| Contact                | Title                                                                                                    |
| Building Address       |                                                                                                    |
| Work Phone             | Fax #                                                                                                    |
| Alternate Phone #      | EMail                                                                                                    |
| Contact                | Title                                                                                                    |
| Building Address       |                                                                                                    |
| Work Phone             | Fax #                                                                                                    |
| Alternate Phone #      | EMail                                                                                                    |
| Co                     | nplete and Fax to Student Data Services (631) 240-8966<br>or email Laura Barranco at <a href="mailto:lbarranc@esboces.org">lbarranc@esboces.org</a><br>Phone: 631-244-4282 |
| District Level Adminis | rator or District Data Coordinator:                                                                                                    |
| Signature:             | Date:                                                                                                    |
| Print Name and Title:  |                                                                                                    |

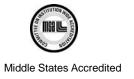